# **Содержание**

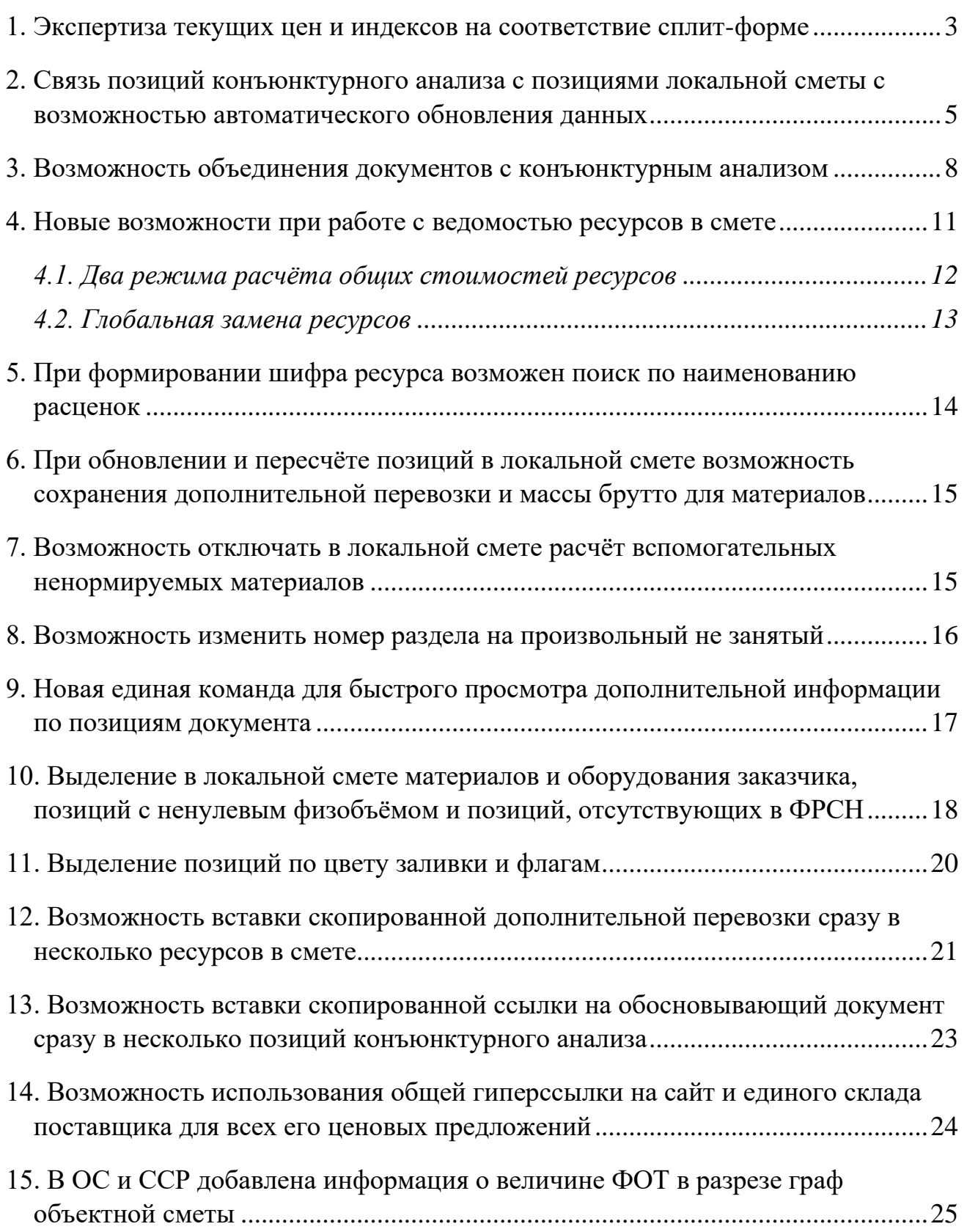

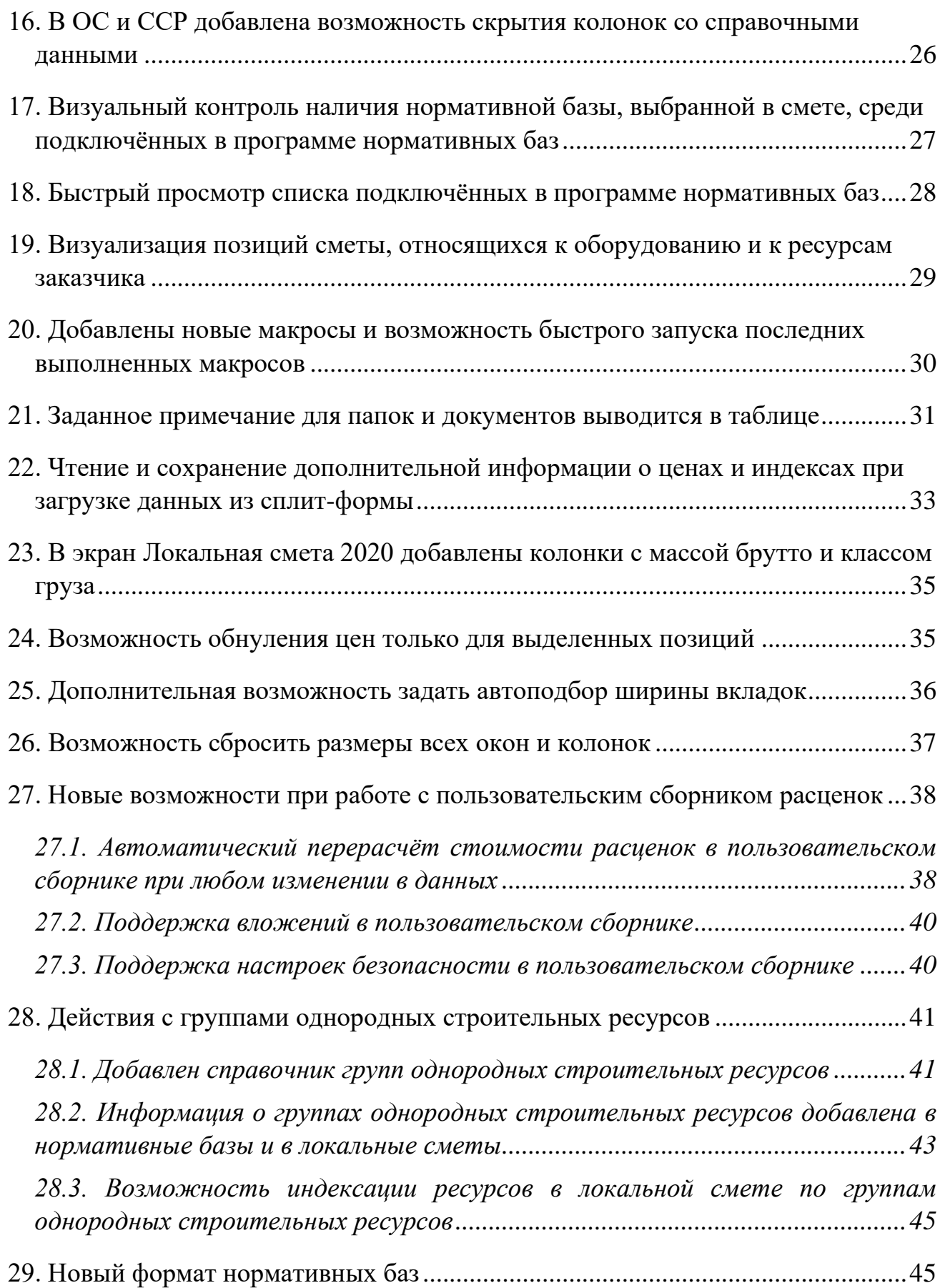

### <span id="page-2-0"></span>*1. Экспертиза текущих цен и индексов на соответствие сплит-форме*

При расчёте локальной сметы ресурсно-индексным методом требуется задать для всех ресурсов в смете текущие цены или индексы к группам однородных строительных ресурсов. В программе «ГРАНД-Смета» это достигается путём автоматической загрузки из сплит-формы, которая ранее была скачана с сайта ФГИС ЦС (для выбранного субъекта Российской Федерации на нужный квартал).

При этом всегда существует вероятность того, что в ходе составления сметы была ошибочно использована другая сплит-форма. Кроме того, в программе предусмотрена возможность ввода и корректировки указанных данных в ручном режиме. Следовательно, в ходе экспертизы локального сметного расчёта, выполненного ресурсно-индексным методом, прежде всего необходимо проверить данные по ресурсам в смете на соответствие актуальной сплит-форме (за исключением ресурсов, отсутствующих в ФГИС ЦС, сметная стоимость которых в текущем уровне цен определена на основании конъюнктурного анализа). В программе «ГРАНД-Смета» версии 2024.1 для этого добавлена специальная функция.

Открываем на панели инструментов вкладку **Операции**. В группе **Экспертиза** здесь собраны команды для проведения экспертизы различных данных в смете. Нажимаем кнопку **Проверка РИМ**, которая предназначена для комбинированной проверки текущих цен и индексов.

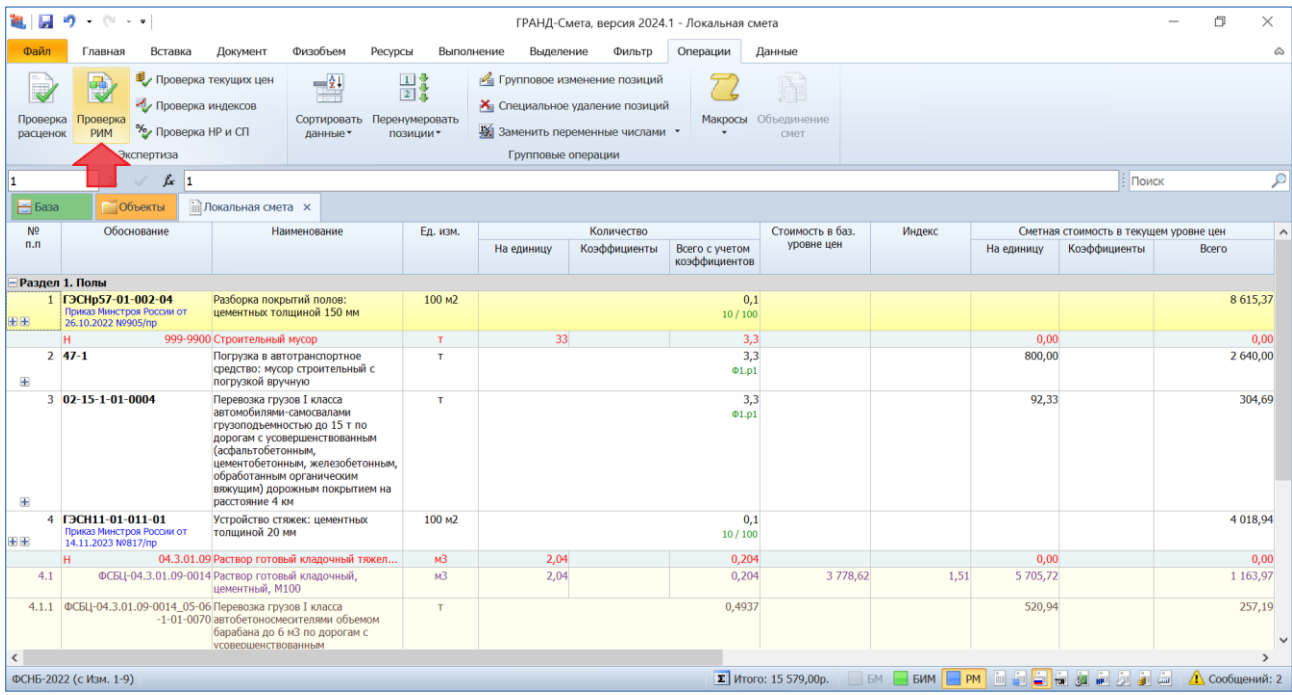

Далее в появившемся на экране окне следует указать параметры включения информационного флага, выбрать сплит-форму для проверки, после чего на заключительном этапе выбрать параметры проверки: группы ресурсов для проверки и поля для определения совпадения ресурсов.

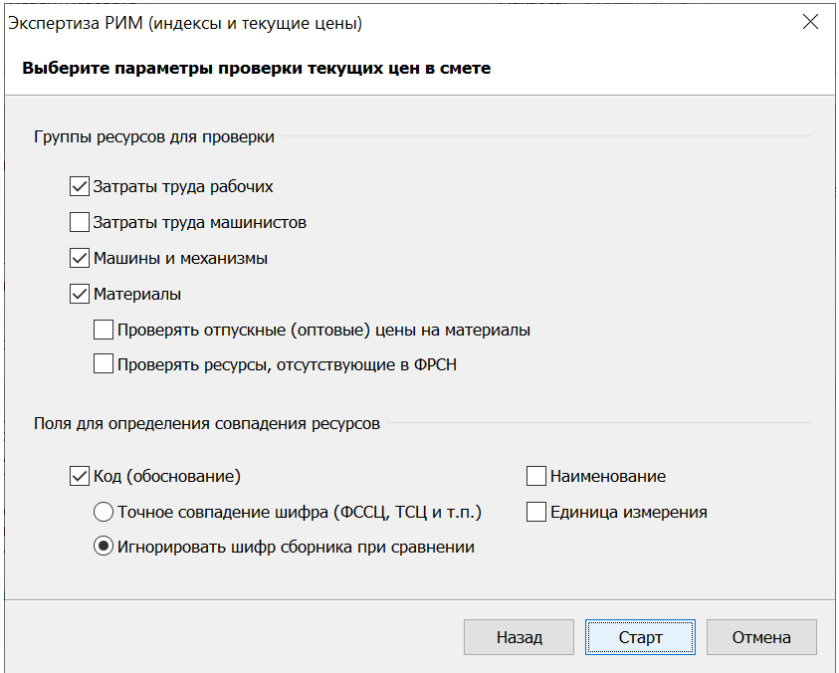

После завершения проверки на экране появляется окно **Результат операции**, где перечислены позиции сметы, в которых выявлены какие-либо несоответствия со сплит-формой.

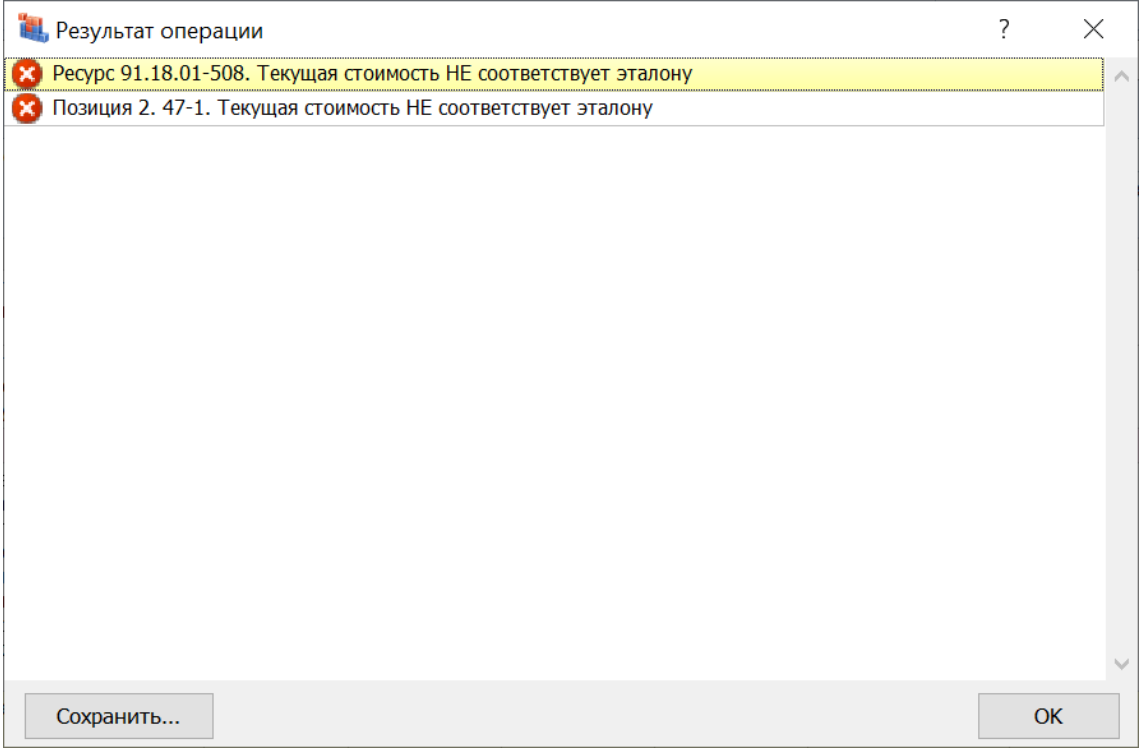

Локальная смета при этом автоматически переключается в специальный вид документа для анализа результатов проведённой экспертизы, где в колонке **Статус** разноцветные шарики‑индикаторы обозначают результат сравнения ресурсов в смете с соответствующими ресурсами в сплит-форме. Кроме того, в строке ресурса выделяются красным цветом те данные, которые не совпадают со сплит-формой.

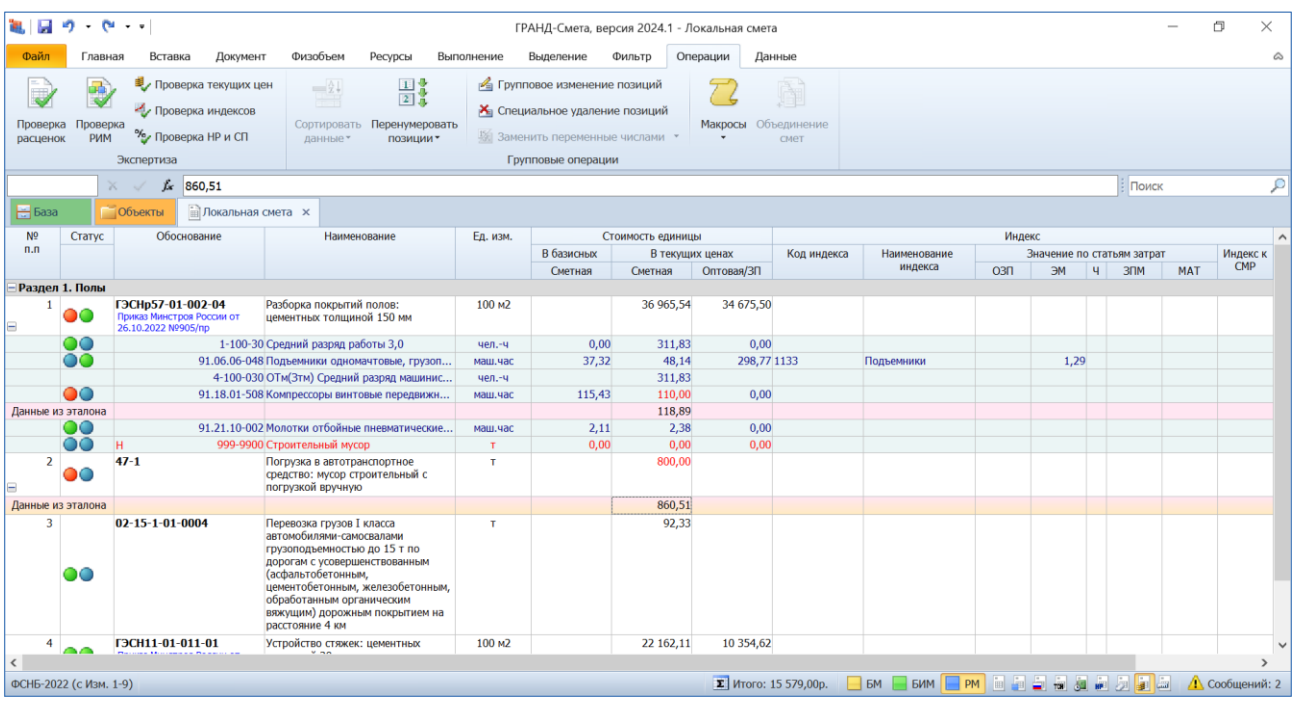

А в нижеследующей розовой строке можно увидеть, какие *эталонные данные* содержатся в сплит-форме.

### <span id="page-4-0"></span>*2. Связь позиций конъюнктурного анализа с позициями локальной сметы с возможностью автоматического обновления данных*

Как известно, при отсутствии в ФГИС ЦС данных о сметных ценах в базисном или в текущем уровне цен на отдельные материальные ресурсы и оборудование следует определять их сметную стоимость по результатам *конъюнктурного анализа*. Программа «ГРАНД-Смета» позволяет составить конъюнктурный анализ в виде отдельного документа, из которого в дальнейшем можно скопировать в локальную смету позиции со стоимостью нужных материальных ресурсов.

Нередко возникает необходимость внесения изменений в ранее составленный конъюнктурный анализ, из которого в локальную смету уже были скопированы какие-либо позиции. Разумеется, после этого требуется обновить в смете соответствующие данные.

В программе «ГРАНД-Смета» версии 2024.1 реализована возможность выполнить такое обновление данных в автоматическом режиме – благодаря тому, что теперь в полученных после копирования позициях локальной сметы сохраняется связь с исходной позицией конъюнктурного анализа.

Следует иметь в виду, что в связи с появлением возможности сохранения в смете ссылок на позиции КА изменён внутренний формат документов с конъюнктурным анализом. При открытии «старых» документов с КА программой производится попытка обновить формат и на экране появляется следующее сообщение.

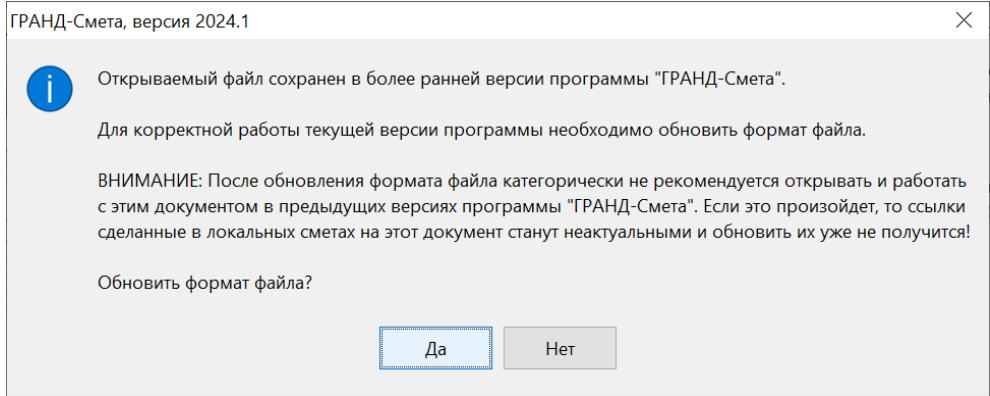

В случае положительного ответа формат документа обновляется и можно продолжить работу с ним. Если отказаться от обновления формата, то формирование связей станет невозможным.

*Внимание:* После обновления формата документа с конъюнктурным анализом категорически не рекомендуется открывать и работать с этим документом в предыдущих версиях программы «ГРАНД-Смета». Если это произойдёт, то ссылки, сделанные в локальных сметах на этот КА, станут неактуальными и обновить их уже не получится!

В локальной смете ссылка на позицию конъюнктурного анализа автоматически генерируется каждый раз при вставке в смету скопированной из КА позиции. Соответствующая информация отображается в окне с дополнительной информацией о позиции, в разделе **КАЦ**.

#### Что нового в программе «ГРАНД-Смета» версии 2024.1

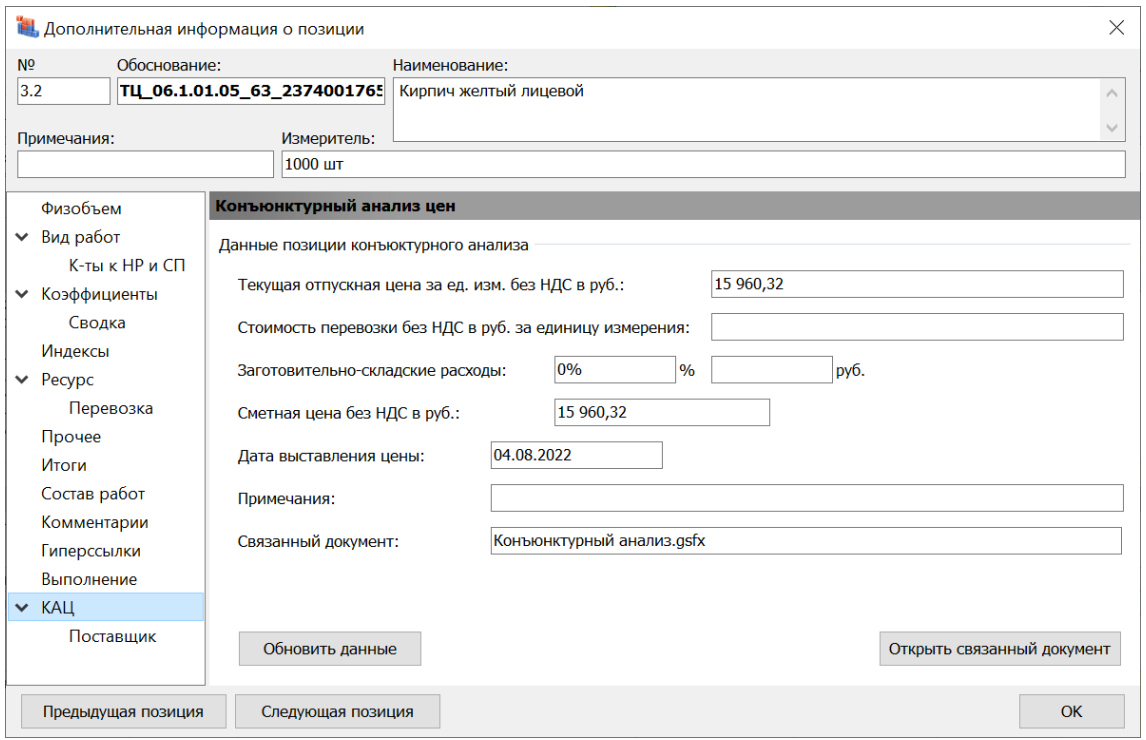

В том числе, в подразделе **Поставщик** приводятся данные согласно обосновывающему документу от производителя (поставщика), а также данные о поставщике.

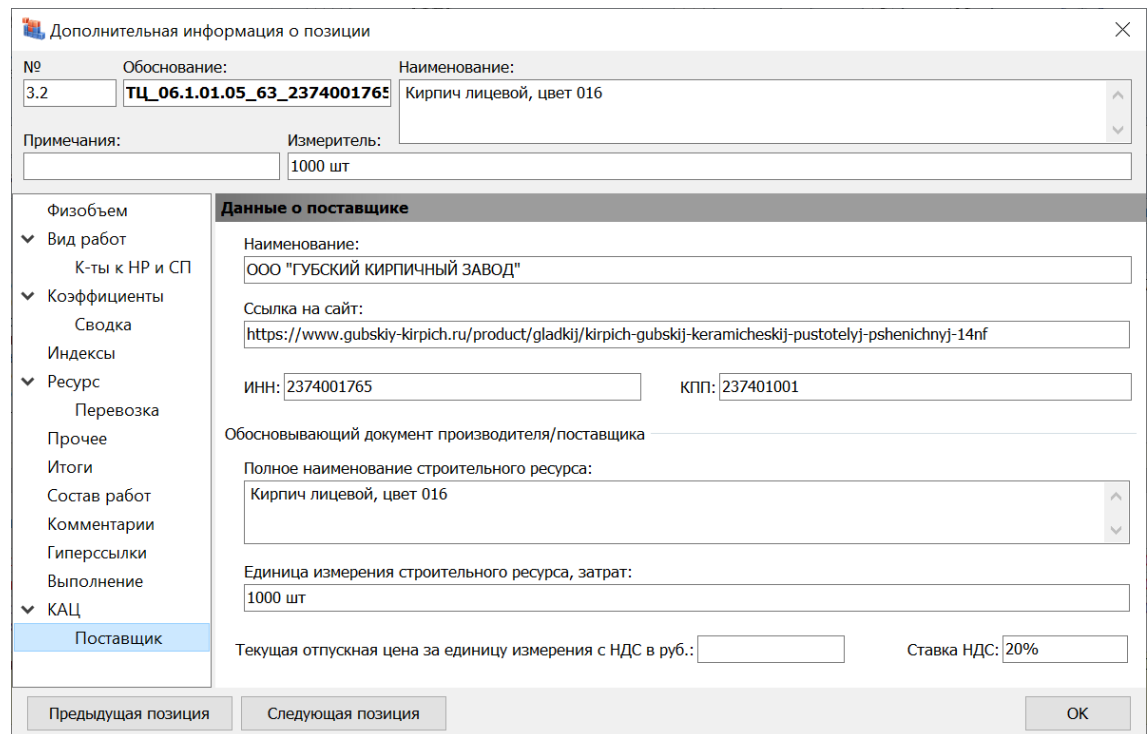

Кнопка **Открыть связанный документ** в разделе **КАЦ** позволяет моментально перейти на соответствующую исходную позицию конъюнктурного анализа. При нажатии здесь кнопки **Обновить данные** вся информация из этой исходной позиции конъюнктурного анализа перезаписывается в текущую позицию локальной сметы.

А если нажать кнопку **Обновить данные** на панели инструментов на вкладке **Данные**, то перезапись информации из исходных позиций конъюнктурного анализа осуществляется во всех позициях локальной сметы, где сохранены необходимые для этого связи.

Заметим, что такие позиции со связями обозначаются в локальной смете специальным значком с изображением цепочки, который расположен под обоснованием позиции.

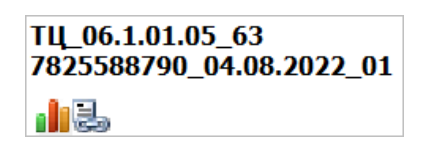

А рядом с ним можно увидеть другой специальный значок, обозначающий позиции сметы с признаком **Отсутствует в ФРСН**. Данная настройка расположена в окне с дополнительной информацией о позиции в разделе **Прочее**. Признак **Отсутствует в ФРСН** автоматически присваивается позициям сметы, скопированным из конъюнктурного анализа.

Оба этих обозначения добавлены в программе «ГРАНД-Смета» версии 2024.1.

<span id="page-7-0"></span>*3. Возможность объединения документов с конъюнктурным анализом*

В программе «ГРАНД-Смета» версии 2024.1 добавлена возможность объединения нескольких документов с конъюнктурным анализом в один конъюнктурный анализ – в дополнение к уже давно реализованной в программе возможности объединения локальных смет. При этом позиции исходных документов последовательно добавляются друг за другом в новый документ, разделы следующего конъюнктурного анализа добавляются после предыдущего.

Рассмотрим пример, когда требуется объединить два документа с конъюнктурным анализом.

#### Что нового в программе «ГРАНД-Смета» версии 2024.1

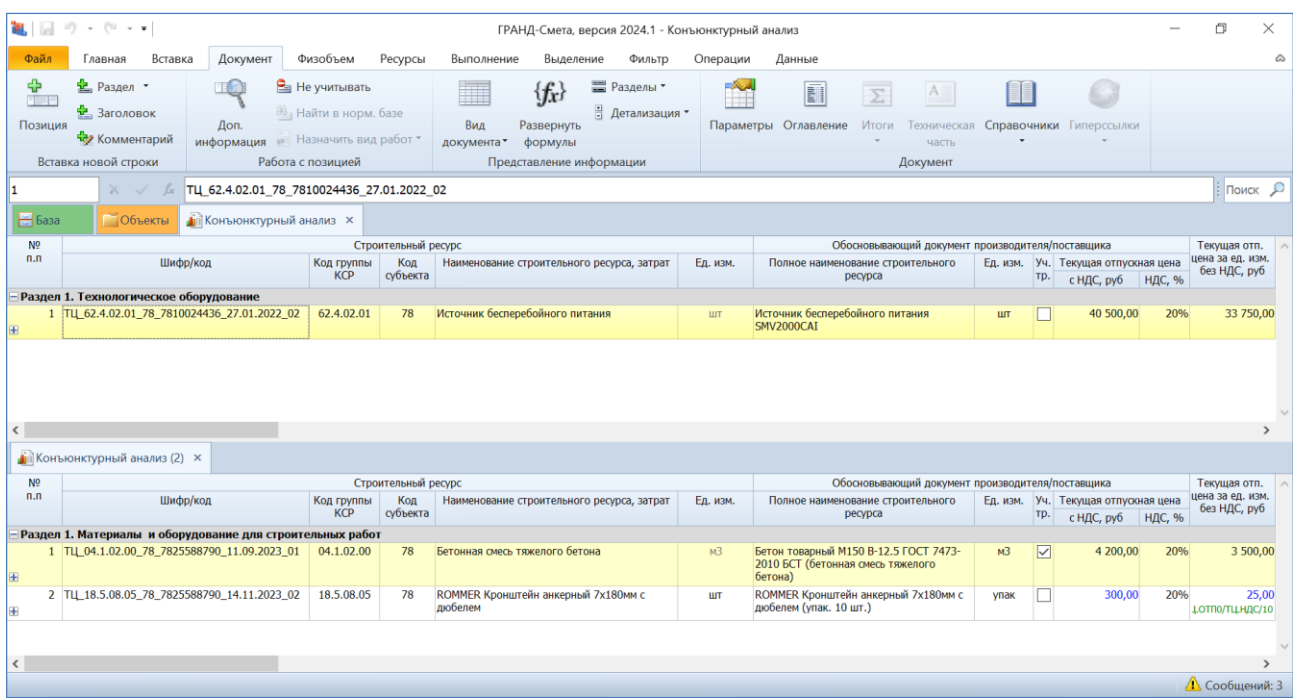

Для выполнения данной операции необходимо сначала выделить на вкладке **Объекты** нужные документы с конъюнктурным анализом, которые требуется объединить в один конъюнктурный анализ. Далее следует нажать кнопку **Объединение смет** на панели инструментов на вкладке **Операции**.

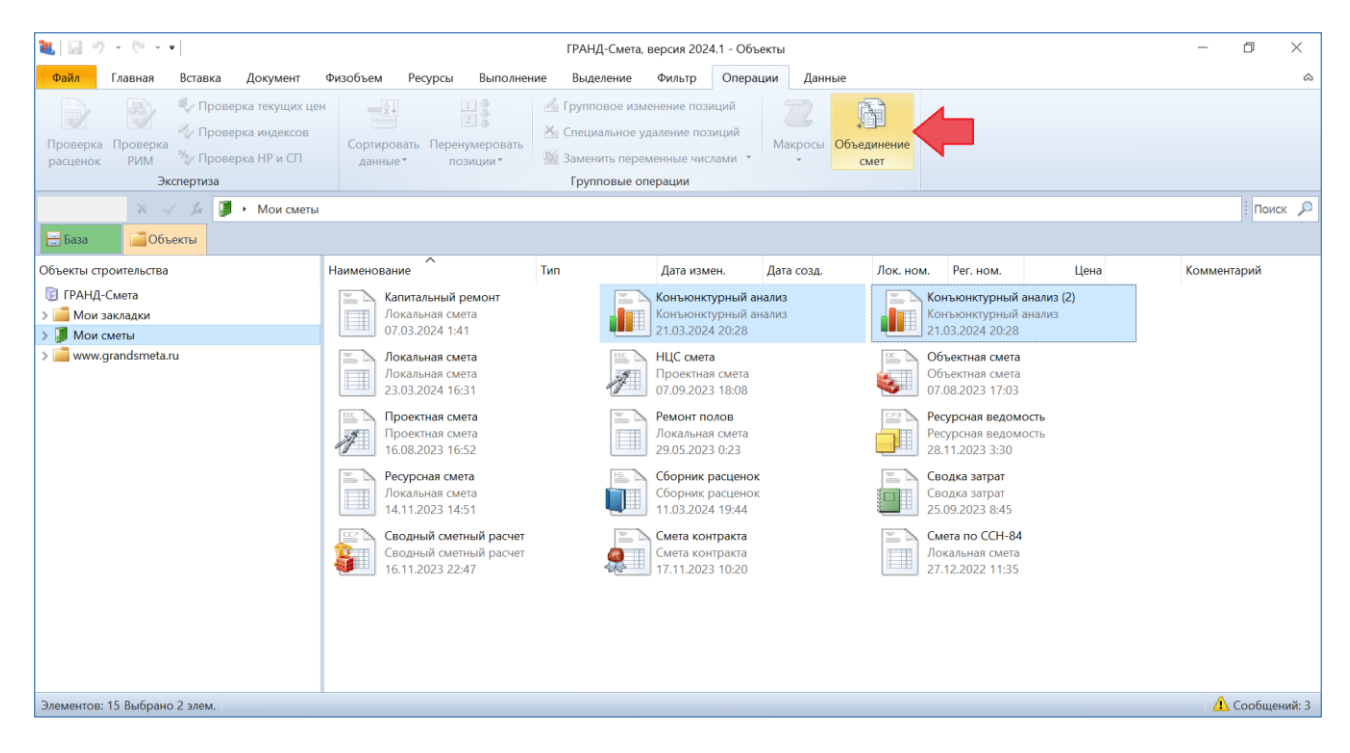

После нажатия кнопки запускается *Мастер объединения документов*.

На первом шаге осуществляется выбор документов для объединения. В окне сразу показываются те документы, которые были выделены в момент нажатия кнопки **Объединение смет**. Можно добавить сюда ещё какие‑то документы,

перетаскивая их с нажатой левой кнопкой мыши – причём перетаскивать документы с конъюнктурным анализом можно не только из окна программы «ГРАНД‑Смета», но и из проводника *Windows*. Лишние документы можно убрать из списка для объединения, если щелчком правой кнопки мыши вызвать контекстное меню и выбрать там команду **Убрать выделенные**.

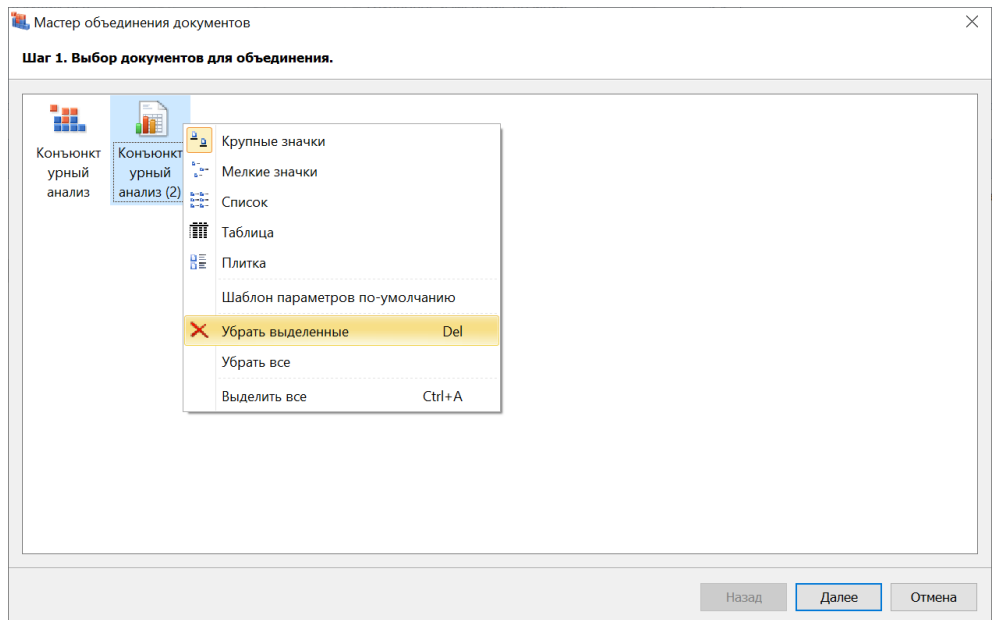

После нажатия кнопки **Далее** на втором шаге выбранные документы проверяются на возможность их объединения.

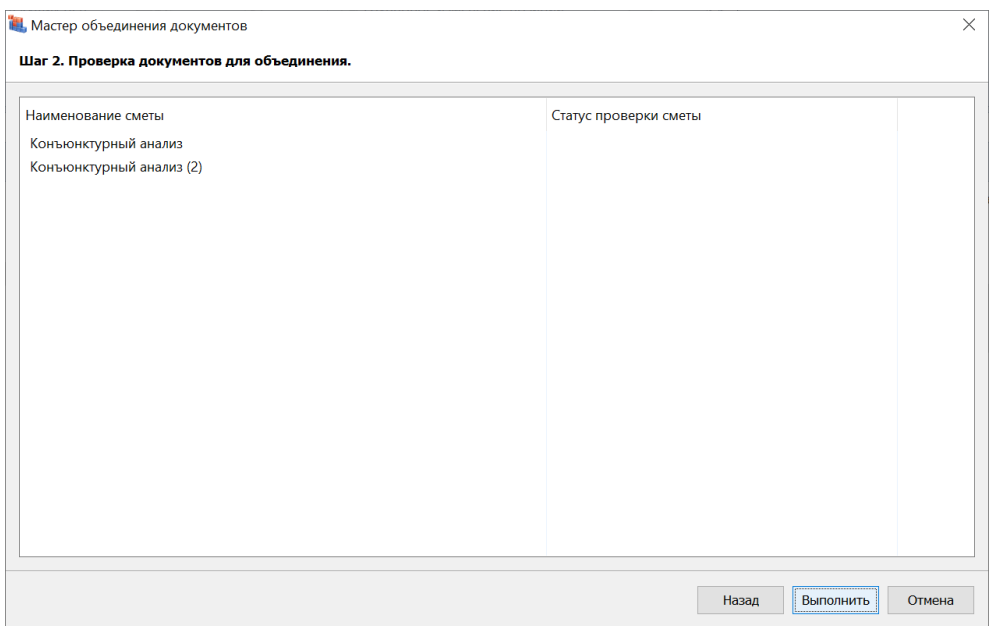

После нажатия кнопки **Выполнить** начинается процесс объединения, в результате чего будет создан новый документ.

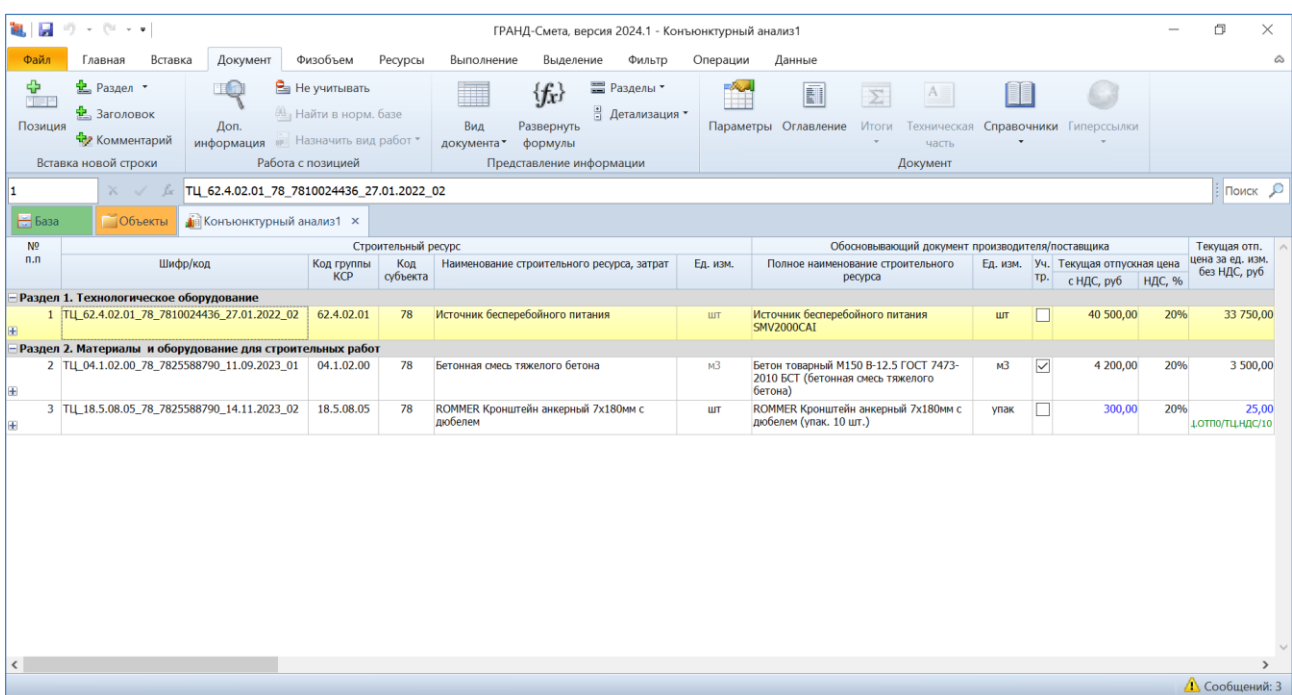

Просматривая на экране объединённый конъюнктурный анализ, следует внимательно проверить результат объединения, а в завершение работы сохранить документ под нужным именем.

#### <span id="page-10-0"></span>*4. Новые возможности при работе с ведомостью ресурсов в смете*

В программе «ГРАНД-Смета» версии 2024.1 добавлен ряд новых возможностей при работе с ведомостью ресурсов, которая отображается в отдельном окне при нажатии кнопки **Ресурсы в смете** на панели инструментов на вкладке **Ресурсы**.

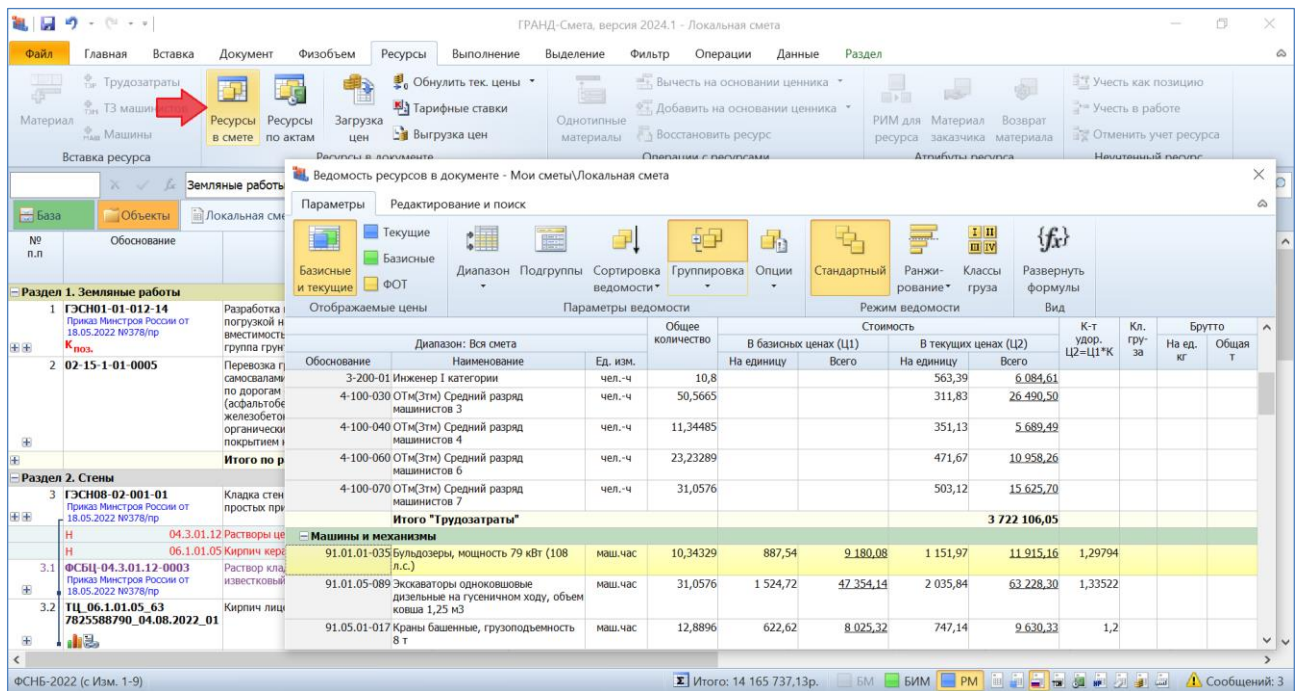

# <span id="page-11-0"></span>*4.1. Два режима расчёта общих стоимостей ресурсов*

При работе с ведомостью ресурсов можно выбрать один из двух режимов расчёта общих стоимостей ресурсов: **Суммирование данных с позиций локальной сметы** или **Умножение стоимости единицы ресурса на его количество**. Выбор осуществляется в выпадающем меню кнопки **Опции** на вкладке **Параметры**.

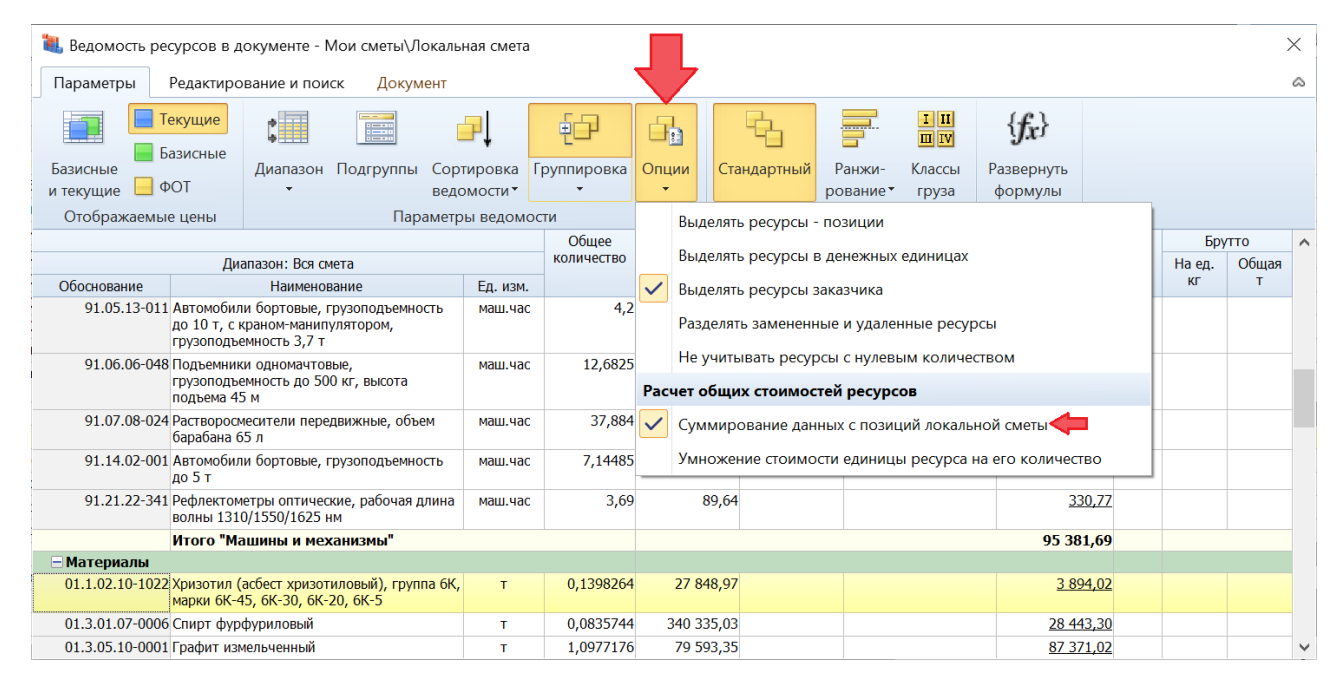

При выбранном режиме **Суммирование данных с позиций локальной сметы** общая стоимость по каждому ресурсу в ведомости получается путём суммирования его общих стоимостей в позициях сметы. Обращаем внимание, что в этом режиме расчёта общая стоимость ресурса может не совпадать со значением, которое получено путём прямого умножения общего количества ресурса на его стоимость единицы. При включении такого режима расчёта общая стоимость ресурса в соответствующих колонках ведомости (в базисных ценах и в текущих ценах) выводится *подчёркнутым шрифтом*.

При выбранном режиме **Умножение стоимости единицы ресурса на его количество** расчёт общей стоимости каждого ресурса производится путём прямого умножения общего количества ресурса на его стоимость единицы, отражённую в соответствующей колонке ведомости. В этом режиме расчёта общая стоимость одного или нескольких ресурсов в ведомости может отличаться от общей стоимости этих же ресурсов по смете, поскольку в таком случае коэффициенты к стоимости и округление в позициях не могут быть учтены.

### <span id="page-12-0"></span>*4.2. Глобальная замена ресурсов*

Следует отметить, что в программе «ГРАНД-Смета» версии 2024.1 ведомость ресурсов (по одному разделу или по всей смете) нельзя увидеть в бланке сметы, раскрыв соответствующую группировку в конце списка позиций в документе. Теперь ведомость ресурсов можно отобразить только в отдельном окне при нажатии кнопки **Ресурсы в смете** на панели инструментов на вкладке **Ресурсы**.

При этом окно с ведомостью ресурсов больше не закрывается при переключении между вкладками документов, что позволяет одновременно открыть неограниченное количество окон с ведомостью ресурсов по разным сметам. Также это даёт удобную возможность для *глобальной замены* какого-либо ресурса сразу во всех позициях сметы – путём перетаскивания левой кнопкой мыши нужного ресурса из сборника сметных цен на заменяемый ресурс в окне с ведомостью ресурсов по смете.

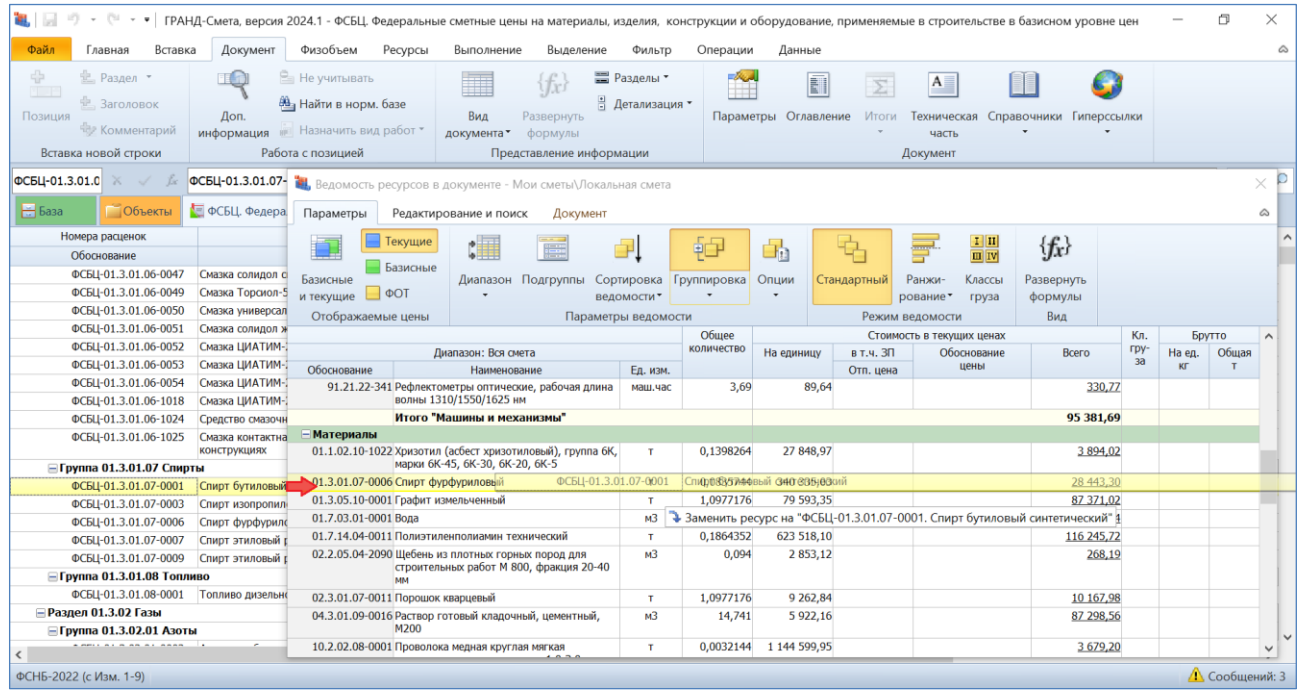

Глобальная замена ресурса осуществляется в случае утвердительного ответа на появляющийся запрос.

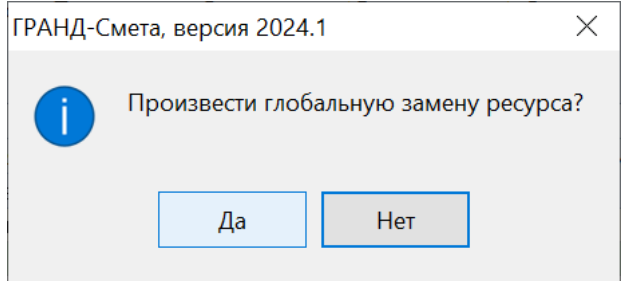

# <span id="page-13-0"></span>*5. При формировании шифра ресурса возможен поиск по наименованию расценок*

Согласно Методике по приказу № 421/пр, материальным ресурсам, цена которых определена по результатам конъюнктурного анализа, присваивается шифр/код, состоящий из буквенного обозначения ТЦ и пяти групп цифр. Первая группа цифр соответствует коду группы КСР, к которой относится ресурс.

В программе «ГРАНД-Смета» предусмотрена возможность вызвать из контекстного меню позиции специальное отдельное окно для автоматического формирования необходимого шифра ресурса. При вводе в этом окне кода группы КСР можно нажать кнопку **Изменить** и открыть окно с информацией из Классификатора строительных ресурсов в используемой нормативной базе.

Ранее в окне для выбора кода группы КСР был предусмотрен поиск по ключевым словам только в оглавлении КСР. А в программе «ГРАНД-Смета» версии 2024.1 добавлена возможность поиска по наименованию отдельных позиций – данная опция включается и выключается нажатием кнопки **Искать в наименовании расценок**.

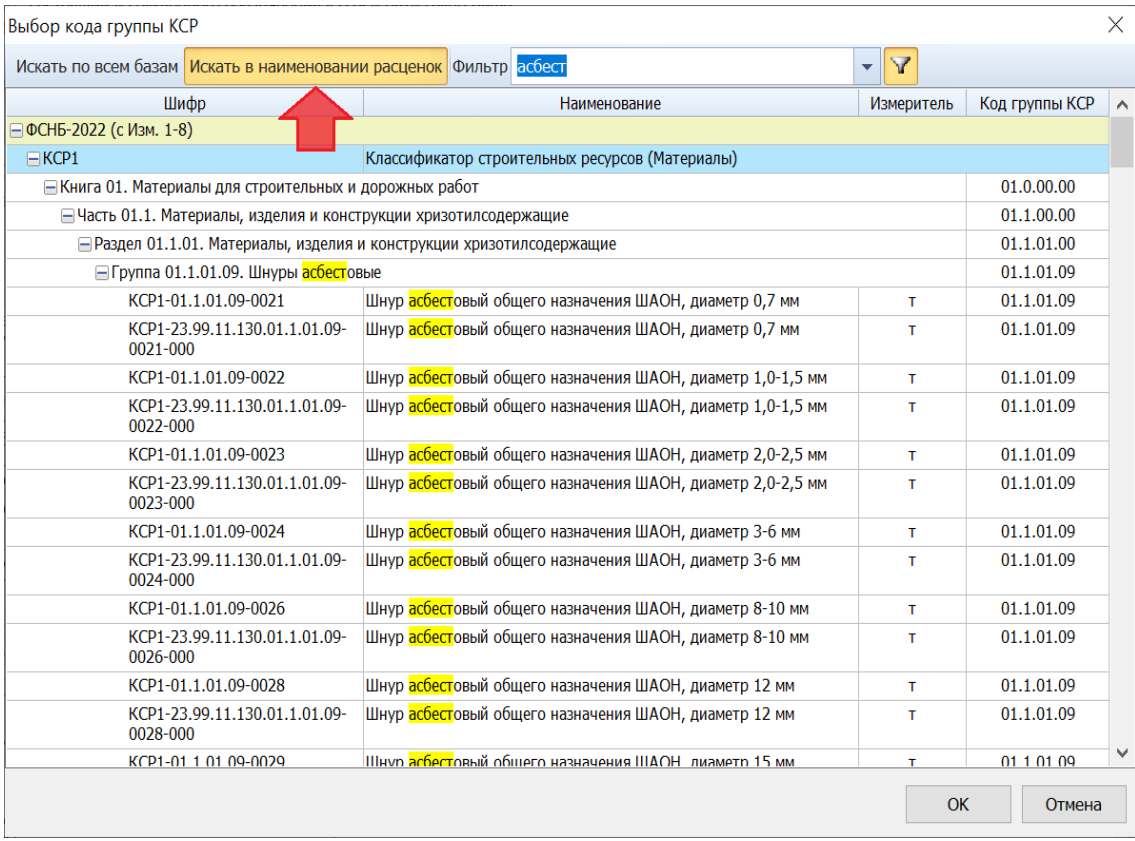

# <span id="page-14-0"></span>*6. При обновлении и пересчёте позиций в локальной смете возможность сохранения дополнительной перевозки и массы брутто для материалов*

В программе «ГРАНД-Смета» версии 2024.1 появилась новая опция, позволяющая при обновлении и пересчёте позиций в локальной смете не изменять массу брутто для материалов. Кроме того, добавленная по ресурсам информация с расчётом стоимости *дополнительной перевозки* очищается только при включённой опции **Восстановить ресурсную часть позиций**.

А если позиции сметы обновляются без восстановления ресурсной части, то расчёт стоимости дополнительной перевозки будет полностью сохранён.

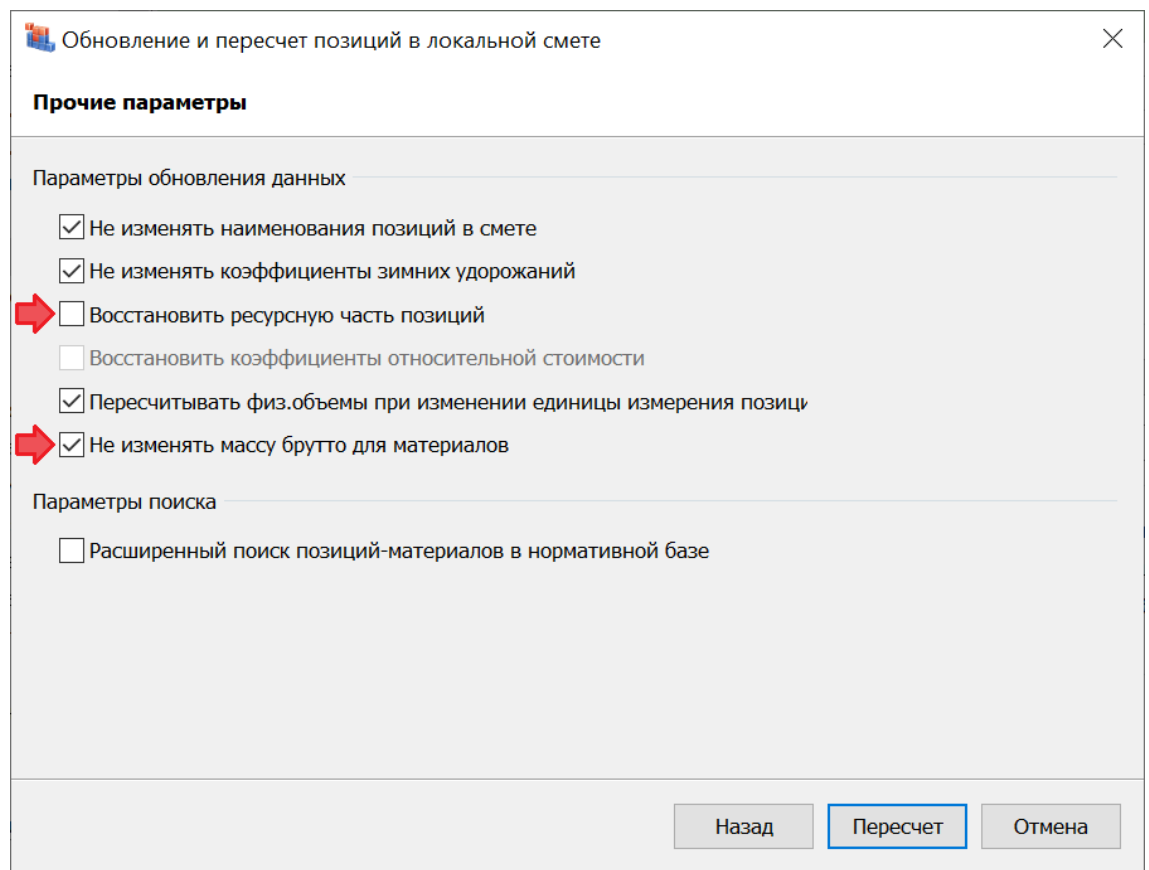

# <span id="page-14-1"></span>*7. Возможность отключать в локальной смете расчёт вспомогательных ненормируемых материалов*

В программе «ГРАНД-Смета» версии 2024.1 добавлена специальная настройка в параметрах локальной сметы, определяющая необходимость расчёта в локальной смете стоимости *вспомогательных ненормируемых материальных ресурсов*. Данная настройка расположена в окне с параметрами сметы, в разделе **Расчет** – **Методика 2020**, в группе **Дополнительные параметры расчета**.

Сначала здесь необходимо включить опцию (установить флажок) **Разрешить отклонения от стандартных параметров методики**. В результате становятся доступны для корректировки расположенные ниже настройки, в том числе опция **Рассчитывать вспомогательные ненормируемые материалы**.

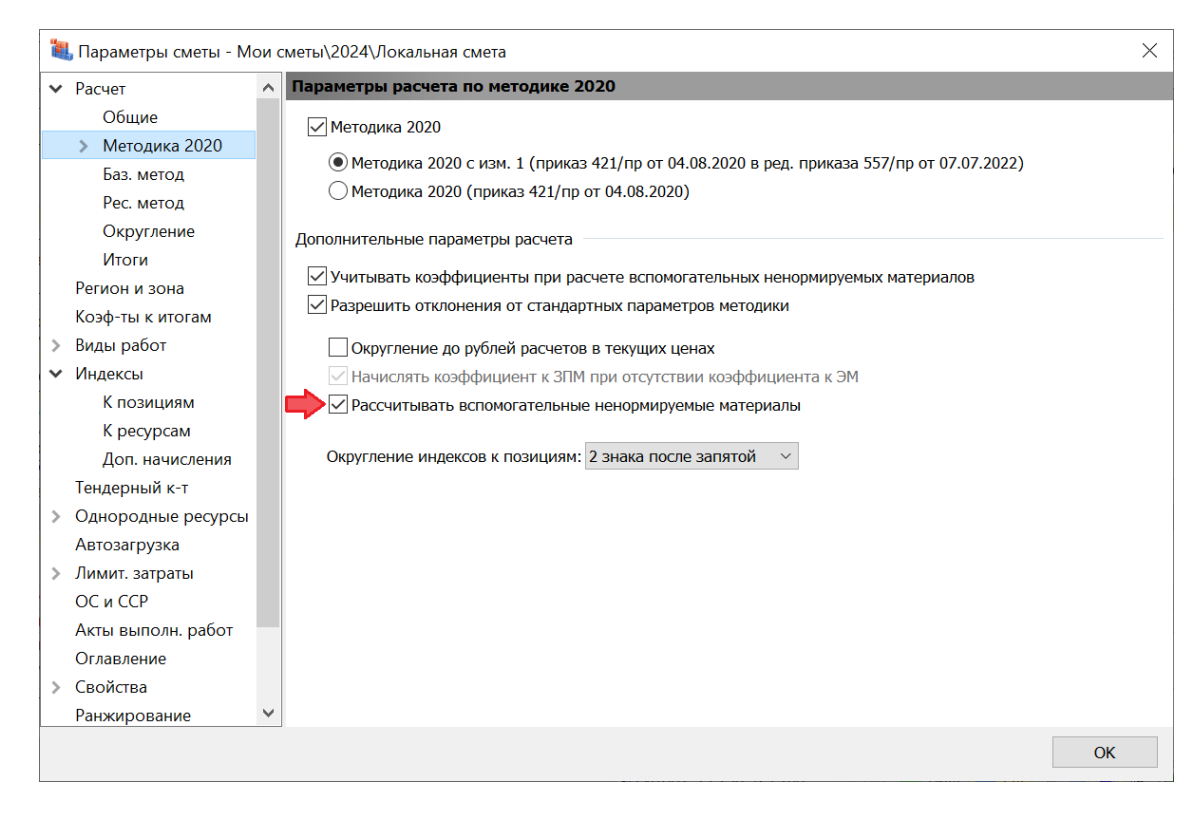

*8. Возможность изменить номер раздела на произвольный не занятый*

<span id="page-15-0"></span>В программе «ГРАНД-Смета» версии 2024.1 на панели инструментов появилась новая вкладка **Раздел**, где собраны все команды для выполнения тех или иных действий с заголовками разделов в локальной смете. Заметим, что вкладка **Раздел** является контекстно зависимой и становится доступна для использования только в тот момент, когда в локальной смете курсор установлен на заголовке какого-либо раздела.

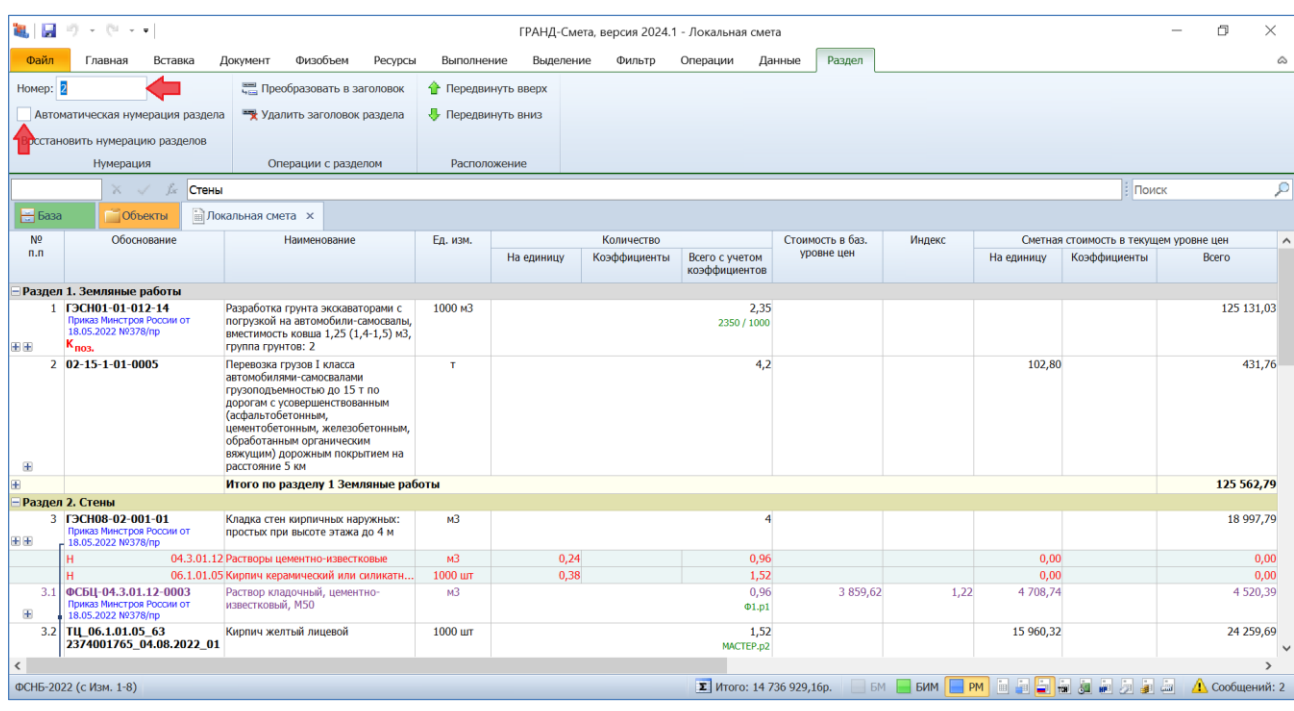

При этом наряду с ранее имевшимися командами (**Преобразовать в заголовок**, **Удалить заголовок раздела**, **Передвинуть вверх**, **Передвинуть вниз**) здесь предусмотрена новая возможность, добавленная в версии 2024.1: при отключённой опции **Автоматическая нумерация раздела** можно изменить номер раздела на произвольный не занятый. Также здесь можно воспользоваться кнопкой **Восстановить нумерацию разделов**.

# <span id="page-16-0"></span>*9. Новая единая команда для быстрого просмотра дополнительной информации по позициям документа*

В программе «ГРАНД-Смета» версии 2024.1 на панели инструментов на вкладке **Документ** появилась новая кнопка с выпадающим меню **Детализация**, где перечислены все команды, позволяющие показать или скрыть какую-либо дополнительную информацию по позициям документа. Причём набор этих команд зависит от типа открытого в данный момент документа: локальная смета, конъюнктурный анализ и т. д.

Например, при работе с локальной сметой при помощи кнопки **Детализация** можно показать или скрыть ресурсы позиции, итог по позиции (в обоих случаях для текущей выделенной позиции сметы), а также ресурсы и итоги сразу по всем позициям сметы.

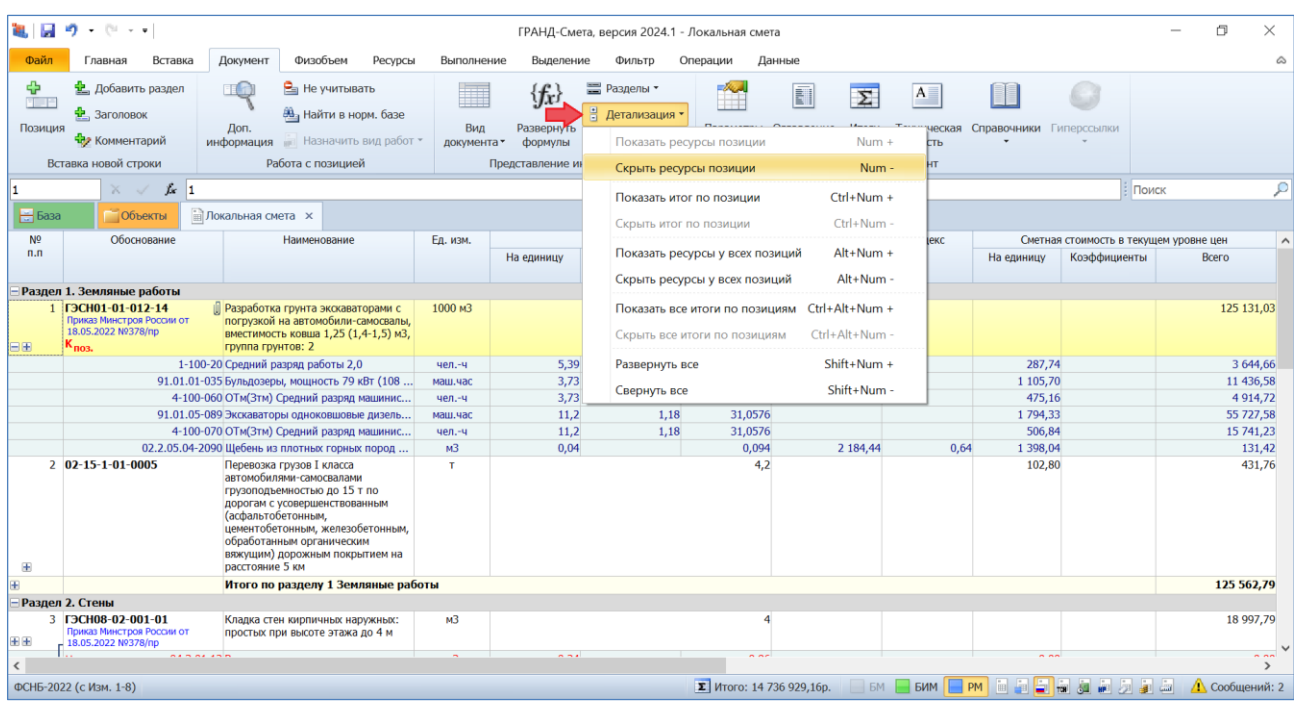

А при работе с конъюнктурным анализом при помощи кнопки **Детализация** можно показать или скрыть подпозиции (то есть, вложенные позиции) либо для текущей выделенной позиции, либо сразу по всем позициям документа.

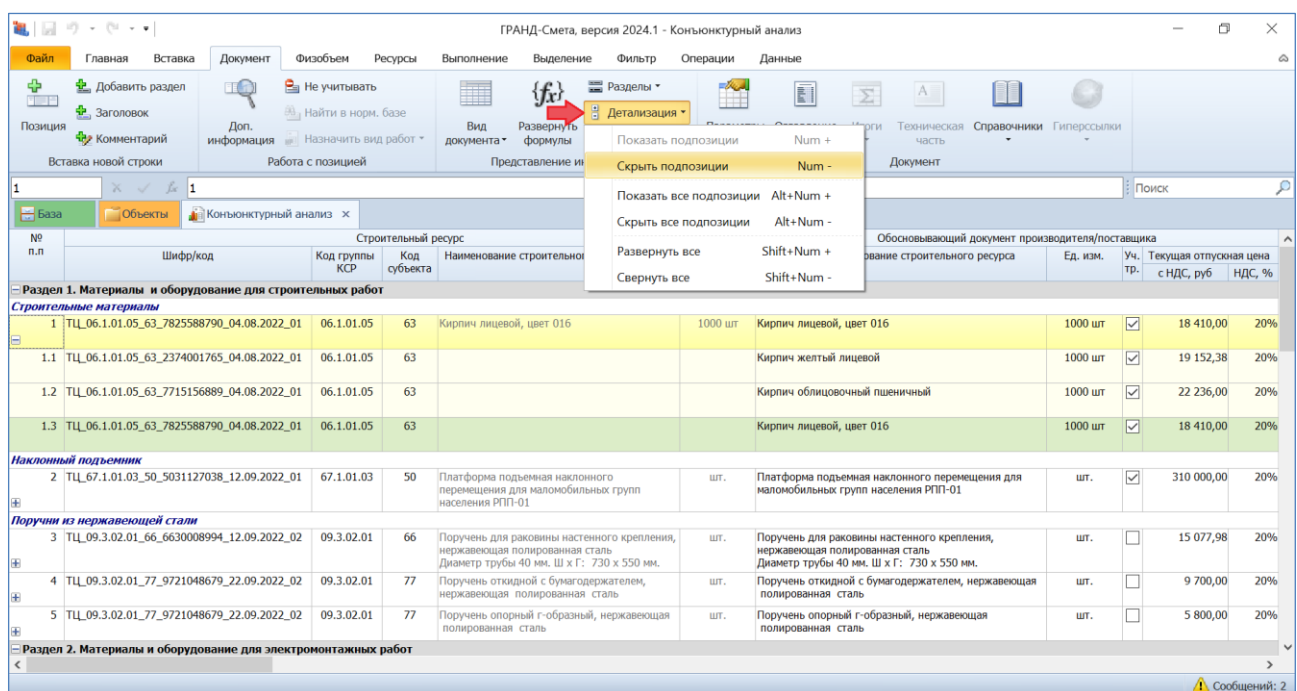

<span id="page-17-0"></span>*10. Выделение в локальной смете материалов и оборудования заказчика, позиций с ненулевым физобъёмом и позиций, отсутствующих в ФРСН*

В программе «ГРАНД-Смета» предусмотрены различные возможности для того, чтобы автоматически выделять в локальной смете позиции с определёнными свойствами. Это позволяет выполнять с такими позициями доступные в программе групповые операции. Нужные кнопки расположены на панели инструментов на вкладке **Выделение**.

В программе «ГРАНД-Смета» версии 2024.1 часть условий для выделения позиций перенесена в новую кнопку с выпадающим меню **По типу**, при этом здесь появились дополнительные возможности: автоматически выделить в смете сразу все позиции, которые представляют собой материалы или оборудование заказчика.

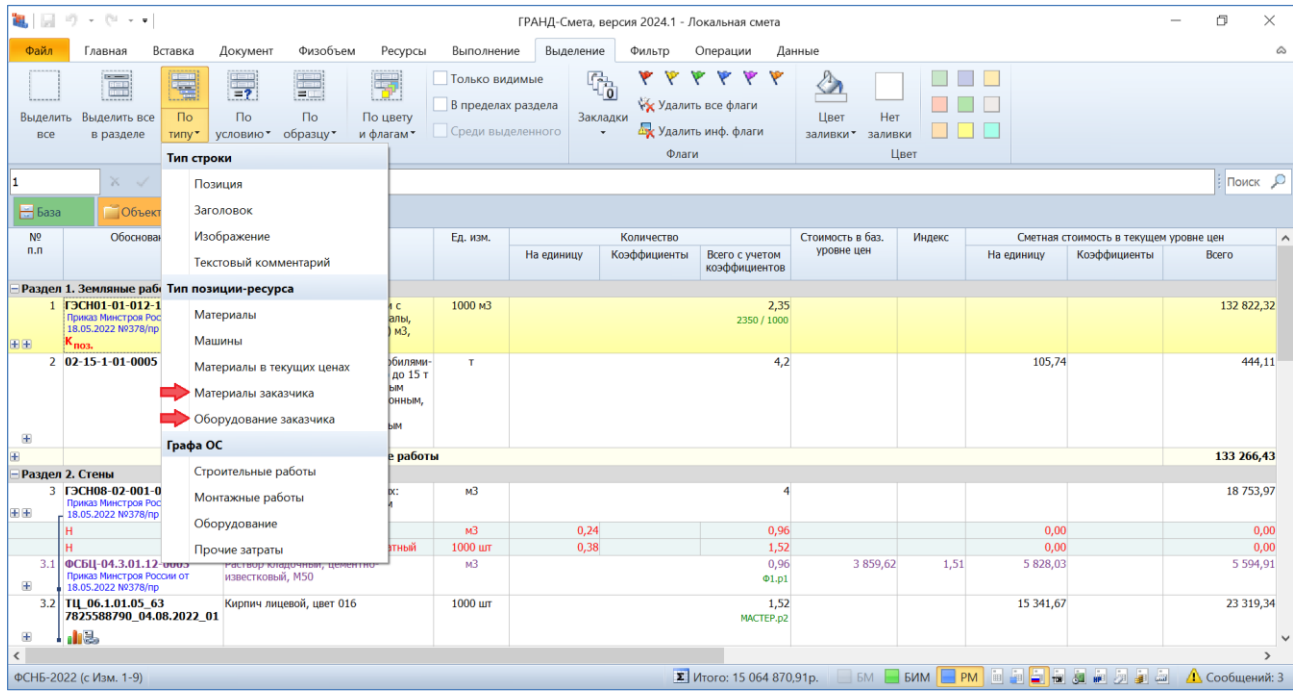

Другие предусмотренные в программе варианты для выделения позиций сметы по тому или иному условию можно выбрать при помощи кнопки с выпадающим меню **По условию**, при этом в программе «ГРАНД-Смета» версии 2024.1 и здесь появились дополнительные возможности: автоматически выделить в смете сразу все позиции с ненулевым физобъёмом, а также все позиции с признаком **Отсутствует в ФРСН**.

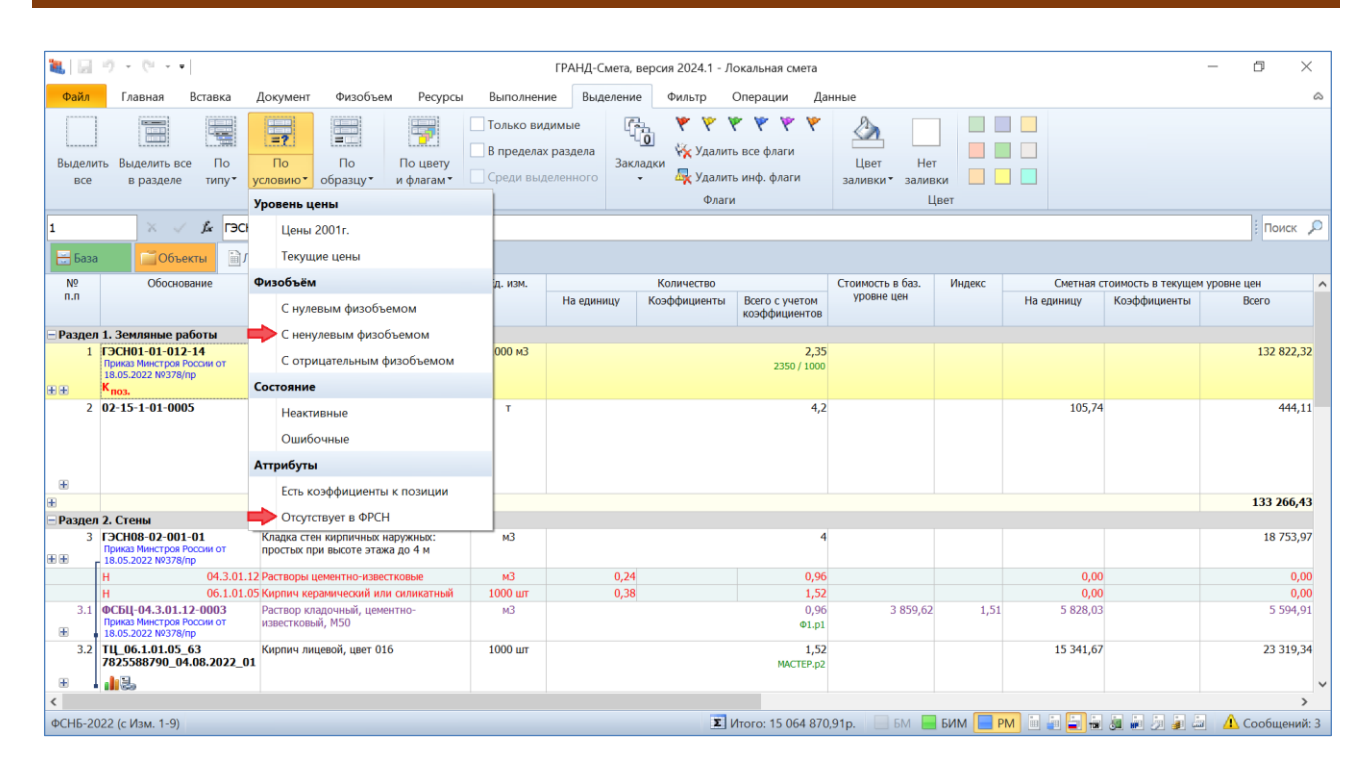

# <span id="page-19-0"></span>*11. Выделение позиций по цвету заливки и флагам*

В программе «ГРАНД-Смета» предусмотрена возможность визуального выделения позиций сметы. Это бывает полезно для наглядного представления документа на экране, чтобы подчеркнуть особую роль отдельных позиций. Нужные кнопки расположены на панели инструментов на вкладке **Выделение**.

Во-первых, на позицию можно установить такой специальный признак, как *флаг* (шесть кнопок с флагами разного цвета в группе команд **Флаги**). Наряду с пометкой позиции сметы при помощи флага, также можно целиком закрасить позицию каким-либо цветом (девять квадратных кнопок разного цвета в группе команд **Цвет**).

В программе «ГРАНД-Смета» версии 2024.1 на панели инструментов на вкладке **Выделение** появилась новая кнопка с выпадающим меню **По цвету и флагам**. Эта команда работает аналогично расположенным рядом с ней командам **По типу** и **По условию**: автоматически выделяет в смете сразу все позиции с указанным общим признаком, чтобы в дальнейшем можно было выполнить с ними какую-либо групповую операцию.

Новая кнопка **По цвету и флагам** позволяет автоматически выделить в смете сразу все позиции, закрашенные цветом (конкретным или любым), либо сразу все позиции, на которые установлен флаг (конкретного цвета или любой).

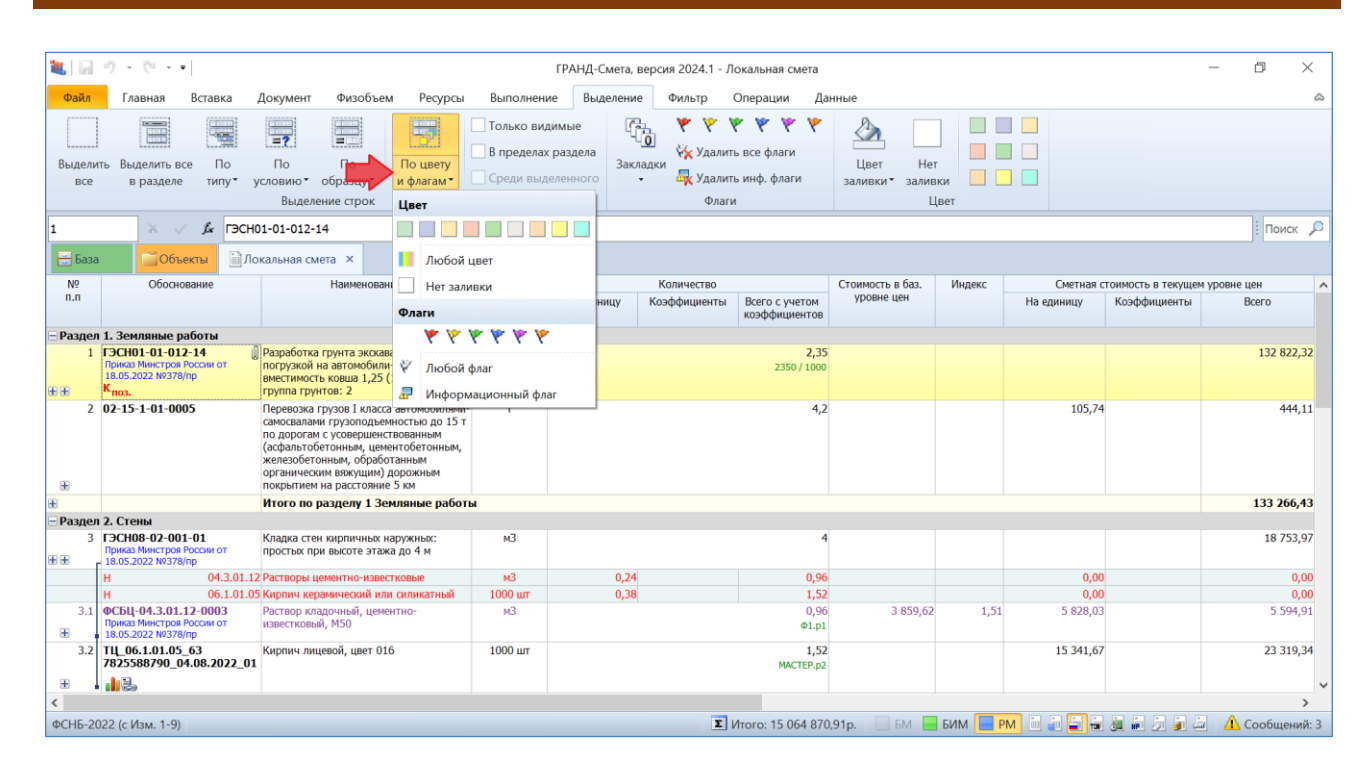

<span id="page-20-0"></span>*12. Возможность вставки скопированной дополнительной перевозки сразу в несколько ресурсов в смете*

Если в окне с дополнительной информацией о ресурсе (раздел **Ресурс**, подраздел **Перевозка**) добавлены позиции для расчёта стоимости дополнительной перевозки данного ресурса, то нередко возникает потребность повторить тот же самый расчёт для других ресурсов в смете. В программе «ГРАНД-Смета» версии 2024.1 это можно сделать максимально быстро и эффективно.

Сначала необходимо стандартным образом скопировать имеющиеся строки для расчёта стоимости дополнительной перевозки.

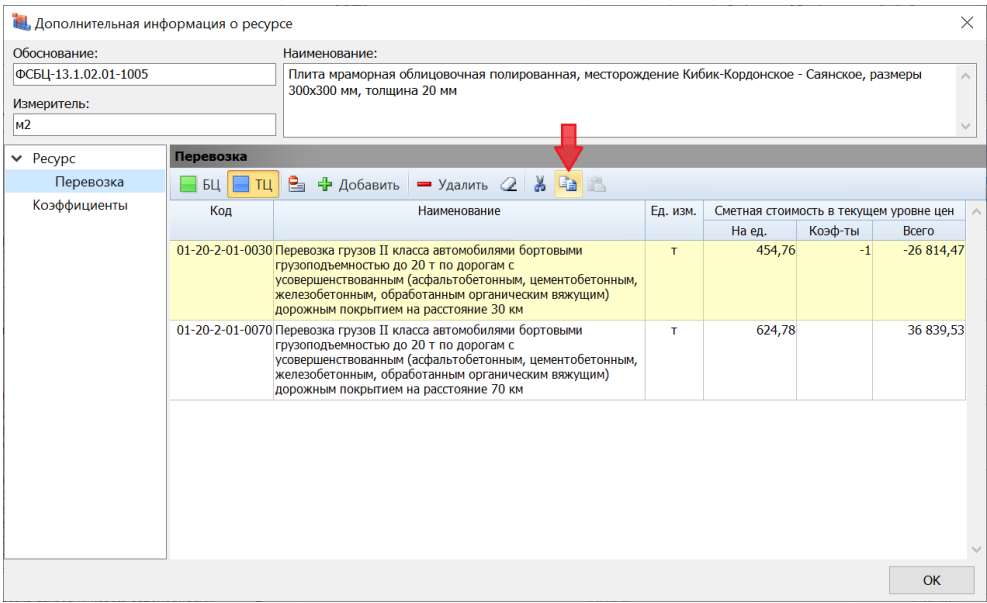

Далее остаётся только выделить в смете группу ресурсов, где этот расчёт требуется повторить, после чего воспользоваться специальной командой в выпадающем меню кнопки **Вставить**, которая расположена на панели инструментов на вкладке **Главная**.

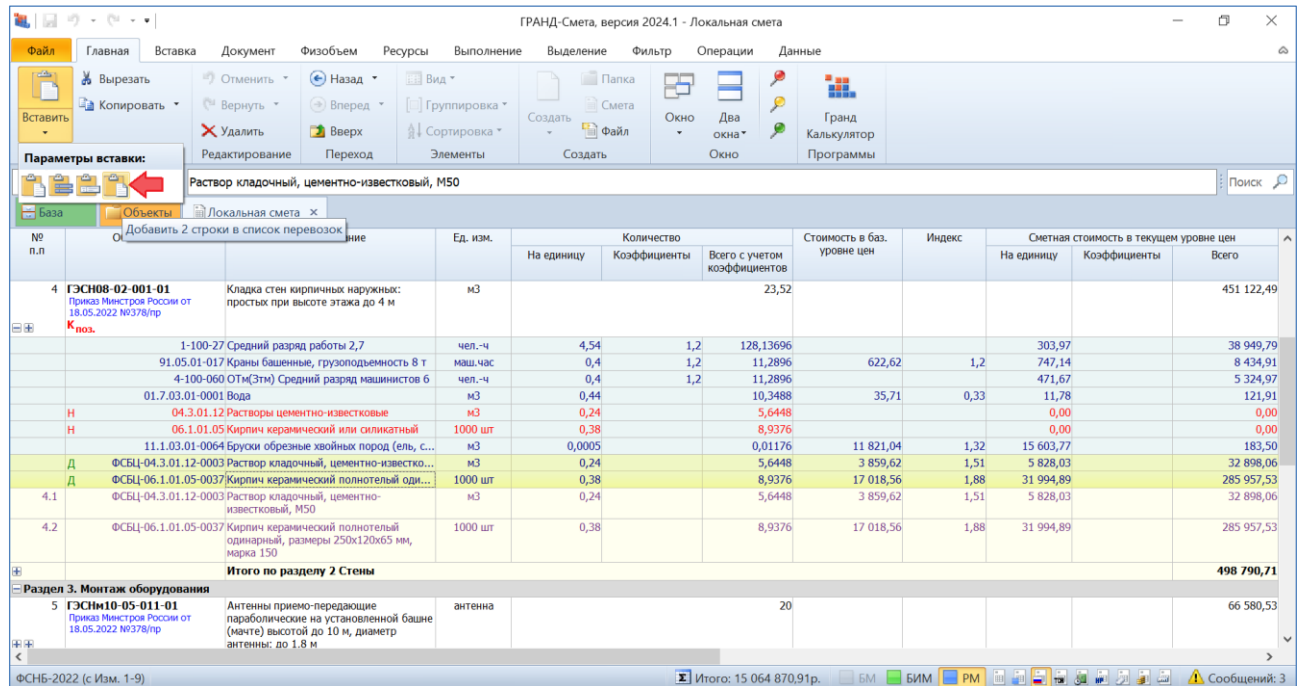

При выборе нужной команды в выпадающем меню кнопки **Вставить** можно ориентироваться по всплывающей подсказке, где должно быть написано о добавлении в *список перевозок*.

# <span id="page-22-0"></span>*13. Возможность вставки скопированной ссылки на обосновывающий документ сразу в несколько позиций конъюнктурного анализа*

Если в окне с дополнительной информацией о позиции конъюнктурного анализа, в разделе **Гиперссылки**, добавлена строка со ссылкой на файл с обосновывающим документом, то нередко возникает потребность повторить ту же самую ссылку в других позициях документа. В программе «ГРАНД-Смета» версии 2024.1 это можно сделать максимально быстро и эффективно.

Сначала необходимо стандартным образом скопировать имеющуюся строку с нужной ссылкой.

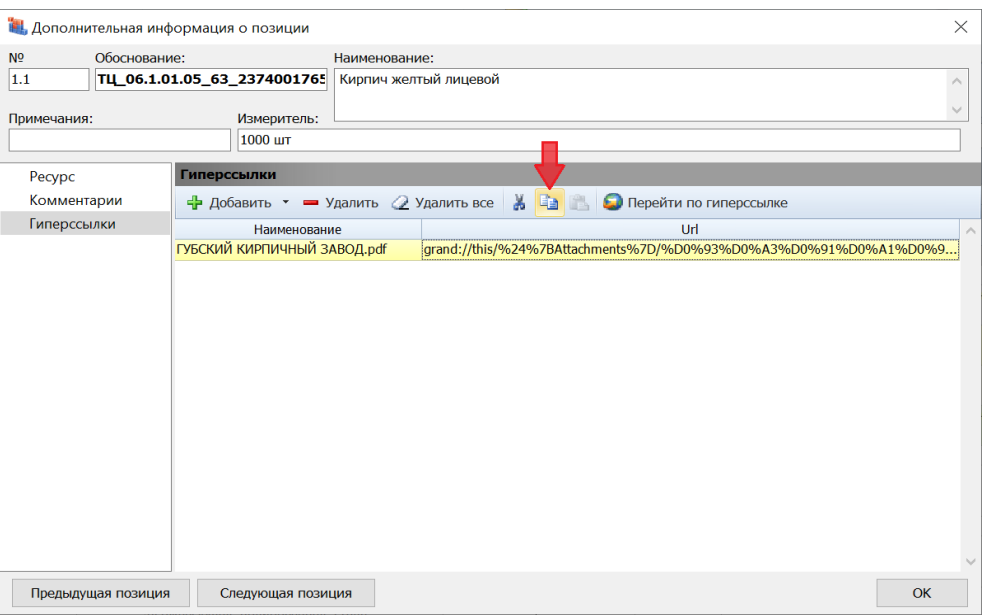

Далее остаётся только выделить в документе группу позиций, где эту ссылку требуется повторить, после чего воспользоваться специальной командой в выпадающем меню кнопки **Вставить**, которая расположена на панели инструментов на вкладке **Главная**.

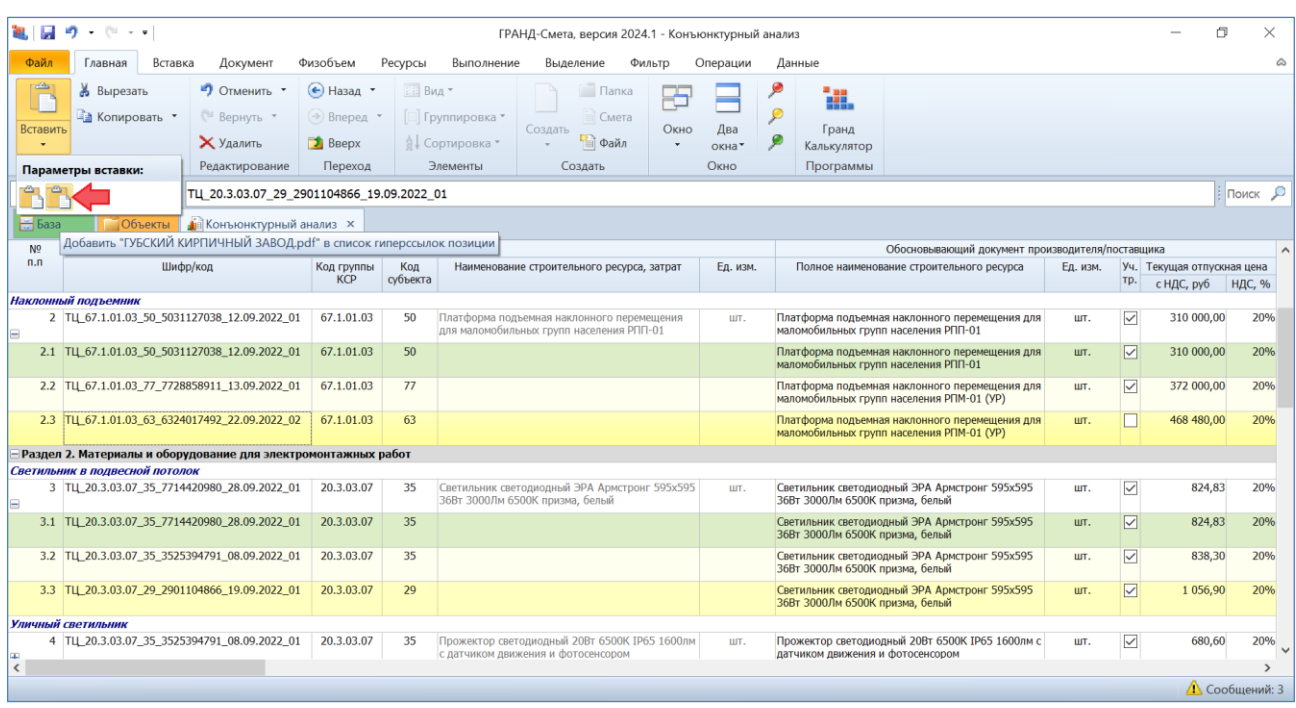

При выборе нужной команды в выпадающем меню кнопки **Вставить** можно ориентироваться по всплывающей подсказке, где должно быть написано о добавлении в *список гиперссылок*.

### <span id="page-23-0"></span>*14. Возможность использования общей гиперссылки на сайт и единого склада поставщика для всех его ценовых предложений*

В программе «ГРАНД-Смета» версии 2024.1 добавлены дополнительные возможности при составлении конъюнктурного анализа для ускоренного заполнения необходимых данных о производителе или поставщике строительных материалов для всех его ценовых предложений по конкретным ресурсам.

Если у вложенной позиции в документе не указана в соответствующей колонке гиперссылка на веб-сайт поставщика, то будет использована общая гиперссылка, заданная для этого поставщика в списке поставщиков в окне с параметрами документа.

Аналогичным образом, если у вложенной позиции в документе не указан в соответствующей колонке населённый пункт расположения склада поставщика, то будет использована информация о едином складе, заданная для этого поставщика в списке поставщиков в окне с параметрами документа.

### Что нового в программе «ГРАНД-Смета» версии 2024.1

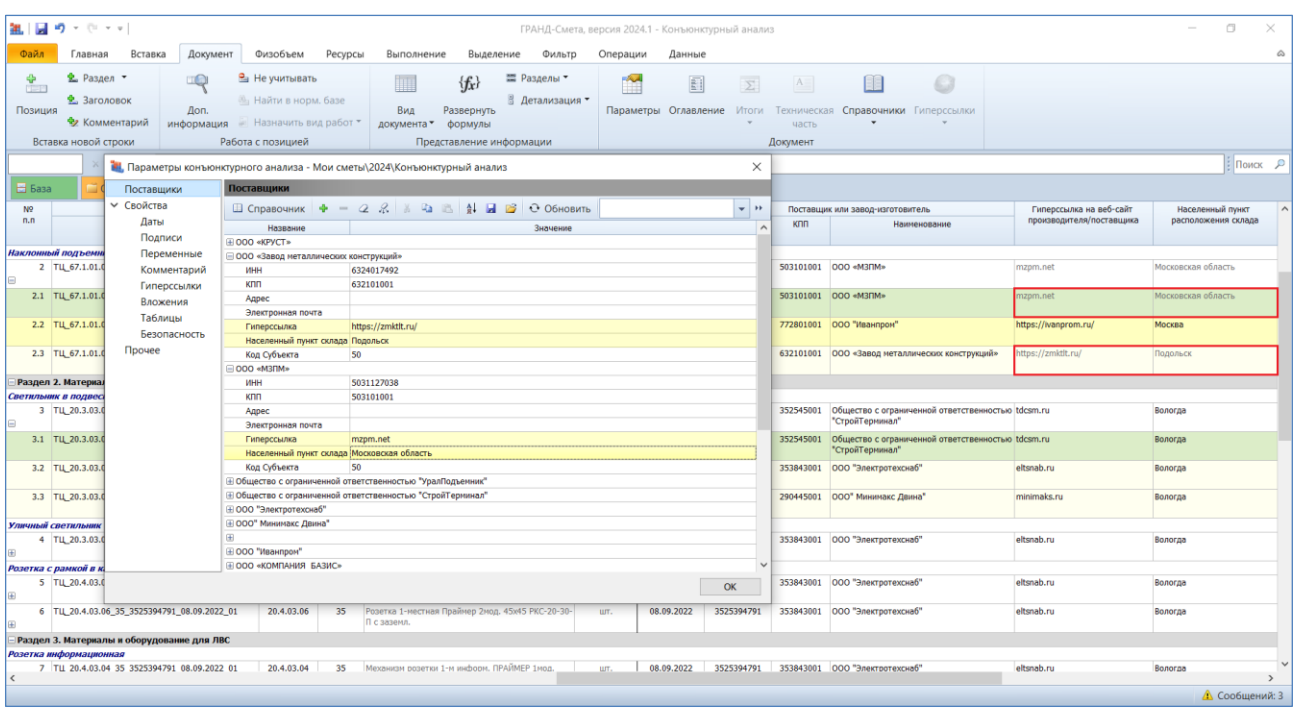

Данные о поставщике, взятые в конъюнктурном анализе из параметров документа, отображаются в колонках бледно-серым цветом.

### <span id="page-24-0"></span>*15. В ОС и ССР добавлена информация о величине ФОТ в разрезе граф объектной сметы*

В программе «ГРАНД-Смета» версии 2024.1 добавлены дополнительные данные в структуру объектной сметы (сводного сметного расчёта). Сумма средств на оплату труда по каждой строке документа теперь раскрывается, в том числе, по следующим графам: строительные работы (*СР*), монтажные работы (*МР*), прочие затраты (*ПР*). А если в параметрах документа, в разделе **Горные работы**, сделана настройка, чтобы выделять горные работы, то в отдельной колонке будут показаны также средства на оплату труда по горным работам (*ГР*).

|                             | an,<br>$-64 - 1$                                                                               |                        |                                                                                                    |                             |               |                                                                                                    |           | ГРАНД-Смета, версия 2024.1 - Сводный сметный расчет                                    |                            |                        |            |           |                                   |                          | 门              | $\times$      |
|-----------------------------|------------------------------------------------------------------------------------------------|------------------------|----------------------------------------------------------------------------------------------------|-----------------------------|---------------|----------------------------------------------------------------------------------------------------|-----------|----------------------------------------------------------------------------------------|----------------------------|------------------------|------------|-----------|-----------------------------------|--------------------------|----------------|---------------|
| Файл                        | Главная                                                                                        | Вставка                | Документ                                                                                                    | Физобъем                    | Ресурсы       | Выполнение                                                                                                    | Выделение | Фильтр                                                                                 | Операции                   | Данные                 |            |           |                                   |                          |                | ۵             |
| ⊕<br><b>STOR</b><br>Позиция | <b>2.</b> Заголовок<br><b>ПРИ КОММЕНТАРИЙ</b><br>Вставка новой строки                          | 业. Добавить раздел     | $PII$ Не учитывать<br><b>В Найти в норм. базе</b><br>Доп.<br>информация   Назначить вид работ<br>Работа с позицией |                             |               | <b>E</b> Разделы *<br>Ħ<br>$\{f_x\}$<br>⊞<br>Детализация *<br>Вид<br>Развернуть<br>Параметры Оглавление<br>документа -<br>формулы<br>Представление информации |           | $A =$<br>$\Sigma$<br>Итоги<br>Техническая Справочники Гиперссылки<br>часть<br>Документ |                            |                        |            |           |                                   |                          |                |               |
|                             |                                                                                                | $\times$ $\sqrt$<br>fx | 19,7                                                                                                    |                             |               |                                                                                                    |           |                                                                                        |                            |                        |            |           |                                   | Поиск                    |                | $\mathcal{L}$ |
| $H$ База                    |                                                                                                | <b>Объекты</b>         | <b>15</b> Сводный сметный расчет х                                                                                 |                             |               |                                                                                                    |           |                                                                                        |                            |                        |            |           |                                   |                          |                |               |
| N <sub>o</sub>              |                                                                                                | Номера сметных         |                                                                                                    | Наименование работ и затрат |               |                                                                                                    |           |                                                                                        | Сметная стоимость, тыс.руб |                        |            |           | Средства на оплату труда, тыс.руб |                          |                |               |
| n.n                         |                                                                                                | расчетов и смет        |                                                                                                    |                             |               | строительных работ монтажных работ                                                                                                    |           |                                                                                        | оборудования,              | Всего<br>прочих затрат |            | Всего     |                                   | В том числе по графам ОС |                |               |
|                             |                                                                                                |                        |                                                                                                    |                             |               |                                                                                                    |           |                                                                                        | мебели, инвентаря          |                        |            |           | CP                                | <b>MP</b>                | $\Box P$       |               |
|                             |                                                                                                |                        |                                                                                                    |                             |               | Глава 1. Подготовка территории строительства, реконструкции, капитального ремонта                                                                             |           |                                                                                        |                            |                        |            |           |                                   |                          |                |               |
|                             | $1 \ 01 - 01$                                                                                  |                        | Вынос инженерных сетей (водопровод и<br>канализация)                                                               |                             |               | 412,35                                                                                                    |           |                                                                                        |                            |                        | 412,35     | 0,02      |                                   |                          |                |               |
|                             | $2 \ 01 - 04$                                                                                  |                        | <b>Вырубка деревьев</b>                                                                                            |                             |               | 3 109,23                                                                                                    |           |                                                                                        |                            |                        | 3 109.23   | 102,32    |                                   |                          |                |               |
|                             | Итого по Главе 1. "Подготовка территории строительства,<br>реконструкции, капитального ремонта |                        |                                                                                                    |                             | 3 5 2 1 , 5 8 |                                                                                                    |           |                                                                                        |                            | 3 5 21, 58             | 102,34     |           |                                   |                          |                |               |
|                             |                                                                                                |                        | Глава 2. Основные объекты строительства, реконструкции, капитального ремонта                                       |                             |               |                                                                                                    |           |                                                                                        |                            |                        |            |           |                                   |                          |                |               |
|                             | $3 \mid 02 - 01$                                                                               |                        | Mногоквартирный жилой дом (1-<br>секционный)                                                                       |                             |               | 298 460,87                                                                                                    |           |                                                                                        | 516.65                     |                        | 298 977.52 | 18 895,22 |                                   |                          |                |               |
|                             |                                                                                                |                        | Итого по Главе 2. "Основные объекты строительства,<br>реконструкции, капитального ремонта"                         |                             |               | 298 460.87                                                                                                    |           |                                                                                        | 516,65                     |                        | 298 977,52 | 18 895,22 |                                   |                          |                |               |
|                             |                                                                                                |                        | Глава 3. Объекты подсобного и обслуживающего назначения                                                            |                             |               |                                                                                                    |           |                                                                                        |                            |                        |            |           |                                   |                          |                |               |
|                             |                                                                                                |                        | Глава 4. Объекты энергетического хозяйства                                                                         |                             |               |                                                                                                    |           |                                                                                        |                            |                        |            |           |                                   |                          |                |               |
|                             |                                                                                                |                        | Глава 5. Объекты транспортного хозяйства и связи                                                                   |                             |               |                                                                                                    |           |                                                                                        |                            |                        |            |           |                                   |                          |                |               |
|                             |                                                                                                |                        |                                                                                                    |                             |               | Глава 6. Наружные сети и сооружения водоснабжения, водоотведения, теплоснабжения и газоснабжения                                                              |           |                                                                                        |                            |                        |            |           |                                   |                          |                |               |
|                             |                                                                                                |                        | Глава 7. Благоустройство и озеленение территории                                                                   |                             |               |                                                                                                    |           |                                                                                        |                            |                        |            |           |                                   |                          |                |               |
|                             | $4 \ 07 - 01$                                                                                  |                        | <b>В В. Благоустройство территории</b>                                                                             |                             |               | 1 423,17                                                                                                    |           |                                                                                        |                            |                        | 1 423,17   | 189,99    |                                   |                          |                |               |
|                             | $5 \, 07 - 03$                                                                                 |                        | <b>B</b> Установка малых архитектурных форм                                                                        |                             |               | 19,95                                                                                                    |           |                                                                                        |                            |                        | 19,95      | 2,9       |                                   |                          |                |               |
|                             |                                                                                                |                        | Итого по Главе 7. "Благоустройство и озеленение                                                                    |                             | территории"   | 1443,12                                                                                                    |           |                                                                                        |                            |                        | 1443,12    | 192,89    |                                   |                          |                |               |
| $\langle$                   |                                                                                                |                        |                                                                                                    |                             |               |                                                                                                    |           |                                                                                        |                            |                        |            |           |                                   |                          |                |               |
|                             |                                                                                                |                        |                                                                                                    |                             |               |                                                                                                    |           |                                                                                        |                            |                        |            |           |                                   |                          | Д Сообщений: 2 |               |

<span id="page-25-0"></span>*16. В ОС и ССР добавлена возможность скрытия колонок со справочными данными*

В программе «ГРАНД-Смета» версии 2024.1 добавлена возможность при работе с объектной сметой (сводным сметным расчётом) регулировать отображение в документе на экране колонок со справочными данными.

Прежде всего, это касается группы колонок со справочными показателями, которые требуются для формирования по объектной смете или сводному сметному расчёту Таблицы 2 в составе *сводки затрат* согласно Приложению № 7 к Методике по приказу № 421/пр: прямые затраты, в том числе оплата труда рабочих, стоимость эксплуатации машин, оплата труда машинистов, материалы и перевозка, а также накладные расходы и сметная прибыль.

Кроме того, аналогичным образом можно показать или скрыть в документе на экране колонки со справочными данными ФОТ (об этих новых колонках рассказывается в предыдущем пункте) и группу колонок под общим заголовком **Показатель единичной стоимости**.

Настройки для отображения в документе на экране вышеуказанных данных делаются в выпадающем меню кнопки **Вид документа**, которая расположена на панели инструментов на вкладке **Документ**.

#### Что нового в программе «ГРАНД-Смета» версии 2024.1

|                       | an,<br>$\bullet$ (1 $\bullet$ $\bullet$<br>ГРАНД-Смета, версия 2024.1 - Сводный сметный расчет                                                                            |                                                                                                    |                              |                                                                                                    |        |          |              |            |           |                                                |                                       |                | $\times$      |
|-----------------------|----------------------------------------------------------------------------------------------------|----------------------------------------------------------------------------------------------------|------------------------------|----------------------------------------------------------------------------------------------------|--------|----------|--------------|------------|-----------|------------------------------------------------|---------------------------------------|----------------|---------------|
| Файл                  | Главная<br>Вставка                                                                                                    | Документ<br>Физобъем<br>Ресурсы                                                                                                    | Выполнение                   | Выделение                                                                                                    | Фильтр | Операции | Данные       |            |           |                                                |                                       |                | ۵             |
| ⊕<br>四下<br>Позиция    | <b>В</b> Не учитывать<br>里. Добавить раздел<br><b>2.</b> Заголовок<br><b>В Найти в норм. базе</b><br>Доп.<br><b>Пре</b> Комментарий<br>информация   Назначить вид работ * |                                                                                                    |                              | <b>E</b> Разделы *<br>H<br>$\{f_k\}$<br>R<br>$\Sigma$<br>H<br>Детализация *<br>Параметры Оглавление<br>Вид<br>Развернуть<br>Итоги<br>Техническая Справочники Гиперссылки<br>формулы<br>документа •<br>часть |        |          |              |            |           |                                                |                                       |                |               |
|                       | Вставка новой строки                                                                                                    | Работа с позицией                                                                                                    | Режимы отображения           |                                                                                                    |        |          |              | Документ   |           |                                                |                                       |                |               |
| $H$ База              | $\times$ $\sqrt{}$<br>fx<br>Объекты                                                                                                    | 19,7<br><b>14</b> Сводный сметный расчет х                                                                                                    | OC/CCP<br>i.<br>НМЦК         |                                                                                                    |        |          |              |            |           |                                                | Поиск                                 |                | $\mathcal{L}$ |
| N <sub>0</sub><br>n.n | Номера сметных<br>расчетов и смет                                                                                                    | Наименование работ и затрат                                                                                                    | Параметры отображения<br>CT1 | Показывать справочные показатели                                                                                                    |        |          | рочих затрат | Bcero      | Всего     | Средства на оплату труда, тыс.руб<br><b>CP</b> | В том числе по графам ОС<br><b>MP</b> | $\mathsf{IP}$  | $\wedge$      |
|                       | $1 \ 01 - 01$<br>$2 \ 01 - 04$                                                                                                    | Глава 1. Подготовка территории строительства, реконстру<br>ии, капита<br>Вынос инженерных сетей (воде<br>канализация)<br><b>Вырубка деревьев</b> | 芑                            | V Показывать справочные данные ФОТ<br>412,35<br>0,02<br>Показывать показатель единичной стоимости<br>3 109.23<br>102,32                                                                                     |        |          |              |            |           |                                                |                                       |                |               |
|                       | Итого по Главе 1. "Подготовка территории строительства,<br>реконструкции, капитального ремонта"                                                                           |                                                                                                    |                              | Восстановить ширину колонок<br>3521,58                                                                                                    |        |          |              | 3 5 21, 58 | 102,34    |                                                |                                       |                |               |
|                       |                                                                                                    | Глава 2. Основные объекты строительства, реконструкции, капитального ремонта                                                                     |                              |                                                                                                    |        |          |              |            |           |                                                |                                       |                |               |
|                       | $3 \mid 02 - 01$                                                                                                    | Mногоквартирный жилой дом (1-<br>секционный)                                                                                                    | 298 460,87                   |                                                                                                    | 516.65 |          | 298 977,52   |            | 18 895,22 |                                                |                                       |                |               |
|                       |                                                                                                    | Итого по Главе 2. "Основные объекты строительства,<br>реконструкции, капитального ремонта"                                                       | 298 460.87                   |                                                                                                    |        | 516,65   |              | 298 977,52 | 18 895,22 |                                                |                                       |                |               |
|                       |                                                                                                    | Глава 3. Объекты подсобного и обслуживающего назначения                                                                                          |                              |                                                                                                    |        |          |              |            |           |                                                |                                       |                |               |
|                       | Глава 4. Объекты энергетического хозяйства                                                                                                    |                                                                                                    |                              |                                                                                                    |        |          |              |            |           |                                                |                                       |                |               |
|                       | Глава 5. Объекты транспортного хозяйства и связи                                                                                                    |                                                                                                    |                              |                                                                                                    |        |          |              |            |           |                                                |                                       |                |               |
|                       | Глава 7. Благоустройство и озеленение территории                                                                                                    | Глава 6. Наружные сети и сооружения водоснабжения, водоотведения, теплоснабжения и газоснабжения                                                 |                              |                                                                                                    |        |          |              |            |           |                                                |                                       |                |               |
|                       | $4 \mid 07 - 01$                                                                                                    | <b>В. Благоустройство территории</b>                                                                                                    | 1 423.17                     |                                                                                                    |        |          |              | 1 423.17   | 189,99    |                                                |                                       |                |               |
|                       | $5 \ 07 - 03$                                                                                                    | <b>В Установка малых архитектурных форм</b>                                                                                                    | 19,95                        |                                                                                                    |        |          |              | 19,95      | 2,9       |                                                |                                       |                |               |
| $\langle$             |                                                                                                    | Итого по Главе 7. "Благоустройство и озеленение<br>территории"                                                                                   | 1 443,12                     |                                                                                                    |        |          |              | 1443,12    | 192,89    |                                                |                                       |                |               |
|                       |                                                                                                    |                                                                                                    |                              |                                                                                                    |        |          |              |            |           |                                                |                                       | Д Сообщений: 2 |               |

<span id="page-26-0"></span>*17. Визуальный контроль наличия нормативной базы, выбранной в смете, среди подключённых в программе нормативных баз*

В окне с параметрами локальной сметы, в разделе **Регион и зона**, указана основная нормативная база, используемая в смете. Также при открытой смете эта информация всегда отображается внизу экрана в строке состояния. Может возникнуть ситуация, когда в данный момент времени эта нормативная база отсутствует среди подключённых в программе нормативных баз, что иногда приводит к ошибкам при работе со сметой. В программе «ГРАНД-Смета» версии 2024.1 о такой ситуации сигнализирует предупреждающий значок слева в строке состояния.

| Ъt.            | $\begin{bmatrix} 0 & 0 \\ 0 & 0 \end{bmatrix} = \begin{bmatrix} 0 & -1 \\ 0 & 0 \end{bmatrix}$                                                                                                    |             |                                               |                                                                            |         |                 | ГРАНД-Смета, версия 2024.1 - Локальная смета |                 |         |                                 |                        |                                 |                         |                  |                                        | O                     | $\times$     |
|----------------|----------------------------------------------------------------------------------------------------|-------------|-----------------------------------------------|----------------------------------------------------------------------------|---------|-----------------|----------------------------------------------|-----------------|---------|---------------------------------|------------------------|---------------------------------|-------------------------|------------------|----------------------------------------|-----------------------|--------------|
| Файл           | Главная                                                                                                    | Вставка     | Документ                                      | Физобъем                                                                   | Ресурсы | Выполнение      | Выделение                                    | Фильтр          |         | Операции                        | Данные                 | Раздел                          |                         |                  |                                        |                       | ۵            |
|                | % Вырезать                                                                                                    |             | <b>Отменить</b>                               | ← Назад *                                                                  |         | Вид -           |                                              | Папка           |         |                                 |                        | w.                              |                         |                  |                                        |                       |              |
|                | - Копировать ▼                                                                                                    |             | № Вернуть *                                   | ⇒ Вперед                                                                   |         | □ Группировка " |                                              | Смета           |         |                                 |                        |                                 |                         |                  |                                        |                       |              |
| Вставить       |                                                                                                    |             | <b>X</b> Удалить                              | BBepx                                                                      |         | ∜⊥ Сортировка ▼ | Создать                                      | <b>При Файл</b> | Окно    | Два                             |                        | Гранд                           |                         |                  |                                        |                       |              |
|                |                                                                                                    |             |                                               |                                                                            |         |                 |                                              |                 | $\cdot$ | окна -                          |                        | Калькулятор                     |                         |                  |                                        |                       |              |
|                | Буфер обмена                                                                                                    |             | Редактирование                                | Переход                                                                    |         | Элементы        | Создать                                      |                 |         | Окно                            |                        | Программы                       |                         |                  |                                        |                       |              |
|                | $\times$ $\sqrt$                                                                                                    | Jsc         | Земляные работы                               |                                                                            |         |                 |                                              |                 |         |                                 |                        |                                 |                         |                  | Поиск                                  |                       | P            |
| $H$ База       | <b>Объекты</b>                                                                                                    |             | <b>Покальная смета</b> х                      |                                                                            |         |                 |                                              |                 |         |                                 |                        |                                 |                         |                  |                                        |                       |              |
| N <sub>2</sub> |                                                                                                    | Обоснование |                                               | Наименование                                                               |         | Ед. изм.        |                                              | Количество      |         |                                 |                        | Стоимость в баз.                | Индекс                  |                  | Сметная стоимость в текущем уровне цен | $\wedge$              |              |
| n.n            |                                                                                                    |             |                                               |                                                                            |         |                 | На единицу                                   | Коэффициенты    |         | Всего с учетом<br>коэффициентов |                        | уровне цен                      |                         | На единицу       | Коэффициенты                           | Всего                 |              |
|                | Раздел 1. Земляные работы                                                                                                    |             |                                               |                                                                            |         |                 |                                              |                 |         |                                 |                        |                                 |                         |                  |                                        |                       |              |
|                | 1 ГЭСН01-01-012-14                                                                                                    |             |                                               | Разработка грунта экскаваторами с                                          |         | 1000 M3         |                                              |                 |         |                                 | 2,35                   |                                 |                         |                  |                                        | 125 131,03            |              |
|                | Приказ Минстроя России от<br>18.05.2022 N9378/np                                                                                                    |             |                                               | погрузкой на автомобили-самосвалы.<br>вместимость ковша 1,25 (1,4-1,5) м3, |         |                 | 2350 / 1000                                  |                 |         |                                 |                        |                                 |                         |                  |                                        |                       |              |
| <b>H</b> H     | $K_{\text{H03}}$                                                                                                    |             | группа грунтов: 2                             |                                                                            |         |                 |                                              |                 |         |                                 |                        |                                 |                         |                  |                                        |                       |              |
| æ              | 2 02-15-1-01-0005<br>Перевозка грузов I класса<br>автомобилями-самосвалами<br>грузоподъемностью до 15 т по<br>дорогам с усовершенствованным<br>(асфальтобетонным,<br>цементобетонным, железобетонным,<br>обработанным органическим<br>вяжущим) дорожным покрытием на<br>расстояние 5 км |             |                                               |                                                                            |         | T.              |                                              |                 |         |                                 | 4.2                    |                                 |                         | 102,80           |                                        | 431.76                |              |
| Ŧ              |                                                                                                    |             |                                               | Итого по разделу 1 Земляные работы                                         |         |                 |                                              |                 |         |                                 |                        |                                 |                         |                  |                                        | 125 562.79            |              |
|                | Раздел 2. Стены                                                                                                    |             |                                               |                                                                            |         |                 |                                              |                 |         |                                 |                        |                                 |                         |                  |                                        |                       |              |
| 田田             | 3 ГЭСН08-02-001-01<br>Приказ Минстроя России от<br>18.05.2022 Nº378/np                                                                                                    |             |                                               | Кладка стен кирпичных наружных:<br>простых при высоте этажа до 4 м         |         | M <sup>3</sup>  |                                              |                 |         |                                 | $\boldsymbol{\Lambda}$ |                                 |                         |                  |                                        | 18 997.79             |              |
|                |                                                                                                    |             | 04.3.01.12 Растворы цементно-известковые      |                                                                            |         | M <sub>3</sub>  | 0,24                                         |                 |         |                                 | 0,96                   |                                 |                         | 0,00             |                                        |                       | 0,00         |
|                |                                                                                                    |             | 06.1.01.05 Кирпич керамический или силикатный |                                                                            |         | 1000 um         | 0,38                                         |                 |         |                                 | 1,52                   |                                 |                         | 0,00             |                                        |                       | 0.00         |
| 3.1<br>Ŧ       | ФСБЦ-04.3.01.12-0003<br>Приказ Минстроя России от<br>18.05.2022 Nº378/np                                                                                                    |             | известковый. М50                              | Раствор кладочный, цементно-                                               |         | M <sub>3</sub>  |                                              |                 |         |                                 | 0,96<br>Φ1.p1          | 3859.62                         |                         | 1.22<br>4 708,74 |                                        | 4 5 20.39             |              |
| 3.2            | TU 06.1.01.05 63<br>2374001765 04.08.2022 0                                                                                                    |             | Кирпич желтый лицевой                         |                                                                            |         | 1000 шт         |                                              |                 |         |                                 | 1,52<br>MACTEP.p2      |                                 |                         | 15 960,32        |                                        | 24 259,69             | $\checkmark$ |
|                |                                                                                                    |             |                                               |                                                                            |         |                 |                                              |                 |         |                                 |                        |                                 |                         |                  |                                        |                       |              |
|                | ФСНБ-2022 (с Изм. 1-8) Базовый район                                                                                                    |             |                                               |                                                                            |         |                 |                                              |                 |         |                                 |                        | <b>Σ</b> Итого: 14 736 929,16р. | <b>BM</b><br>$\Box$ БИМ | $\Box$ PM        | <b>DE DE DE SE DE DE LA</b>            | <b>Д</b> Сообщений: 2 |              |

<span id="page-27-0"></span>*18. Быстрый просмотр списка подключённых в программе нормативных баз*

В программе «ГРАНД-Смета» версии 2024.1 добавлена возможность быстрого просмотра списка подключённых в программе нормативных баз. Теперь для этого не требуется переходить на вкладку **База**, достаточно просто навести на неё указатель мыши – в результате список подключённых в программе нормативных баз появляется на экране в виде всплывающей подсказки.

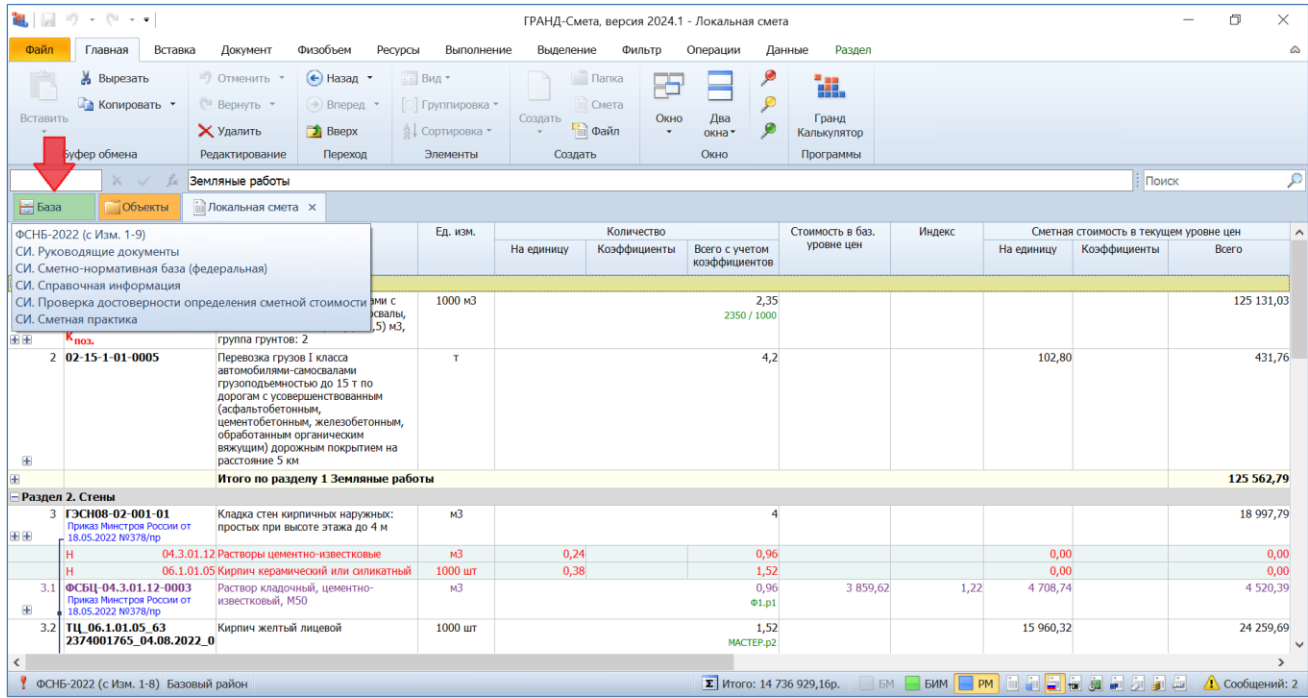

# <span id="page-28-0"></span>*19. Визуализация позиций сметы, относящихся к оборудованию и к ресурсам заказчика*

В одном из предыдущих пунктов, где рассказывается про связь позиций конъюнктурного анализа с позициями локальной сметы, были продемонстрированы специальные значки, добавленные в программе «ГРАНД-Смета» версии 2024.1 для обозначения позиций сметы со связями и позиций сметы с признаком **Отсутствует в ФРСН**. Кроме того, в версии 2024.1 ещё добавлены специальные значки для обозначения позиций сметы, относящихся к оборудованию и к ресурсам заказчика.

Напомним, что отнесение позиции сметы к оборудованию определяется заданным в позиции видом работ. А для того, чтобы отнести какой-либо ресурс в смете к ресурсам заказчика, необходимо выделить его курсором и нажать кнопку **Материал заказчика** на панели инструментов на вкладке **Ресурсы**. Соответствующие специальные значки расположены в бланке сметы под обоснованием позиции.

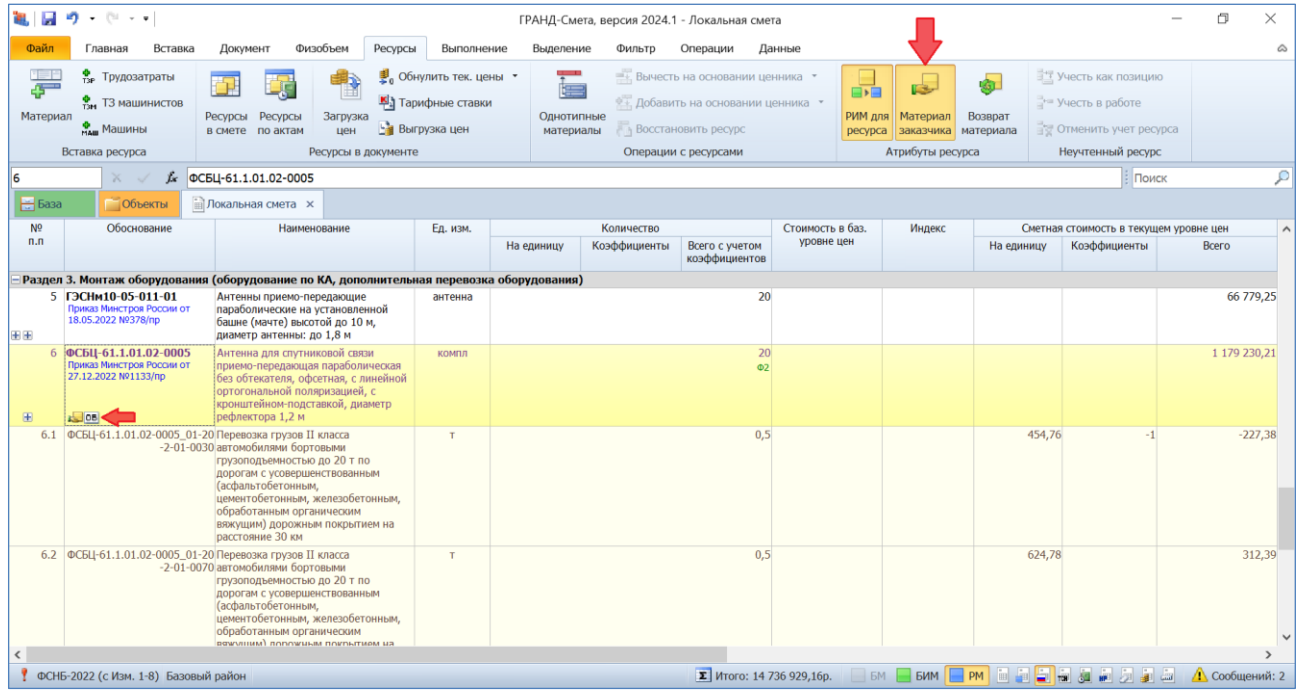

В связи с этим следует обратить внимание на то, что кнопка **Материал заказчика** ранее была расположена на панели инструментов на отдельной контекстной вкладке **Работа с ресурсом**. Теперь в программе «ГРАНД-Смета» версии 2024.1 эта кнопка, как и ряд других кнопок, ранее расположенных на вкладке **Работа с ресурсом**, перенесена на единую вкладку **Ресурсы**.

# <span id="page-29-0"></span>*20. Добавлены новые макросы и возможность быстрого запуска последних выполненных макросов*

Напомним, что *макросы* в программе «ГРАНД-Смета» позволяют изменять определённые данные или параметры одновременно в нескольких сметах. Для того чтобы выполнить указанное в макросе действие, необходимо выделить нужные локальные сметы на вкладке **Объекты**, далее нажать кнопку **Макросы** на панели инструментов на вкладке **Операции**, после чего выбрать в выпадающем меню нужный макрос. Для удобства использования макросы в меню сгруппированы по назначению.

В программе «ГРАНД-Смета» версии 2024.1 в верхней части меню с перечнем макросов добавлена группа последних выполненных макросов. Это даёт возможность экономить время на поиске в меню наиболее часто используемых макросов.

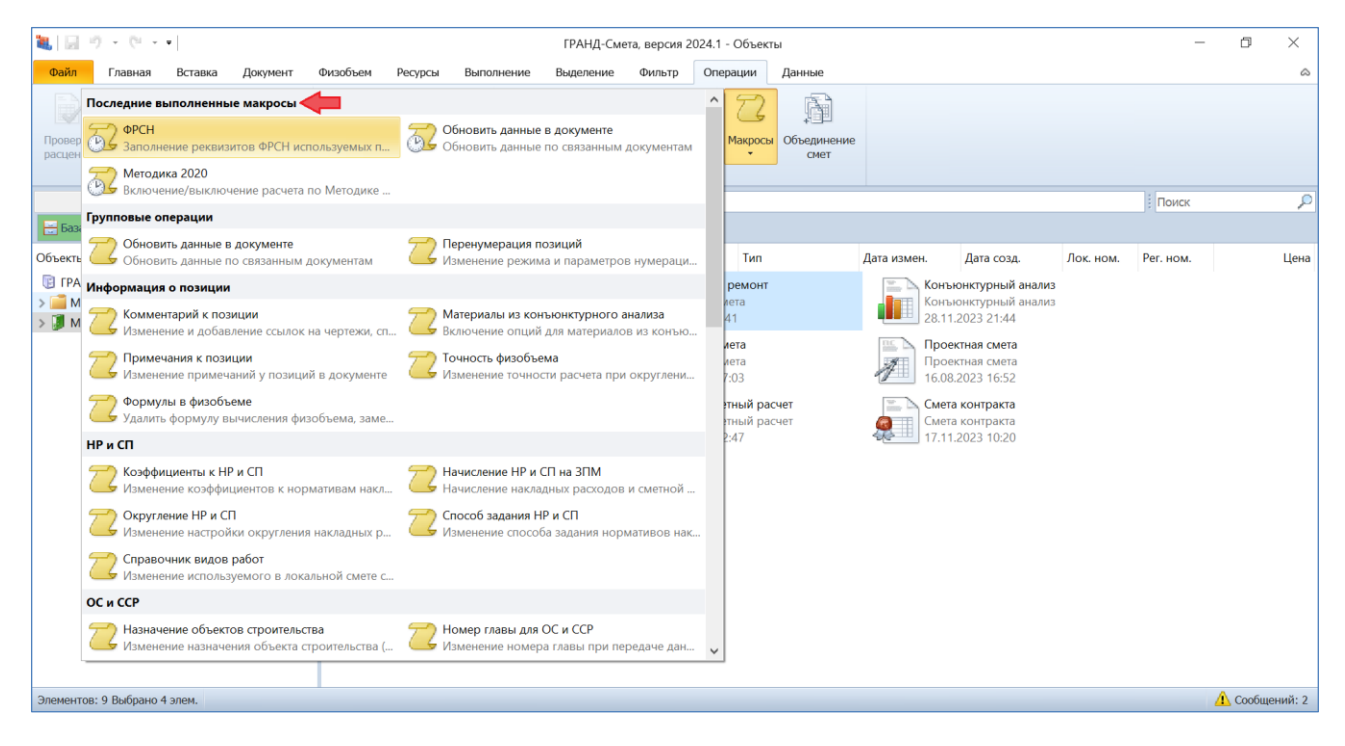

Кроме того, в версии 2024.1 набор доступных для использования макросов обновился и дополнился.

Во-первых, существовавший ранее макрос под названием **Параметры итогов** теперь разделён на три отдельных макроса: **Основные параметры итогов**, **Настройки округления расчетов** и **Способ расчета ЛС при передаче в ОС\_ССР\_СЗ\_СК**.

Ещё один существовавший ранее макрос, для работы с коэффициентами к итогам, дополнен новым функционалом. Теперь при использовании макроса **Коэффициенты к итогам** наряду с возможностью удалить все коэффициенты предусмотрена возможность задать конкретное обоснование удаляемого коэффициента.

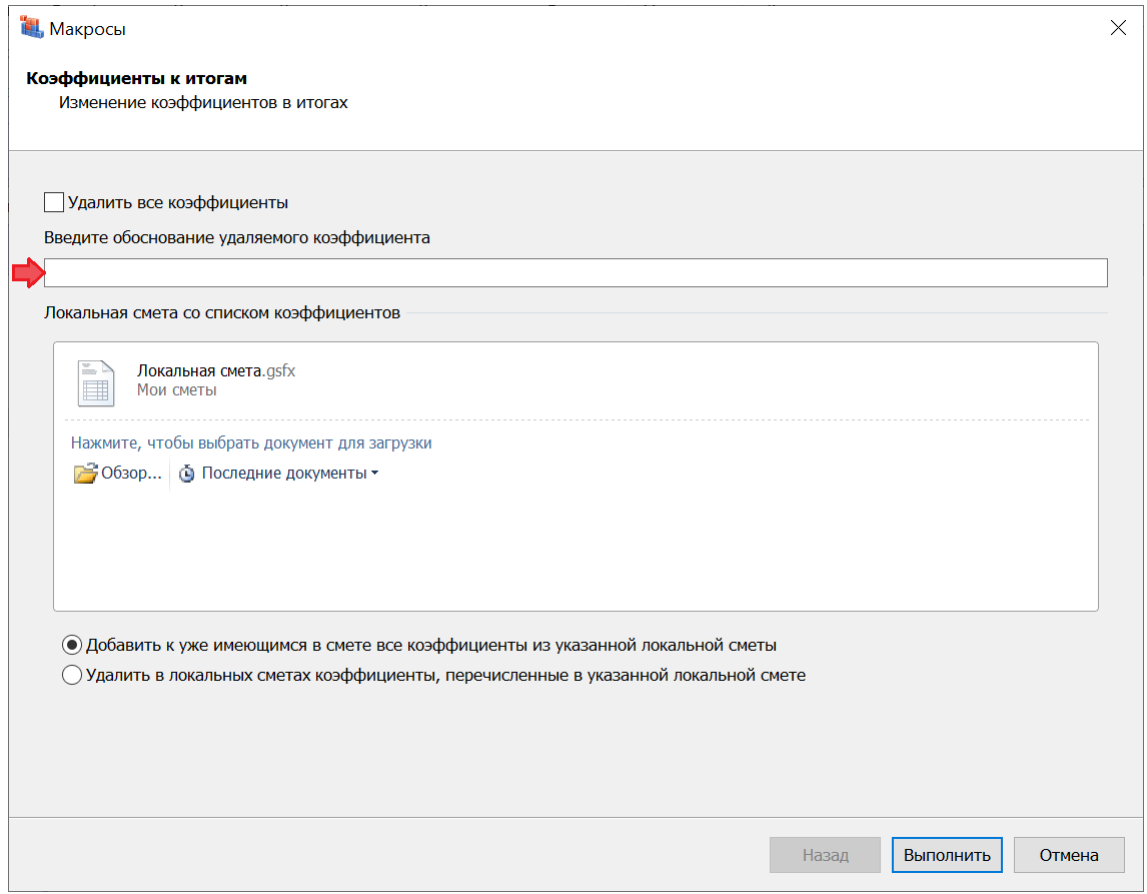

<span id="page-30-0"></span>*21. Заданное примечание для папок и документов выводится в таблице*

Для любого элемента в папке **Мои сметы** (как для вложенных папок, так и для отдельных документов) можно щелчком правой кнопки мыши вызвать контекстное меню и выполнить там команду **Свойства**. В результате на экране появится окно со свойствами данного элемента, где на вкладке **Другие** в текстовом поле можно ввести произвольное *примечание*, содержащее ту или иную дополнительную информацию.

### Что нового в программе «ГРАНД-Смета» версии 2024.1

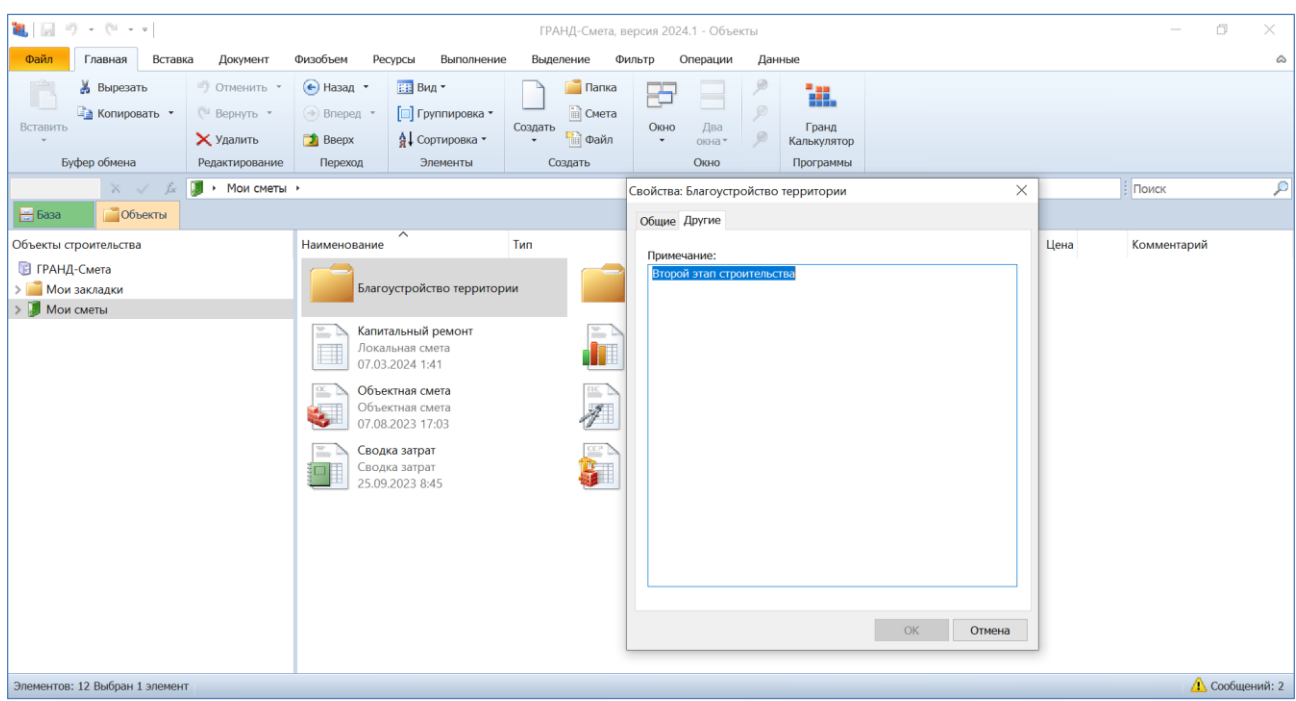

В программе «ГРАНД-Смета» версии 2024.1 добавлена возможность, чтобы эти заданные примечания для папок и документов отображались на экране в отдельной колонке **Комментарий**, если на вкладке **Объекты** выбран вид отображения **Таблица**.

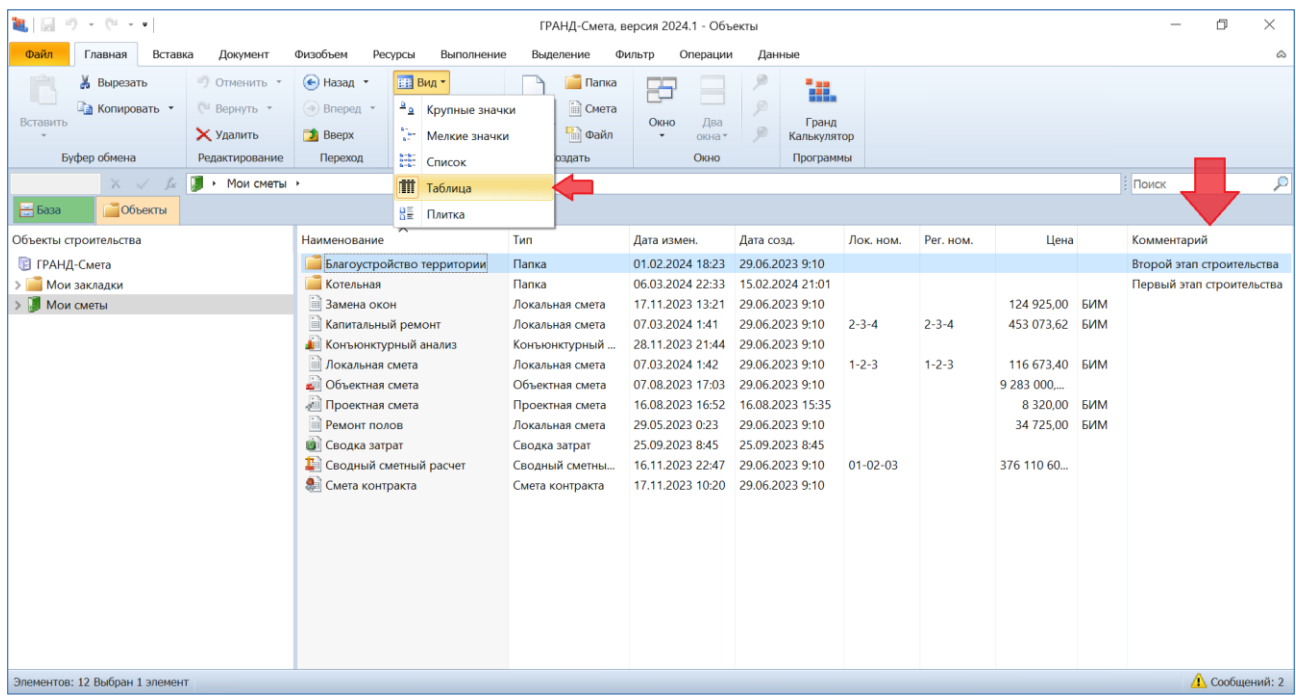

# <span id="page-32-0"></span>*22. Чтение и сохранение дополнительной информации о ценах и индексах при загрузке данных из сплит-формы*

Начиная с 1 квартала 2024 года в сплит-форме, которую можно скачать с сайта ФГИС ЦС (для последующей загрузки данных в локальный сметный расчёт, выполняемый ресурсно-индексным методом) появился ряд дополнительных сведений: дата уровня текущих цен, реквизиты письма Минстроя России об утверждении индексов изменения сметной стоимости строительства, реквизиты нормативного правового акта об утверждении оплаты труда, данные о наименовании субъекта Российской Федерации и ценовой зоне.

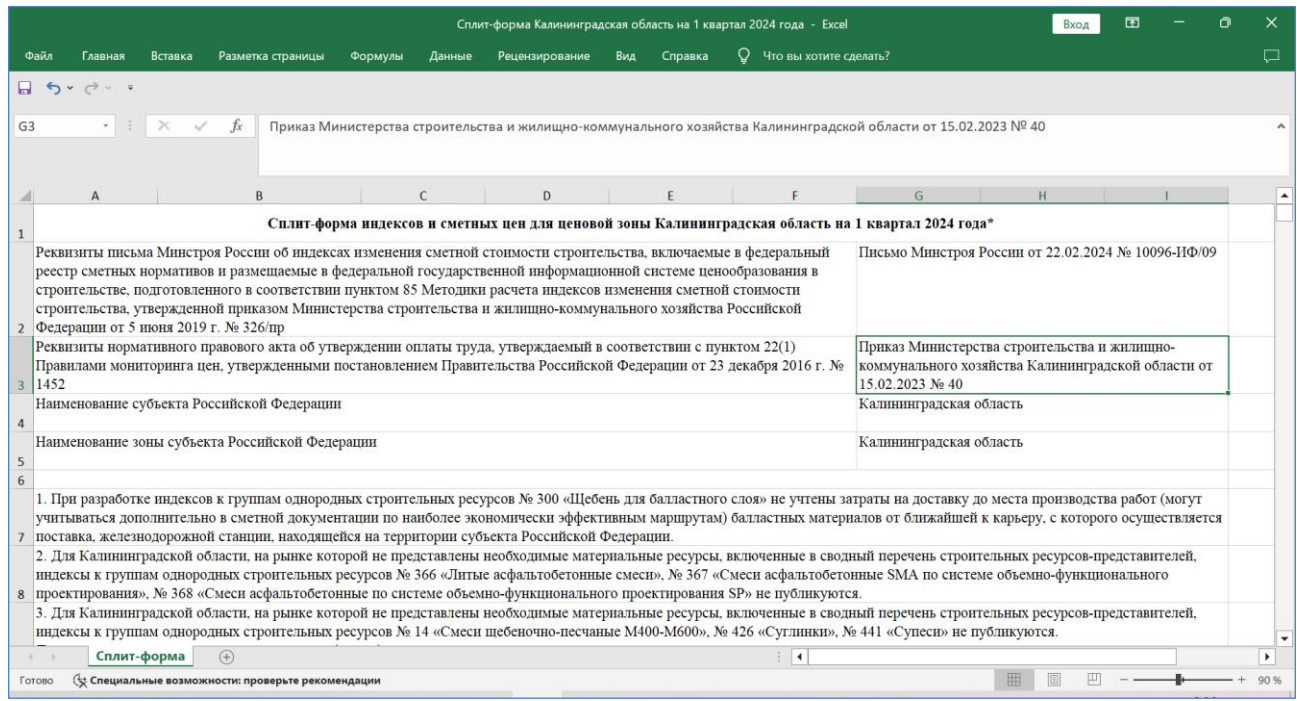

Все эти сведения должны быть указаны в параметрах локальной сметы, для оформления выходного документа и (или) для экспорта локальной сметы в формат *ГГЭ* с целью представления сметной документации для проведения государственной экспертизы.

Ранее приходилось вводить эти сведения в ручном режиме в соответствующие текстовые поля в окне с параметрами сметы. После того как нужные данные появились в сплит-форме, стало возможным автоматически считывать эту информацию при загрузке данных из сплит-формы в локальную смету и записывать её в параметры сметы.

В программе «ГРАНД-Смета» версии 2024.1 реализована такая возможность. Для этого необходимо, чтобы в окне с параметрами загрузки была включена опция (установлен флажок) **Переопределить имеющиеся данные**.

#### Что нового в программе «ГРАНД-Смета» версии 2024.1

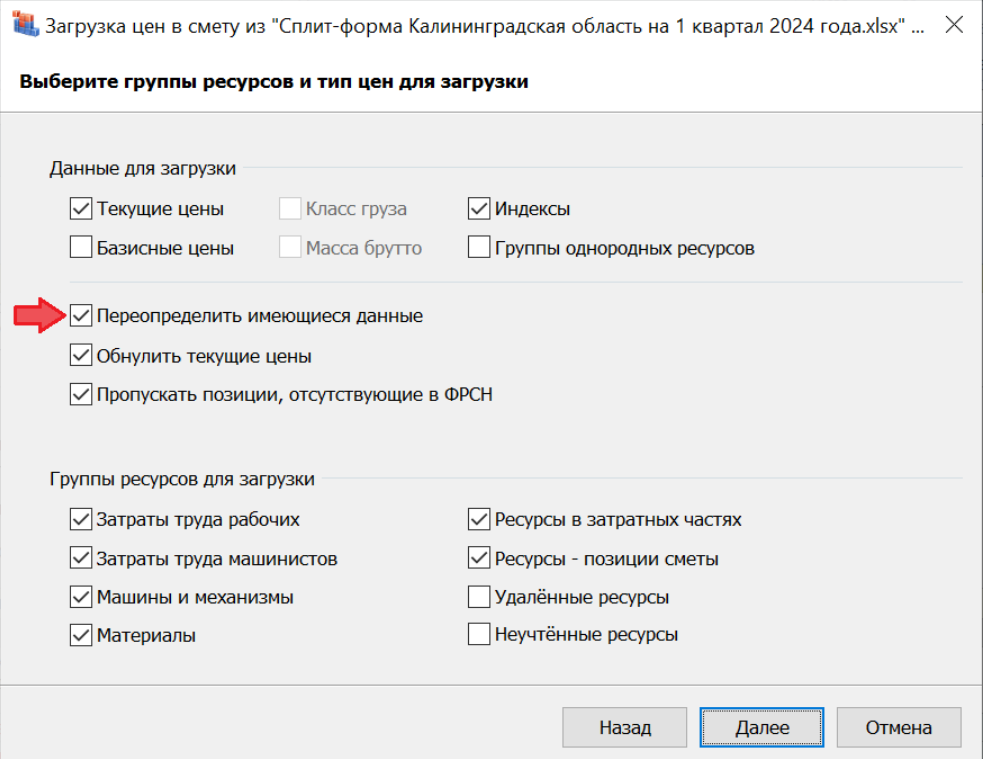

В результате после загрузки все вышеперечисленные сведения из сплит-формы автоматически записываются в соответствующие текстовые поля в окне с параметрами сметы. Например, реквизиты нормативного правового акта об утверждении оплаты труда можно увидеть в разделе **Расчет** – **Методика 2020** – **ФРСН** – **ОТ**. При этом заданный тип нормативов: **Справочная информация**.

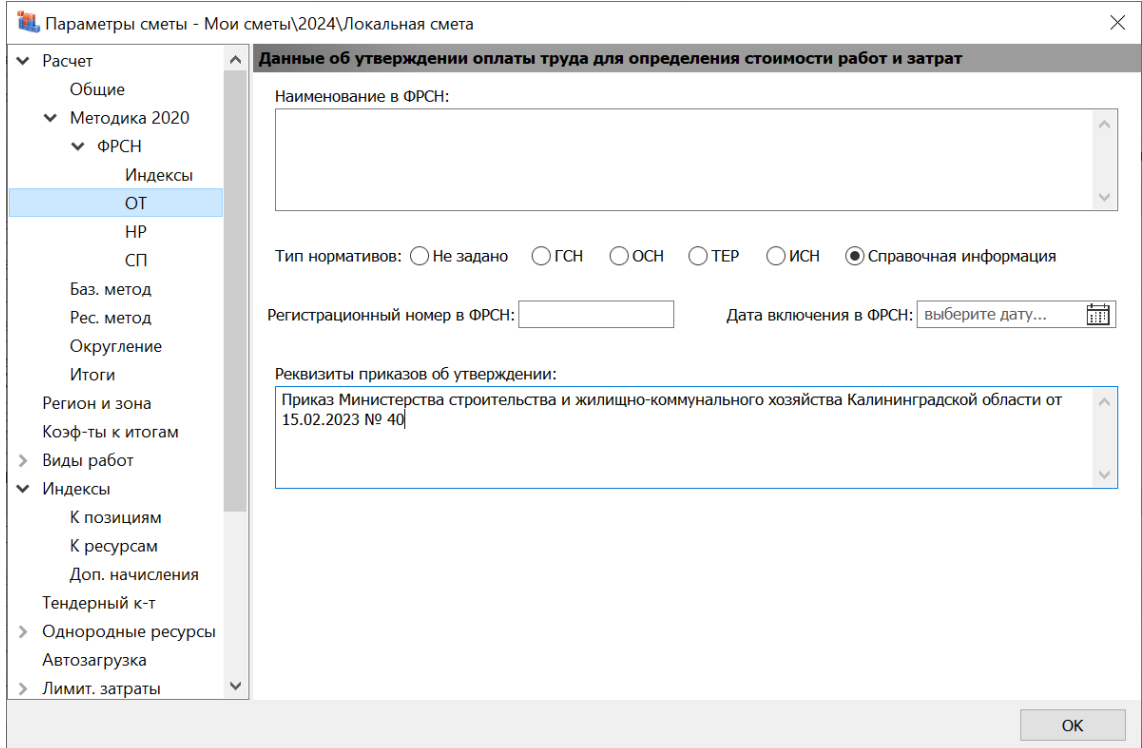

# <span id="page-34-0"></span>*23. В экран Локальная смета 2020 добавлены колонки с массой брутто и классом груза*

В программе «ГРАНД-Смета» версии 2024.1 при выбранном виде документа **Локальная смета 2020** в бланке локальной сметы дополнительно отображаются колонки с массой брутто и классом груза.

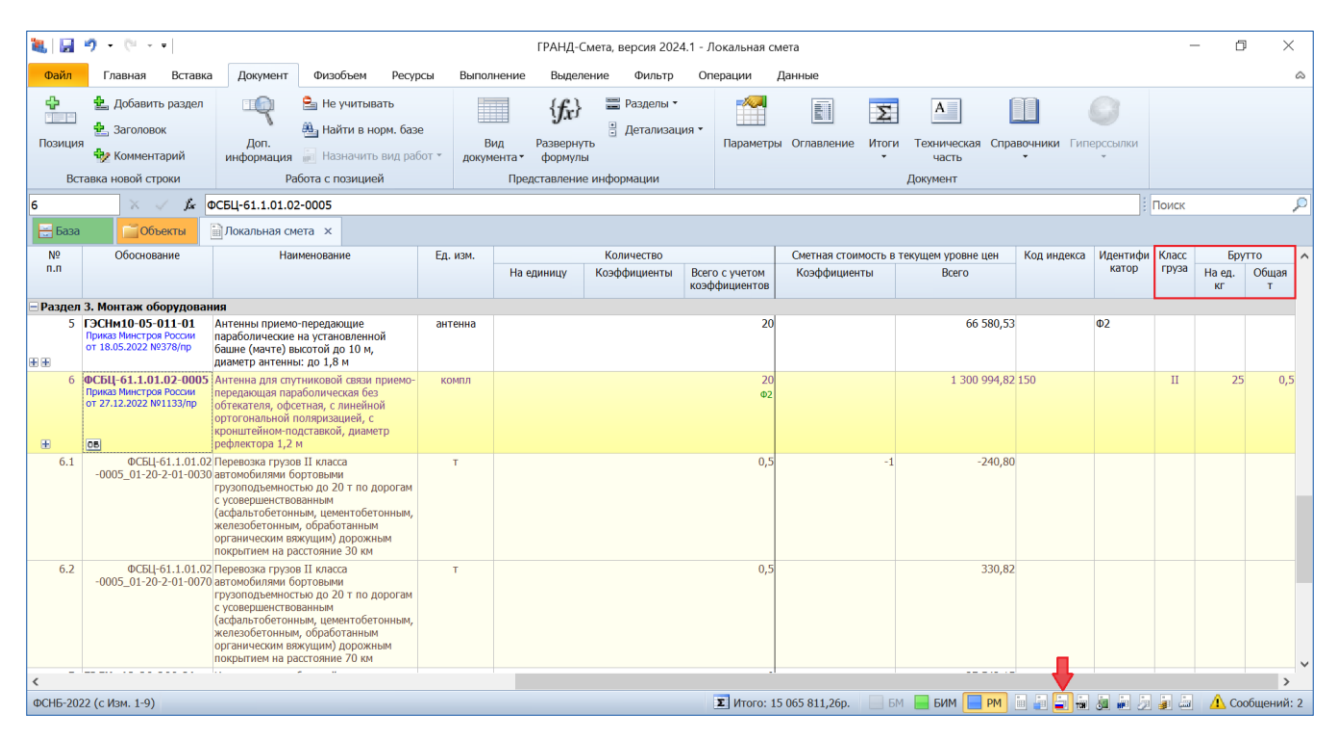

Напомним, что эти данные должны быть указаны в окне с дополнительной информацией о ресурсе, в разделе **Перевозка**. Они требуются для расчёта стоимости дополнительной перевозки материальных ресурсов в смете (на расстояние, превышающее 30 километров).

#### <span id="page-34-1"></span>*24. Возможность обнуления цен только для выделенных позиций*

Перед загрузкой в локальную смету новых текущих цен иногда бывает целесообразно обнулить в смете ранее загруженные текущие цены ресурсов. В программе «ГРАНД-Смета» давно существует такая возможность: при помощи кнопки **Обнулить тек. цены**, которая расположена на панели инструментов на вкладке **Ресурсы**. В программе «ГРАНД-Смета» версии 2024.1 добавлена возможность обнулить текущие цены только для ресурсов в выделенных позициях сметы (дополнительная опция в выпадающем меню кнопки).

| Ъu.<br>Файл    | $-1$ $-1$ $-1$ $-1$ $-1$<br>Вставка<br>Главная                                                                                                    | Ресурсы<br>Физобъем                                                                                                    | Выполнение         | Выделение                                                                              | ГРАНД-Смета, версия 2024.1 - Локальная смета<br>Фильто | Операции                                                             | Данные           |                                             |                                                |                                                                                                    | 门<br>X          |
|----------------|----------------------------------------------------------------------------------------------------|----------------------------------------------------------------------------------------------------|--------------------|----------------------------------------------------------------------------------------|--------------------------------------------------------|----------------------------------------------------------------------|------------------|---------------------------------------------|------------------------------------------------|----------------------------------------------------------------------------------------------------|-----------------|
| Материал       | Прудозатраты<br>там ТЗ машинистов<br>мы Машины<br>Вставка ресурса                                                                                                    | Документ<br>₹.<br>Ресурсы<br>Загрузка<br>Ресурсы<br>в смете<br>по актам<br>цен<br>Ресурсы в документе                       | Обнулить тек. цены | Обнулить тек, цены для выделенных позиций<br>V Пропускать позиции отсутствующие в ФРСН |                                                        | - Вычесть на основании ценника<br>ить ресурс<br>Операции с ресурсами | вании ценника    | <b>РИМ для</b> Материал<br>Атрибуты ресурса | dill<br>Возврат<br>ресурса заказчика материала | <b>Эт Учесть как позицию</b><br>- Учесть в работе<br><b>В Отменить учет ресурса</b><br>Неучтенный ресурс |                 |
|                | $\times$ $\overline{\phantom{a}}$<br>k                                                                                                    | Разработка грунта экскаваторами с погрузкой на автомобили-самосвалы, вместимость ковша 1,25 (1,4-1,5) м3, группа грунтов: 2 |                    |                                                                                        |                                                        |                                                                      |                  |                                             |                                                |                                                                                                    | Поиск О         |
| $-6a3a$        | Объекты                                                                                                    | <b>Покальная</b> смета <b>×</b>                                                                                             |                    |                                                                                        |                                                        |                                                                      |                  |                                             |                                                |                                                                                                    |                 |
| N <sub>2</sub> | Обоснование                                                                                                    | Наименование                                                                                                    | Ед. изм.           |                                                                                        | Количество                                             |                                                                      | Стоимость в баз. | Индекс                                      |                                                | Сметная стоимость в текущем уровне цен                                                                   |                 |
| n.n            |                                                                                                    |                                                                                                    |                    | На единицу                                                                             | Коэффициенты<br>Всего с учетом<br>коэффициентов        |                                                                      | уровне цен       |                                             | На единицу                                     | Коэффициенты                                                                                             | Всего           |
|                | Раздел 1. Земляные работы                                                                                                    |                                                                                                    |                    |                                                                                        |                                                        |                                                                      |                  |                                             |                                                |                                                                                                    |                 |
| 田田             | 1 ГЭСН01-01-012-14<br>Приказ Минстроя России от<br>18.05.2022 N9378/np<br>$K_{\text{max}}$                                                                                                    | 1000 M3                                                                                                    |                    | 2,35<br>2350 / 1000                                                                    |                                                        |                                                                      |                  |                                             |                                                | 132 822,32                                                                                               |                 |
| 田              | группа грунтов: 2<br>2 02-15-1-01-0005<br>Перевозка грузов I класса автомобилями-<br>самосвалами грузоподъемностью до 15 т<br>по дорогам с усовершенствованным<br>(асфальтобетонным, цементобетонным,<br>железобетонным, обработанным<br>органическим вяжущим) дорожным<br>покрытием на расстояние 5 км |                                                                                                    |                    |                                                                                        |                                                        | 4.2                                                                  |                  |                                             | 105,74                                         |                                                                                                    | 444.11          |
|                |                                                                                                    | Итого по разделу 1 Земляные работы                                                                                          |                    |                                                                                        |                                                        |                                                                      |                  |                                             |                                                |                                                                                                    | 133 266,43      |
|                | Раздел 2. Стены                                                                                                    |                                                                                                    |                    |                                                                                        |                                                        |                                                                      |                  |                                             |                                                |                                                                                                    |                 |
| $+ +$          | 3 ГЭСН08-02-001-01<br>Приказ Минстроя России от<br>18.05.2022 Nº378/np                                                                                                    | Кладка стен кирпичных наружных:<br>простых при высоте этажа до 4 м                                                          | M <sub>3</sub>     |                                                                                        |                                                        |                                                                      |                  |                                             |                                                |                                                                                                    | 18 753,97       |
|                | н                                                                                                    | 04.3.01.12 Растворы цементно-известковые                                                                                    | M <sub>3</sub>     | 0,24                                                                                   |                                                        | 0,96                                                                 |                  |                                             | 0,00                                           |                                                                                                    | 0,00            |
|                |                                                                                                    | 06.1.01.05 Кирпич керамический или силикатный                                                                               | 1000 шт            | 0.38                                                                                   |                                                        | 1,52                                                                 |                  |                                             | 0.00                                           |                                                                                                    | 0,00            |
| Ŧ              | 3.1 ФСБЦ-04.3.01.12-0003<br>Приказ Минстроя России от<br>18.05.2022 Nº378/np                                                                                                    | Раствор кладочный, цементно-<br>известковый, М50                                                                            | M <sup>2</sup>     |                                                                                        |                                                        | 0,96<br>@1.p1                                                        | 3859.62          | 1.51                                        | 5 828,03                                       |                                                                                                    | 5 5 9 4 9 1     |
| 3.2<br>Œ       | ТЦ 06.1.01.05 63<br>7825588790 04.08.2022 01<br>山毛                                                                                                    | Кирпич лицевой, цвет 016                                                                                                    | 1000 шт            |                                                                                        |                                                        | 1,52<br>MACTEP.p2                                                    |                  |                                             | 15 341,67                                      |                                                                                                    | 23 319,34       |
|                |                                                                                                    |                                                                                                    |                    |                                                                                        |                                                        |                                                                      |                  |                                             |                                                |                                                                                                    |                 |
|                | ФСНБ-2022 (с Изм. 1-9).                                                                                                    |                                                                                                    |                    |                                                                                        |                                                        | <b>Σ</b> Итого: 15 064 870.91p.                                      | <b>EM BUM</b>    | <b>PM</b>                                   | in an                                          | and the diff and the same and                                                                            | ДА Сообщений: 3 |

<span id="page-35-0"></span>*25. Дополнительная возможность задать автоподбор ширины вкладок*

В программе «ГРАНД-Смета» версии 2024.1 добавлена дополнительная возможность для того, чтобы включить или выключить опцию автоподбора ширины вкладок документов.

Напомним, что данная настройка находится в окне с установками программы, в разделе **Документы**. При включённой опции автоподбора ширина вкладок открытых документов будет автоматически подбираться с учётом размера экрана с программой.

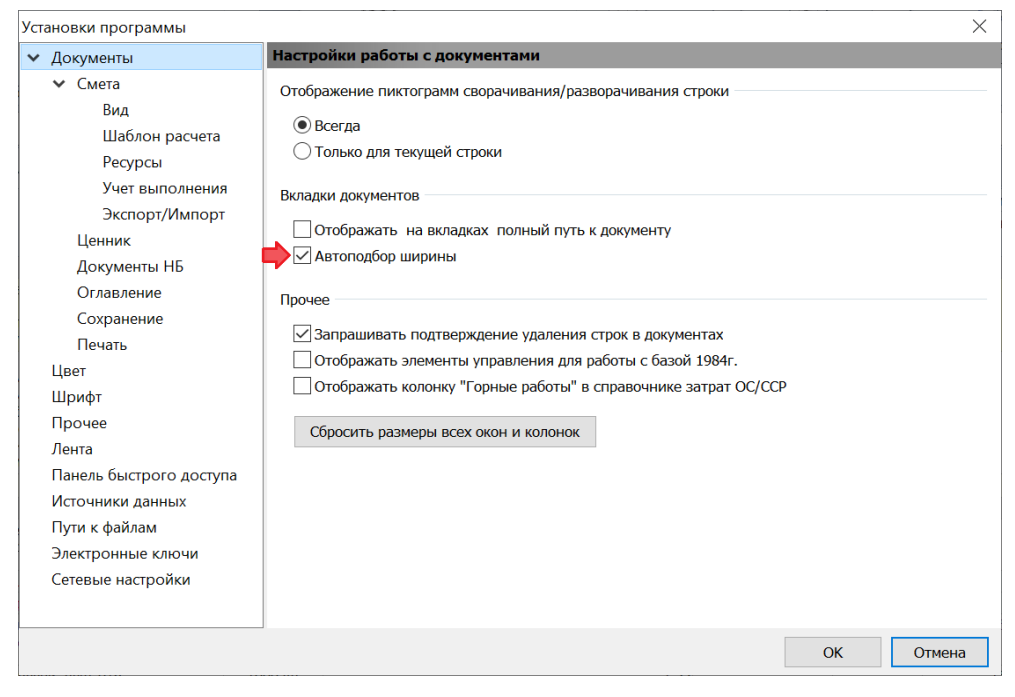

В версии 2024.1 для изменения этой настройки не обязательно открывать окно с установками программы, можно это сделать в контекстном меню любой из вкладок открытых документов. Контекстное меню вызывается щелчком правой кнопки мыши на вкладке.

|                              | 亀回り・セー                                                                                                    |                                                                                                    |                                    |                                                      | ГРАНД-Смета, версия 2024.1 - Локальная смета                        |                            |                                                |                                                                                |                                                |                                            |                                        | 门                     | $\times$   |
|------------------------------|----------------------------------------------------------------------------------------------------|----------------------------------------------------------------------------------------------------|------------------------------------|------------------------------------------------------|---------------------------------------------------------------------|----------------------------|------------------------------------------------|--------------------------------------------------------------------------------|------------------------------------------------|--------------------------------------------|----------------------------------------|-----------------------|------------|
| Файл                         | Вставка<br>Главная                                                                                                    | Документ                                                                                                    | Физобъем<br>Ресурсы                | Выполнение                                           | Выделение                                                           | Фильтр                     | Операции                                       | Данные                                                                         |                                                |                                            |                                        |                       |            |
| ⊕<br>四下                      | <b>В</b> Не учитывать<br><u>В</u> Раздел *<br><b>В</b> Заголовок<br><b>В</b> Найти в норм. базе<br>Доп.<br>Позиция<br>В Комментарий<br>информация ( Назначить вид работ<br>Работа с позицией<br>Вставка новой строки |                                                                                                    |                                    |                                                      | 亖<br>$\{f_x\}$<br>Развернуть<br>формулы<br>Представление информации | Разделы *<br>Детализация * | Параметры                                      | h<br>$\Sigma$<br>Оглавление<br>Итоги                                           | $A \equiv$<br>Техническая<br>часть<br>Документ | Справочники Гиперссылки                    |                                        |                       |            |
|                              | $\int$ 1<br>$\times$ $\sqrt$                                                                                                    |                                                                                                    |                                    |                                                      |                                                                     |                            |                                                |                                                                                |                                                |                                            |                                        |                       | Поиск О    |
| $\frac{1}{100}$ База         | <b>Объекты</b>                                                                                                    | <b>Плокальная смета X</b>                                                                                                    |                                    | <b>1 • ГЭСНОВ.</b> Конструкции из кирпича и блоков X |                                                                     |                            |                                                | • ФСБЦ. Федеральные сметные цены на материалы, и: X                            |                                                | <b>Ан Конъюнктурный анализ</b> Х           |                                        |                       |            |
| N <sub>2</sub>               | Обоснование                                                                                                    | Hz                                                                                                    | Открыть в проводнике               |                                                      |                                                                     | Количество                 |                                                | Стоимость в баз.                                                               | Индекс                                         |                                            | Сметная стоимость в текущем уровне цен |                       | $\wedge$   |
| n.n                          |                                                                                                    |                                                                                                    |                                    |                                                      |                                                                     | Коэффициенты               |                                                | <b>УДОВНЕ ЦЕН</b>                                                              |                                                |                                            |                                        |                       |            |
|                              |                                                                                                    |                                                                                                    | Скопировать путь                   |                                                      | иницу                                                               |                            | Всего с учетом<br>коэффициентов                |                                                                                |                                                | На единицу                                 | Коэффициенты                           | Всего                 |            |
|                              |                                                                                                    |                                                                                                    |                                    |                                                      |                                                                     |                            |                                                |                                                                                |                                                |                                            |                                        |                       |            |
|                              | Раздел 1. Земляные работы                                                                                                    |                                                                                                    |                                    | Закрепить как первый документ                        |                                                                     |                            |                                                |                                                                                |                                                |                                            |                                        |                       |            |
|                              | 1 ГЭСН01-01-012-14<br>Приказ Минстроя России от                                                                                                    | Разработка грун<br>погрузкой на ав                                                                                                    |                                    | Закрепить как второй документ                        |                                                                     |                            | 2,35                                           |                                                                                |                                                |                                            |                                        |                       | 132 822,32 |
|                              | 18.05.2022 N9378/np                                                                                                    | вместимость кон                                                                                                    |                                    |                                                      |                                                                     |                            | 2350 / 1000                                    |                                                                                |                                                |                                            |                                        |                       |            |
| 田田                           | K <sub>nos.</sub>                                                                                                    | группа грунтов:                                                                                                    |                                    | Закрепить как третий документ                        |                                                                     |                            |                                                |                                                                                |                                                |                                            |                                        |                       |            |
| œ                            | 2 02-15-1-01-0005                                                                                                    | Перевозка грузс<br>Закрыть<br>самосвалами гру<br>по дорогам с ус<br>Закрыть прочие вкладки<br>(асфальтобетон<br>железобетонны<br>Закрыть все<br>органическим в:<br>покрытием на р |                                    | $Ctrl + W$<br>Shift+Ctrl+W                           |                                                                     |                            | 4.2                                            |                                                                                |                                                | 105.74                                     |                                        |                       | 444.11     |
|                              |                                                                                                    | Итого по разд                                                                                                    | Окно                               |                                                      |                                                                     |                            |                                                |                                                                                |                                                |                                            |                                        |                       | 133 266,43 |
|                              | Раздел 2. Стены                                                                                                    |                                                                                                    | <b>√</b> Автоподбор ширины вкладок |                                                      |                                                                     |                            |                                                |                                                                                |                                                |                                            |                                        |                       |            |
|                              | 3 ГЭСН08-02-001-01                                                                                                    | Кладка стен кир                                                                                                    |                                    |                                                      |                                                                     |                            |                                                |                                                                                |                                                |                                            |                                        |                       | 18 753,97  |
| $+ +$                        | Приказ Минстроя России от<br>18.05.2022 N9378/np                                                                                                    |                                                                                                    | простых при высоте этажа до 4 м    |                                                      |                                                                     |                            |                                                |                                                                                |                                                |                                            |                                        |                       |            |
|                              | н                                                                                                    | 04.3.01.12 Растворы цементно-известковые                                                                                                    |                                    | M <sub>3</sub>                                       |                                                                     |                            |                                                | Уменьшать ширину вкладок документов для того, чтобы все они поместились в окне |                                                | 0.00                                       |                                        |                       | 0,00       |
|                              |                                                                                                    | 06.1.01.05 Кирпич керамический или силикатный                                                                                                    |                                    | 1000 um                                              | 0.38                                                                |                            | 1,52                                           |                                                                                |                                                | 0.00                                       |                                        |                       | 0.00       |
| 3.1                          | ФСБЦ-04.3.01.12-0003                                                                                                    |                                                                                                    |                                    | M <sup>3</sup>                                       |                                                                     |                            | 0.96                                           | 3859.62                                                                        | 1.51                                           | 5 828.03                                   |                                        |                       | 5 594.91   |
| Ŧ                            | Раствор кладочный, цементно-<br>Приказ Минстроя России от<br>известковый, М50<br>18.05.2022 Nº378/np                                                                                                    |                                                                                                    |                                    |                                                      |                                                                     |                            | @1.p1                                          |                                                                                |                                                |                                            |                                        |                       |            |
|                              | 3.2 TH 06.1.01.05 63                                                                                                    | Кирпич лицевой, цвет 016                                                                                                    |                                    | 1000 шт                                              |                                                                     |                            | 1,52                                           |                                                                                |                                                | 15 341,67                                  |                                        |                       | 23 319,34  |
|                              | 7825588790 04.08.2022 01                                                                                                    |                                                                                                    |                                    |                                                      |                                                                     |                            | MACTEP.p2                                      |                                                                                |                                                |                                            |                                        |                       |            |
| ⊕                            | die.                                                                                                    |                                                                                                    |                                    |                                                      |                                                                     |                            |                                                |                                                                                |                                                |                                            |                                        |                       |            |
| $\left\langle \right\rangle$ |                                                                                                    |                                                                                                    |                                    |                                                      |                                                                     |                            |                                                |                                                                                |                                                |                                            |                                        |                       |            |
|                              | ФСНБ-2022 (с Изм. 1-9)                                                                                                    |                                                                                                    |                                    |                                                      |                                                                     |                            | $\vert$ $\vert$ <i>M</i> Toro: 15 064 870,91p. | <b>EM BUM</b>                                                                  |                                                | <b>PM</b><br><b>College State</b><br>[III] |                                        | <b>Д</b> Сообщений: 3 |            |
|                              |                                                                                                    |                                                                                                    |                                    |                                                      |                                                                     |                            |                                                |                                                                                |                                                |                                            |                                        |                       |            |

<span id="page-36-0"></span>*26. Возможность сбросить размеры всех окон и колонок*

В программе «ГРАНД-Смета» версии 2024.1 добавлена возможность сбросить заданные пользователем размеры всех окон и ширину колонок в различных режимах программы, вернув их к первоначальным значениям по умолчанию. Это делается при помощи кнопки, которая находится в окне с установками программы, в разделе **Документы**.

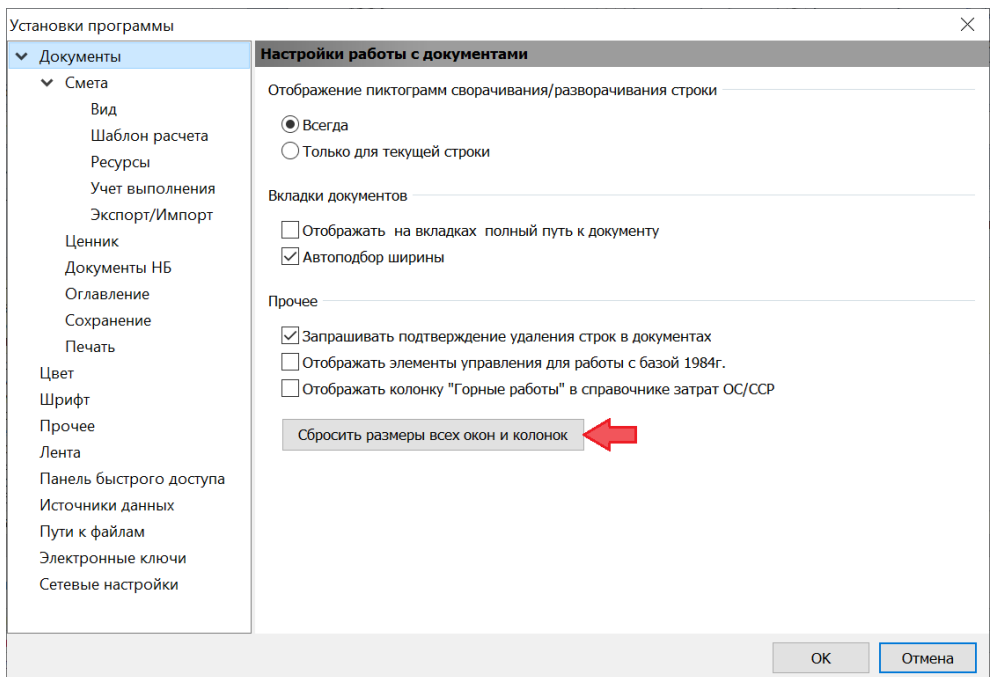

<span id="page-37-0"></span>*27. Новые возможности при работе с пользовательским сборником расценок*

Наряду с использованием готовых сформированных нормативных баз в программе «ГРАНД‑Смета» можно создать свой собственный сборник расценок в виде отдельного документа (пункт **Сборник расценок** в выпадающем меню кнопки **Создать** на панели инструментов на вкладке **Главная**).

При работе с таким *пользовательским сборником* расценок можно вручную добавлять в него какие угодно новые расценки, полностью формируя для них весь набор необходимой информации: начиная с обоснования, наименования, единицы измерения и вплоть до ресурсной части и состава работ. Также можно копировать в этот сборник позиции из нормативной базы или из локальной сметы, с последующим внесением в такие позиции любых изменений.

Данные из пользовательского сборника можно использовать при составлении локальных смет наравне с расценками из нормативной базы.

В программе «ГРАНД-Смета» версии 2024.1 добавлены новые возможности при работе с пользовательским сборником расценок.

# <span id="page-37-1"></span>*27.1. Автоматический перерасчёт стоимости расценок в пользовательском сборнике при любом изменении в данных*

В окне с параметрами сборника, в разделе **Общие**, добавлена настройка **Автоматически пересчитывать стоимости расценок**.

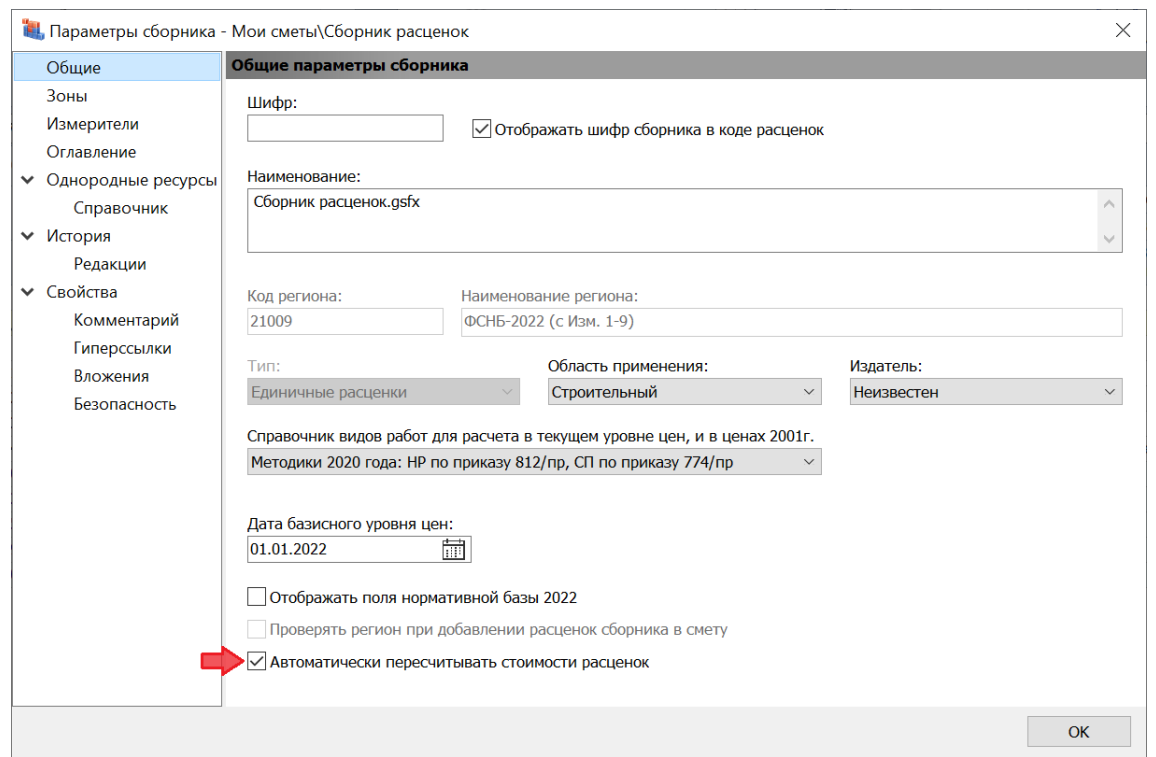

Если в данной настройке установлен флажок (опция включена), то стоимости расценок сборника автоматически пересчитываются при любом изменении в данных.

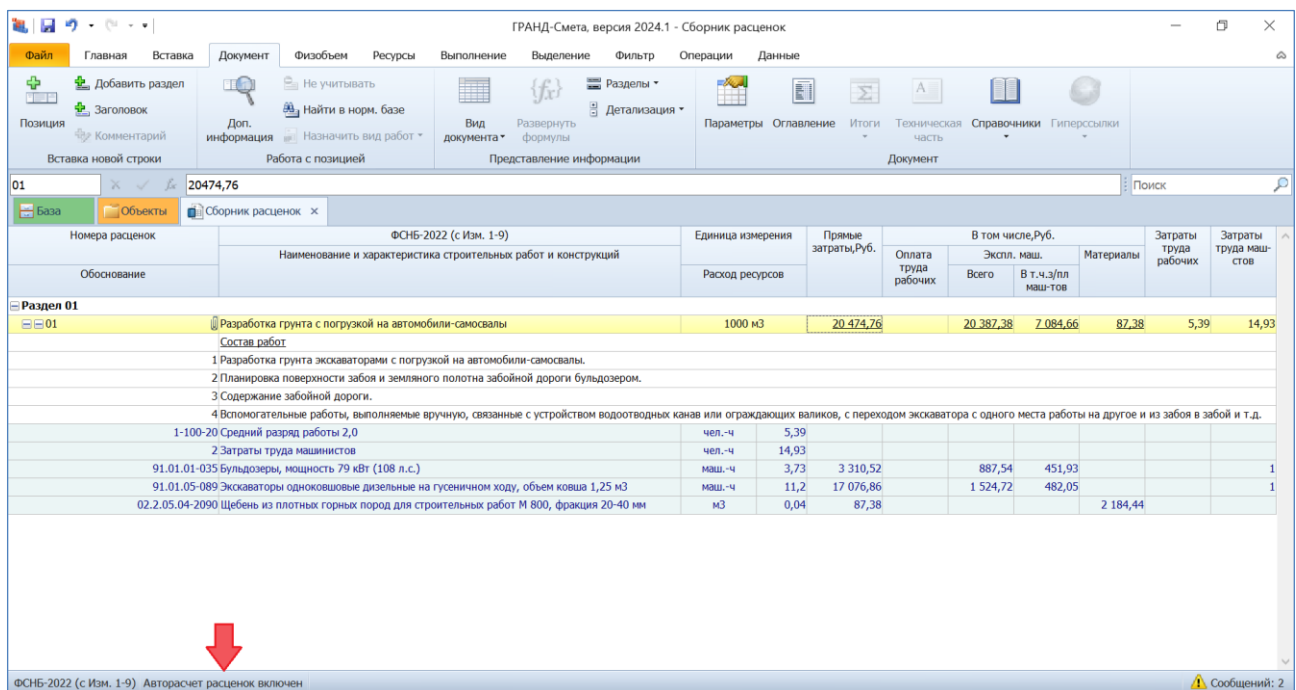

При этом текущее состояние данной настройки отображается в статусной строке внизу экрана.

<span id="page-39-0"></span>*27.2. Поддержка вложений в пользовательском сборнике*

В окне с параметрами сборника, в разделе **Свойства**, добавлен подраздел **Вложения**.

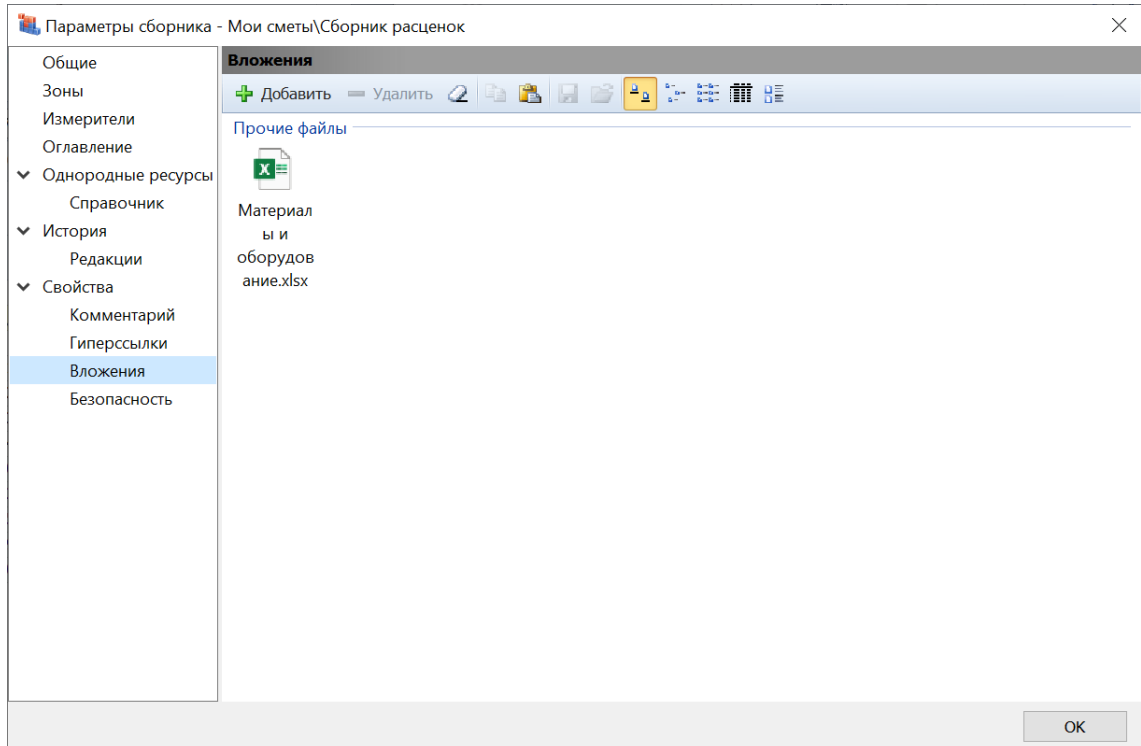

Это позволяет прикрепить непосредственно к пользовательскому сборнику любые сопроводительные документы, которые относятся к расчёту данного сборника. Например, можно открыть в проводнике *Windows* папку с документами, скопировать здесь нужные файлы, после чего вставить их в этот подраздел. Или просто перетащить файлы сюда с нажатой левой кнопкой мыши.

### <span id="page-39-1"></span>*27.3. Поддержка настроек безопасности в пользовательском сборнике*

В окне с параметрами сборника, в разделе **Свойства**, добавлен подраздел **Безопасность**.

#### Что нового в программе «ГРАНД-Смета» версии 2024.1

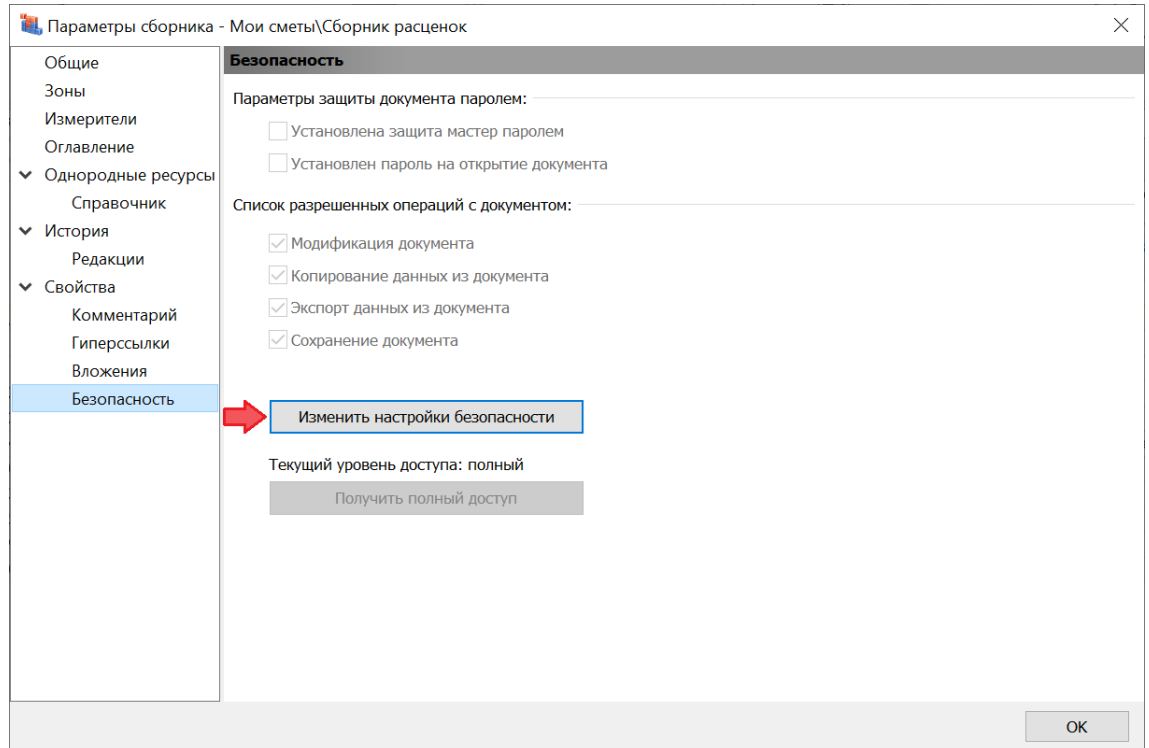

Если здесь нажать кнопку **Изменить настройки безопасности**, то далее в появившемся на экране окне **Установка настроек безопасности документа** можно установить пароль для открытия сборника (либо с полным доступом, либо с блокировкой отдельных операций при работе со сборником).

#### <span id="page-40-0"></span>*28. Действия с группами однородных строительных ресурсов*

Группы однородных строительных ресурсов являются необходимым структурным элементом ресурсно-индексного метода определения сметной стоимости строительства. При отсутствии данных по стоимости отдельных материальных ресурсов в ФГИС ЦС их сметная цена в текущем уровне цен рассчитывается как произведение сметной цены таких ресурсов в базисном уровне цен и индексов к группам аналогичных материальных ресурсов.

В программе «ГРАНД-Смета» версии 2024.1 добавлены новые возможности при работе с группами однородных строительных ресурсов.

#### <span id="page-40-1"></span>*28.1. Добавлен справочник групп однородных строительных ресурсов*

В состав программы «ГРАНД-Смета» добавлен новый справочник: **Группы однородных строительных ресурсов**. Данный справочник открывается, как и любой другой справочник в программе, путём выбора соответствующего пункта из выпадающего меню кнопки **Справочники** на панели инструментов на вкладке **Документ**.

#### Что нового в программе «ГРАНД-Смета» версии 2024.1

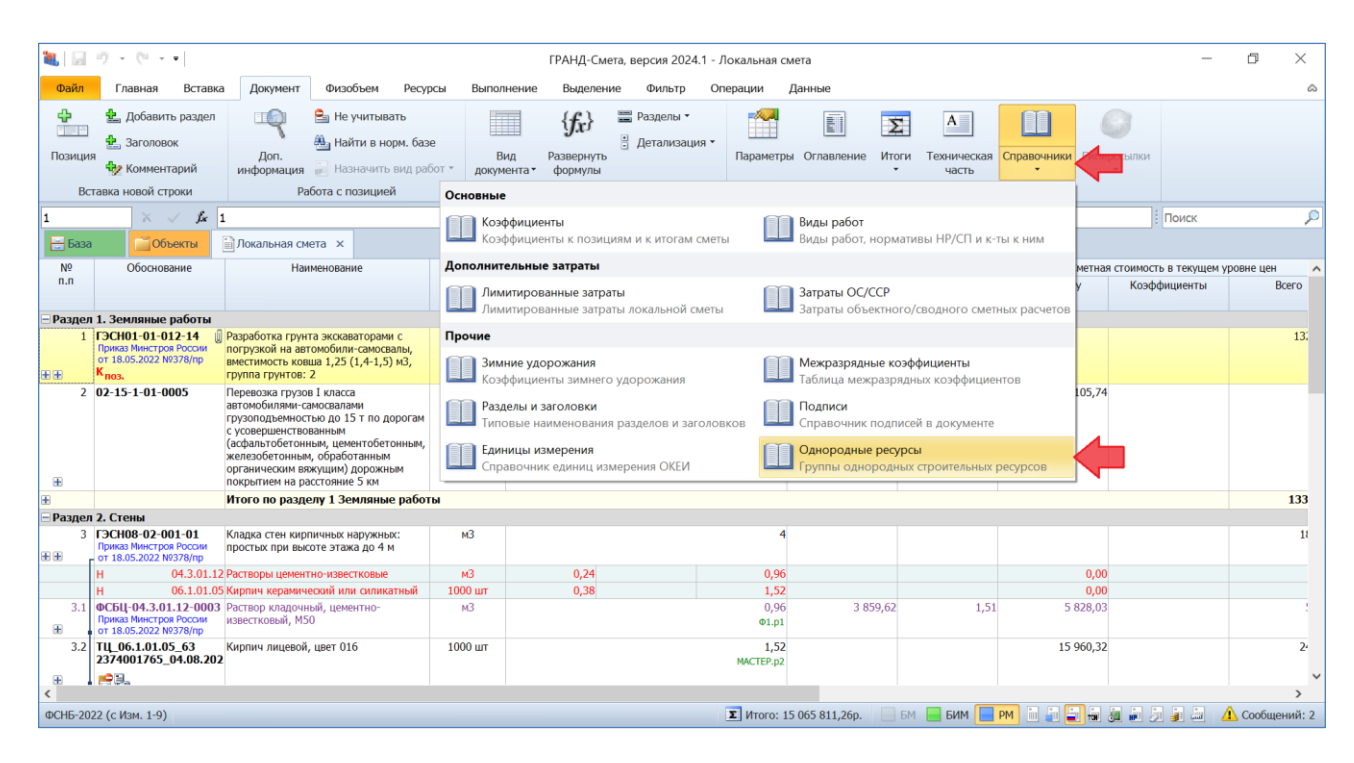

Справочник открывается в отдельном окне, где в заголовке указан нормативный правовой акт, на основании которого сформирован справочник: постановление Правительства РФ от 23 декабря 2016 года № 1452 «О мониторинге цен строительных ресурсов» (актуальная редакция, с учётом всех изменений и дополнений).

При работе со справочником групп однородных строительных ресурсов доступна для использования стандартная операция поиска в справочнике. Текстовое поле поиска всегда отображается в левом верхнем углу окна со справочником. Поиск и последующий просмотр найденных позиций осуществляется при помощи кнопок **Поиск** и **Поиск назад**. При этом для удобства можно отфильтровать справочник, чтобы оставить на экране только найденные позиции. Для включения или выключения фильтрации необходимо нажать кнопку **Фильтр поиска**.

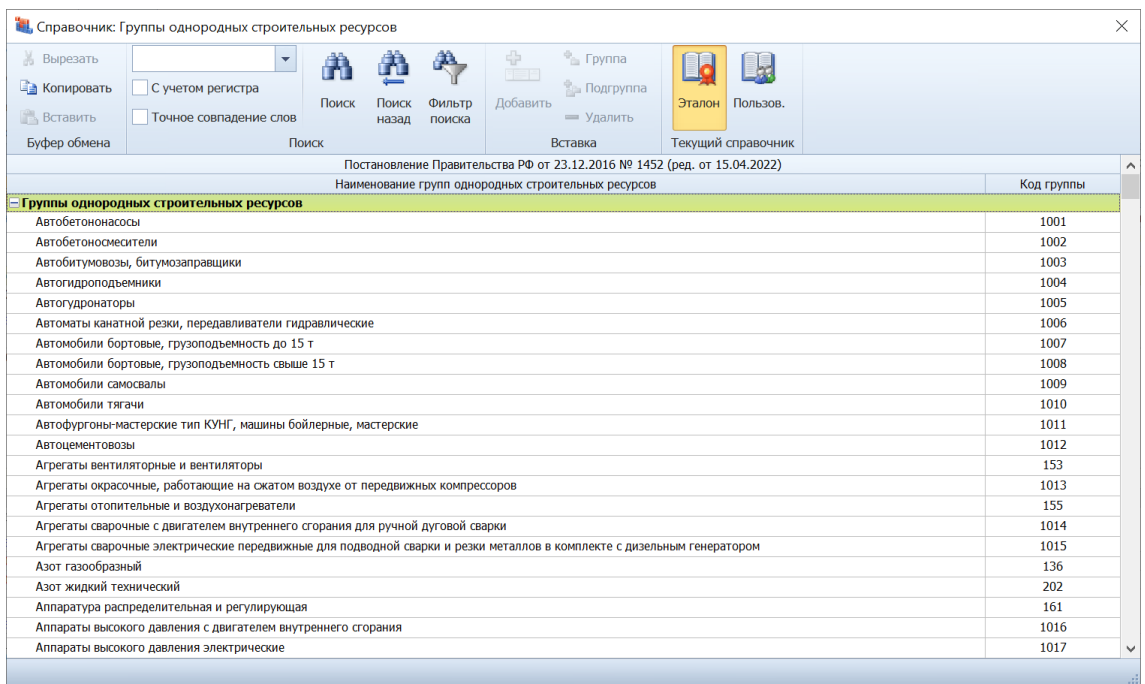

# <span id="page-42-0"></span>*28.2. Информация о группах однородных строительных ресурсов добавлена в нормативные базы и в локальные сметы*

Информация о группах однородных строительных ресурсов, к которым относятся имеющиеся в локальной смете материальные ресурсы, может быть автоматически добавлена в смету в результате загрузки данных из сплит-формы. Для этого в программе «ГРАНД-Смета» версии 2024.1 предусмотрена специальная опция в окне с параметрами загрузки в группе настроек **Данные для загрузки**.

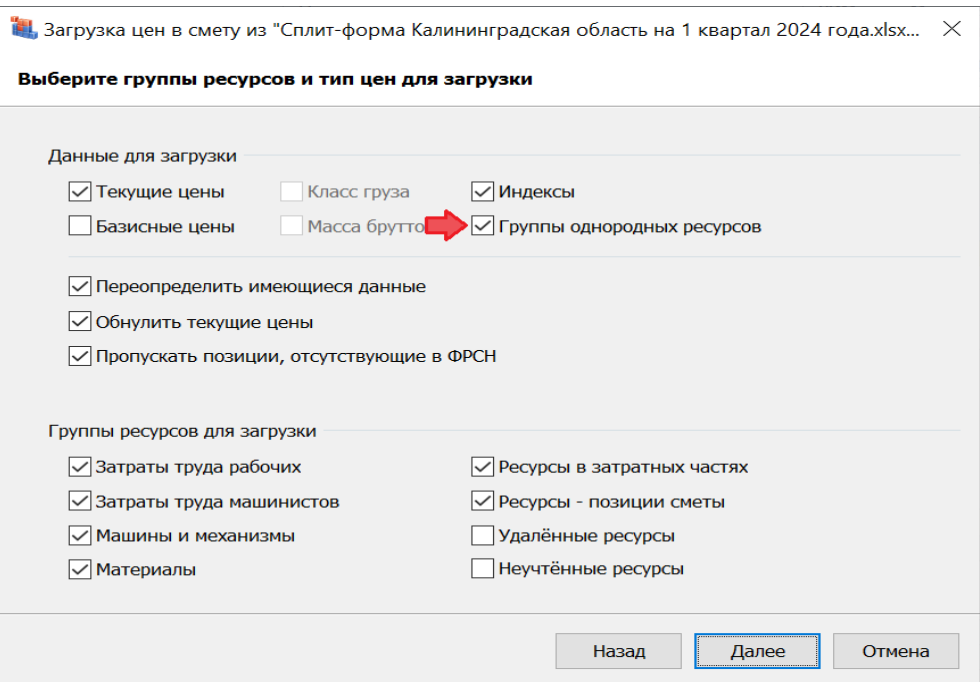

Список групп однородных строительных ресурсов в локальной смете отображается в окне с параметрами сметы, в разделе **Однородные ресурсы**. Здесь предусмотрена возможность корректировки этого списка в ручном режиме: добавление и удаление строк, копирование из справочника.

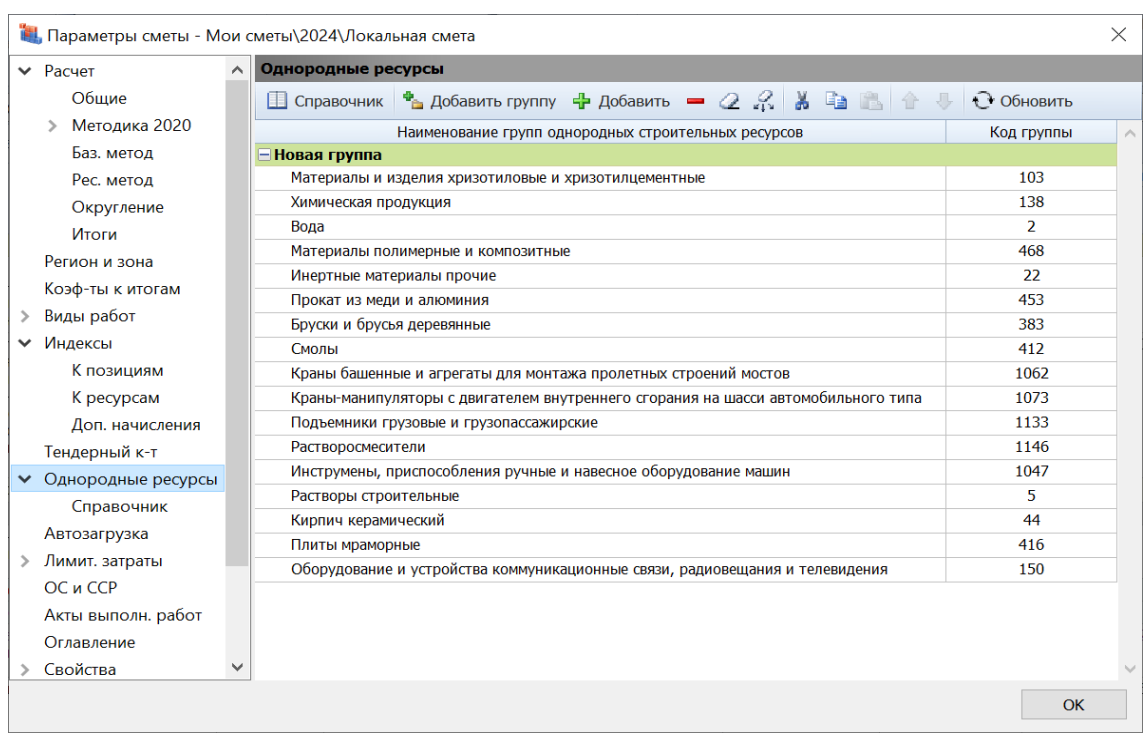

При этом в подразделе **Однородные ресурсы** – **Справочник** указывается выбранный в параметрах сметы справочник групп однородных строительных ресурсов.

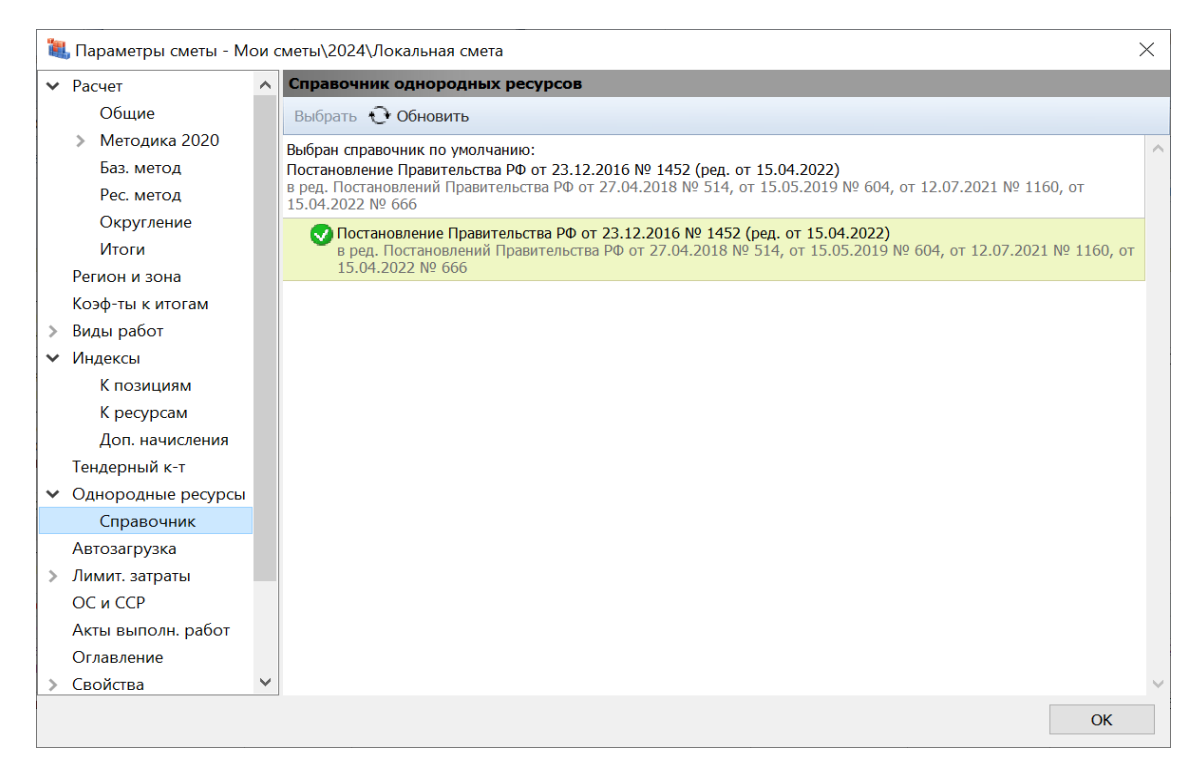

# <span id="page-44-0"></span>*28.3. Возможность индексации ресурсов в локальной смете по группам однородных строительных ресурсов*

В программе «ГРАНД-Смета» версии 2024.1 добавлена возможность индексации ресурсов в локальной смете по группам однородных строительных ресурсов (в дополнение к ранее существующей возможности индексации по отдельным ресурсам). Соответствующая настройка делается в окне с параметрами сметы, в разделе **Индексы к ресурсам**.

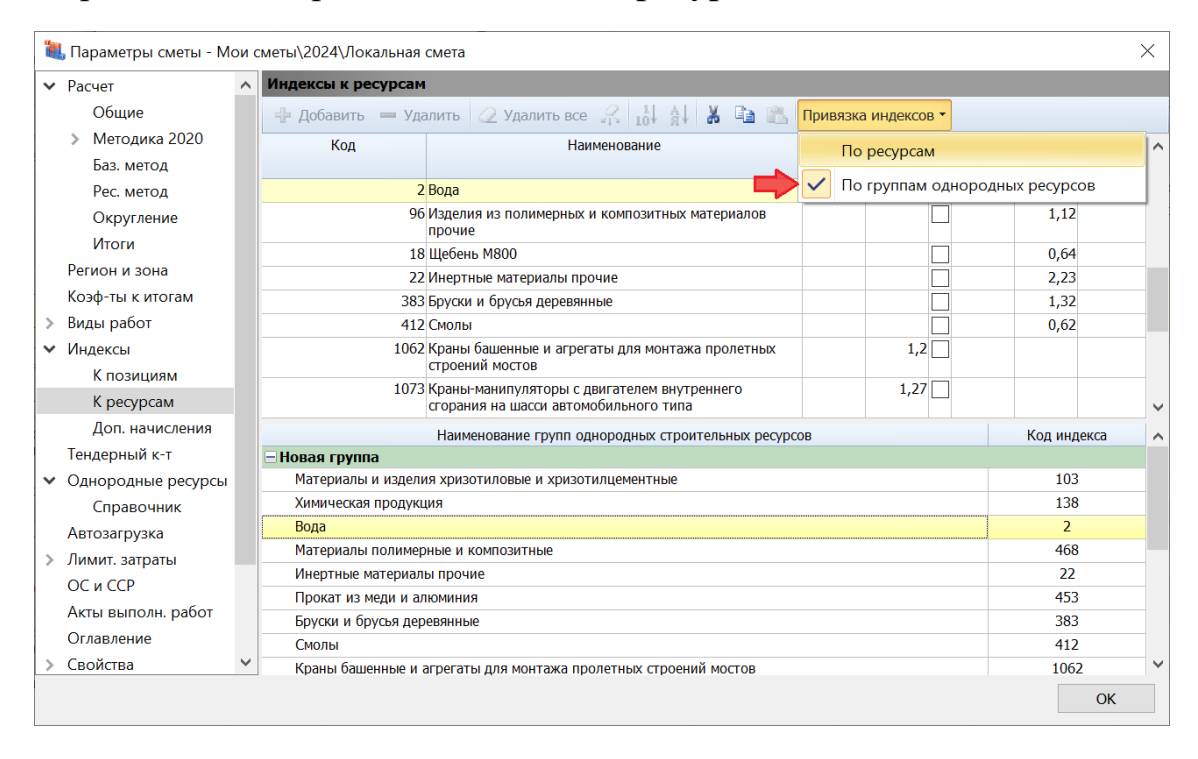

### <span id="page-44-1"></span>*29. Новый формат нормативных баз*

В программе «ГРАНД-Смета» версии 2024.1 осуществился переход к использованию нового формата нормативных баз *GSDX*, основанного на сборниках в формате *XML*. Как и в предыдущих версиях, все нормативные базы, которые показываются в программе в разделе **Локальные базы**, должны находиться на компьютере в папке с данными программы «ГРАНД-Смета», во вложенной папке **\Client\Data**.

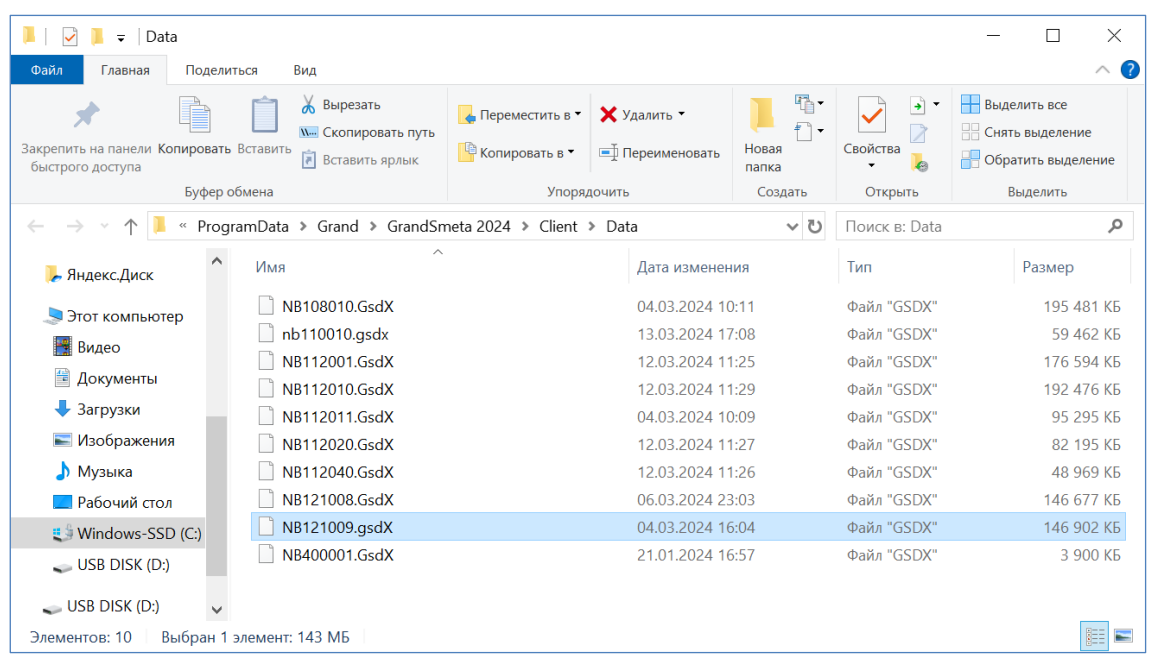

В связи с переходом на новый формат нормативных баз, после установки версии 2024.1 следует в обязательном порядке заново скачать и установить в программе все необходимые для работы нормативные базы. Это делается в режиме **Центр обновлений** (вкладка **Файл**, пункт **Обновления**, раздел **Доступные обновления**).

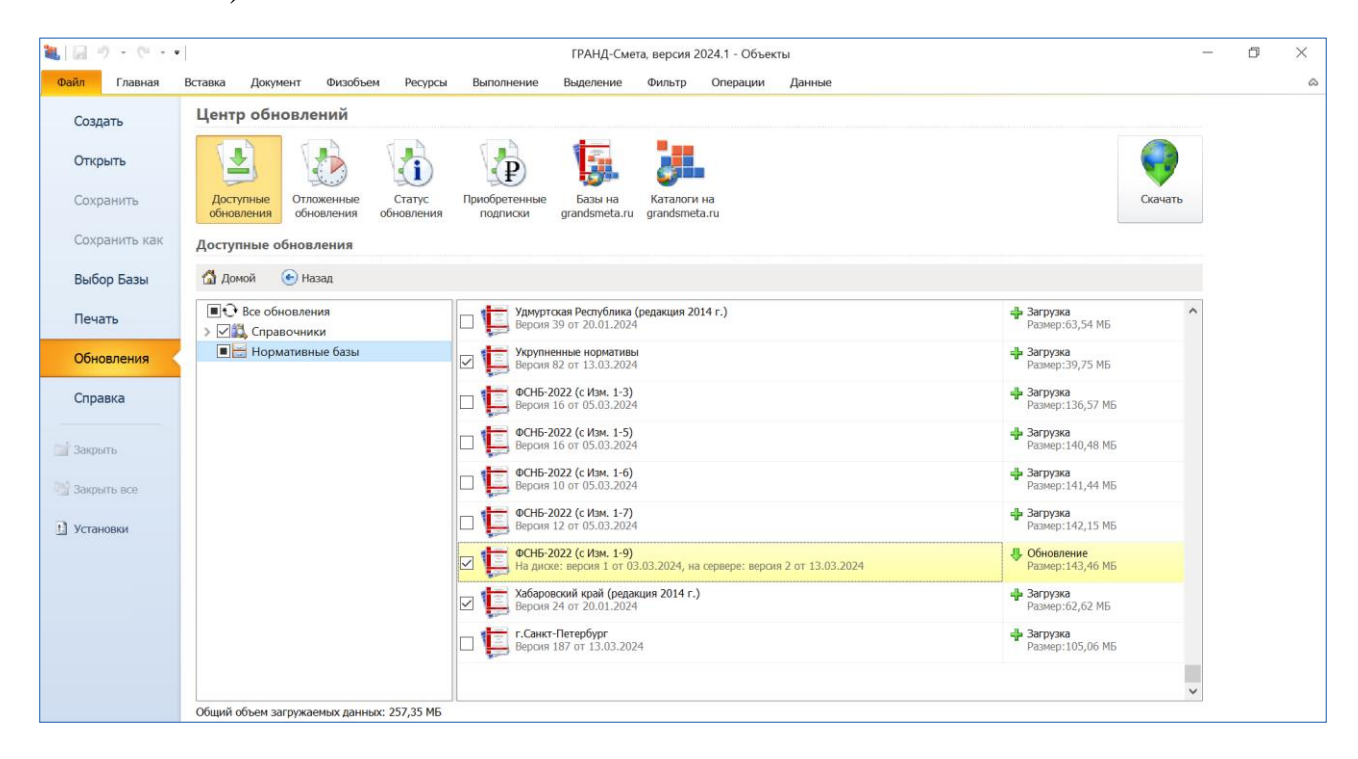